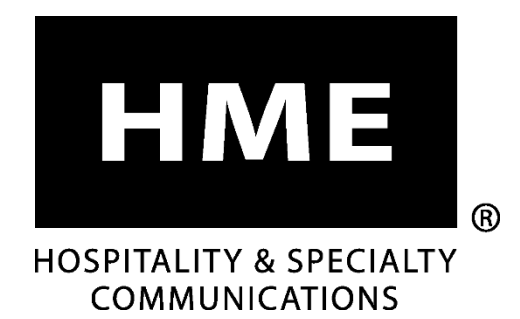

**EOS|HD**®

## Sistema de auriculares inalámbricos para drive-thru con audio de alta definición

**Instrucciones de funcionamiento**

**HM ELECTRONICS, INC.** 2848 Whiptail Loop, Carlsbad, CA 92010, EE. UU. Teléfono: 1-800-848-4468 Fax: 858-552-0172 Correo electrónico[: support@hme.com](mailto:support@hme.com) Sitio web: [www.hme.com](http://www.hme.com/)

HME# 400G734S Rev E 1/5/22

# Índice

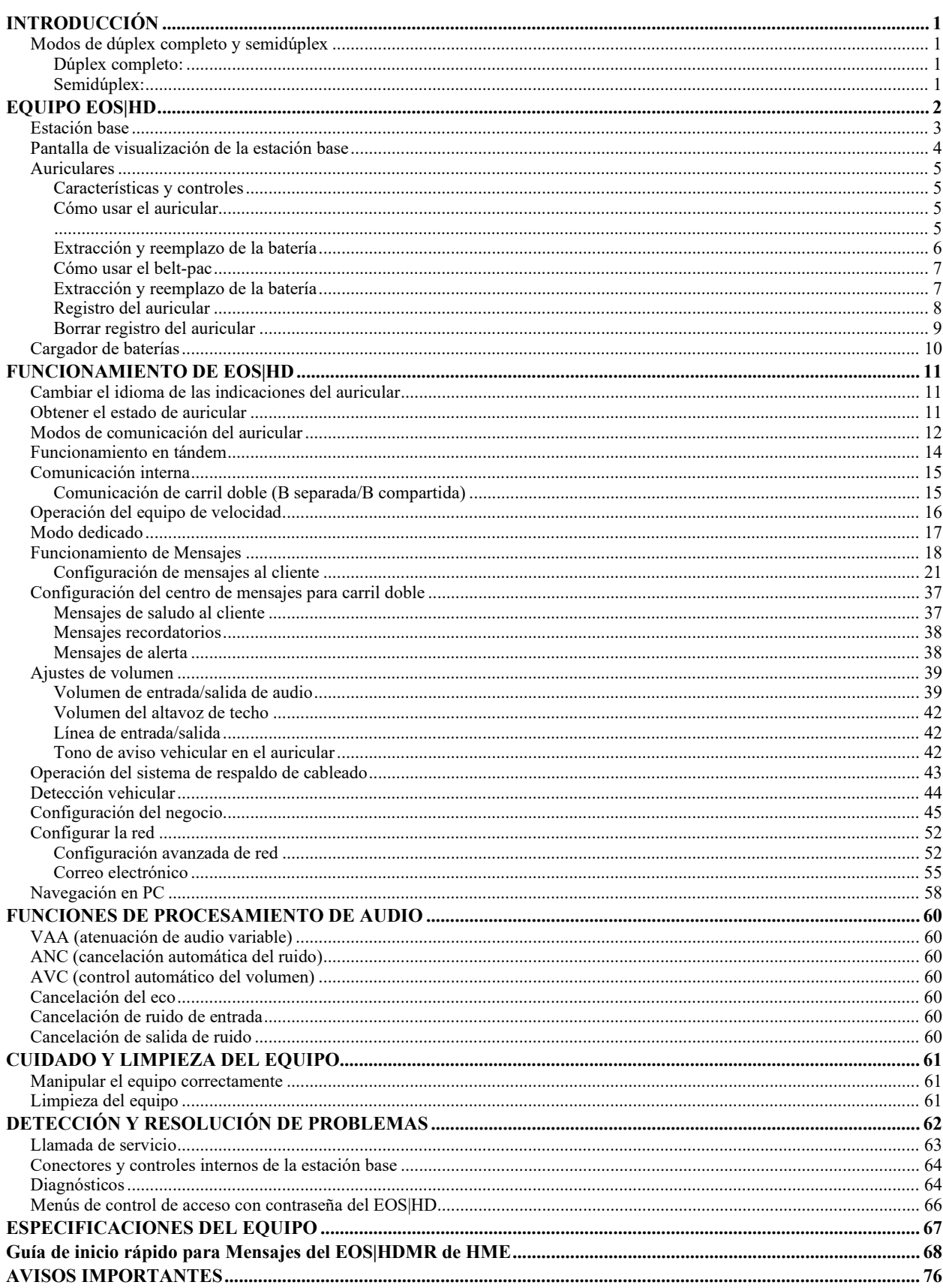

### Figuras y diagramas

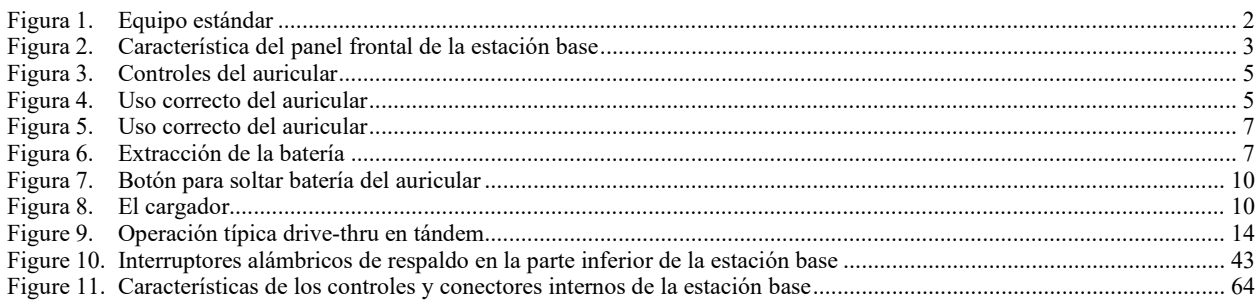

El auricular proporciona pistas sobre el funcionamiento básico en español y en francés, de la siguiente manera. Consulte también las instrucciones de **Cambio de idioma** en la [página 11.](#page-16-1)

# **Español**

El auricular proporciona información que indica el estado del funcionamiento del mismo en español como es: **Unidad #, Batería cargada**, **Batería semi-cargada**, **Batería baja**, **Línea uno**, **Línea dos, Fuera de alcance, Reemplazar bateria** y **Auricular desactivado**.

Para cambiar el idioma de la información que se escucha en el auricular de inglés a español, siga los siguientes pasos: - Oprima y mantenga presionado el botón "A1" y al botón para bajar el volumen "**V**" y el botón para encender el auricular al mismo tiempo, hasta que el auricular se encienda.

# **Français**

Le casque fournit les sélections de fonctionnement fondamentales suivantes en français: **Casque #, Fonction inactive, Batterie charge, Batterie demicharge, Batterie basse-charge, Voie un, Voie deux,** È**hors d**È**entente, Remplace batterie** et **Casque inactive**.

Pour changer les indications de l'anglais au français, appuyer et tenir le "A1" et le volume en bas "**V**" en même temps, tout en appuyant sur le boutton d'allumage. HM Electronics, Inc. no se hace responsable por el mal funcionamiento del

Las ilustraciones en esta publicación son representaciones aproximadas del equipo real, y es posible que no sean exactamente iguales a como se ve el equipo.

HM Electronics, Inc. no se hace responsable por el mal funcionamiento del equipo debido a la traducción errónea de las versiones originales en inglés de sus publicaciones sobre instrucciones o funcionamiento.

*© 2022 HM Electronics, Inc. El logo HME y los nombres del producto son marcas registradas de HM Electronics, Inc. Todos los derechos reservados.*

*Patente de los EE.UU. 7,920,539; 9,484,041 y 9,639,906*

## Información importante sobre uso y seguridad

PRECAUCIÓN: Al igual que con cualquier dispositivo de audio, como por ejemplo audífonos o auriculares, que transmiten sonido amplificado a los oídos, el uso indebido de un dispositivo como este o su uso a niveles excesivos de volumen pueden provocar deficiencias auditivas o pérdida de la audición. Deben seguirse las siguientes instrucciones de seguridad al utilizar el auricular integrado. El incumplimiento de estas instrucciones de seguridad puede provocar lesiones.

**Cómo evitar la pérdida de la audición:** El uso del auricular integrado con audífonos a niveles excesivos de volumen puede provocar la pérdida permanente de la audición. Encienda el auricular integrado y compruebe que el volumen sea el adecuado antes de usarlo. El volumen puede ajustarse con los botones de arriba/flecha abajo del auricular integrado.

El uso prolongado a niveles excesivos de volumen en el transcurso del tiempo puede no presentar complicaciones aparentes, pero ser perjudicial para la audición. Si padece zumbidos en los oídos o sonidos de voces alejadas, suspenda el uso y controle su audición. Cuanto mayor sea el volumen, menor será el lapso de tiempo en que podría verse afectada su audición.

Deben tomarse las siguientes precauciones para proteger la audición:

- Limite la cantidad de tiempo que utiliza el auricular integrado a volumen elevado.
- Evite subir el volumen para bloquear los ruidos externos.
- Baje el volumen si no puede oír a las personas que hablar cerca de usted.

# <span id="page-6-0"></span>INTRODUCCIÓN

El **Sistema de auriculares inalámbricos para** *drive-thru* **EOS HD** está diseñado para ofrecer una conversación clara en el *drive-thru* (realización y retiro de pedidos desde un vehículo) para restaurantes de servicio rápido (QSR, Quick Service Restaurants) alrededor del mundo.

La estación base EOS y los auriculares inalámbricos ofrecen una conversación clara con los clientes en el *drive-thru*, así como con los compañeros del negocio, al usar el canal B del auricular y al pulsar un botón.

La función **Pulsar para hablar** es una operación básica del auricular que permite la comunicación con el cliente al mantener presionado un botón del auricular para escuchar y hablar. El botón del auricular se suelta para desconectar (consulte a continuación).

El modo **manos libres** del auricular permite a quienes toman pedidos comunicarse con los clientes, como lo harían en una llamada telefónica, al presionar una vez un botón para hablar con un cliente en el menú. El auricular automáticamente se desconecta cuando el cliente se va conduciendo su automóvil.

<span id="page-6-1"></span>El **Sistema de mensajería** permite a los propietarios del negocio la opción de grabar saludos para los clientes programados previamente, e instrucciones detalladas y recordatorios para los empleados.

## <span id="page-6-2"></span>Modos de dúplex completo y semidúplex

### Dúplex completo:

En la mayoría de los funcionamientos de *drive-thru*, un tablero de menú o poste del altavoz constan de un micrófono para escuchar al cliente hablar y de un altavoz para que el cliente pueda escuchar.

Cuando la estación base está configurada en el modo **Dúplex completo**, el micrófono y el altavoz pueden transmitir audio al mismo tiempo, como una llamada telefónica. Esto es beneficioso para incrementar la capacidad de comprender al cliente y responder inmediatamente sin demora.

### <span id="page-6-3"></span>Semidúplex:

En esta configuración única, el tablero del menú o el poste del altavoz solo constan de un único altavoz.

Este único altavoz se usa tanto para hablar como para escuchar al cliente. Pero puesto que hay un solo altavoz, quien toma pedidos no puede hablar y escuchar simultáneamente como sí sucede en el modo **Dúplex completo**.

**Semidúplex** funciona como un *walkie-talkie*. Para hablar con el cliente, pulse el botón **A** del auricular. Para escuchar a un cliente, suelte el botón **A**.

**Dúplex completo** es la forma más rápida y eficiente de comunicación de la estación base, pero en algunas circunstancias es posible que sea necesario cambiar provisoriamente la estación base al modo **Semidúplex**.

En caso de una falla o daño del micrófono, cambiar a **Semidúplex** permite a quien toma pedidos continuar tomando pedidos hasta que se repare o reemplace el micrófono.

# <span id="page-7-0"></span>EQUIPO EOS|HD

El EOS|HD es un sistema de audio principalmente para el uso en restaurantes de servicio rápido. El equipo que se muestra a continuación es estándar con el EOS|HD. Puede solicitar equipo opcional a su distribuidor local.

### NOTE:

*Las cantidades de equipos varían según las necesidades del negocio local al momento de la compra. Puede solicitar equipo opcional de la siguiente lista.*

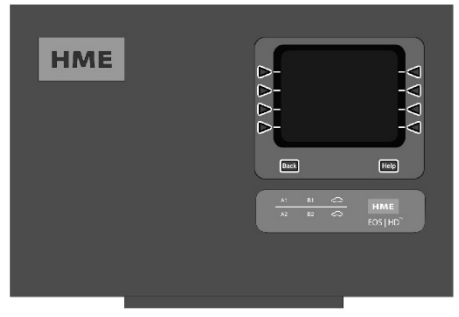

Estación Base

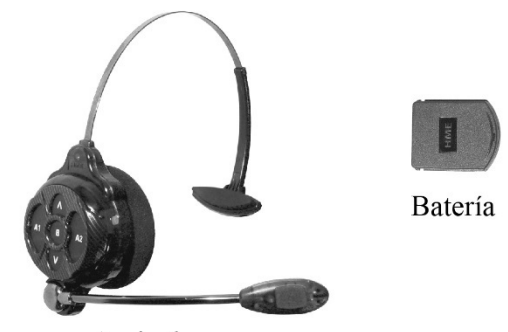

Auricular

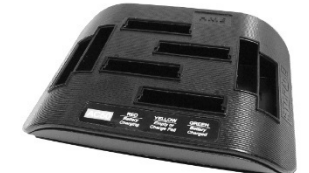

Cargador de baterías

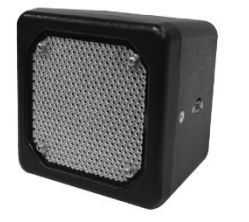

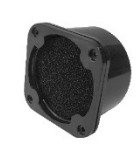

Altavoz

Micrófono

<span id="page-7-1"></span>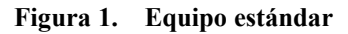

### **EQUIPO OPCIONAL**

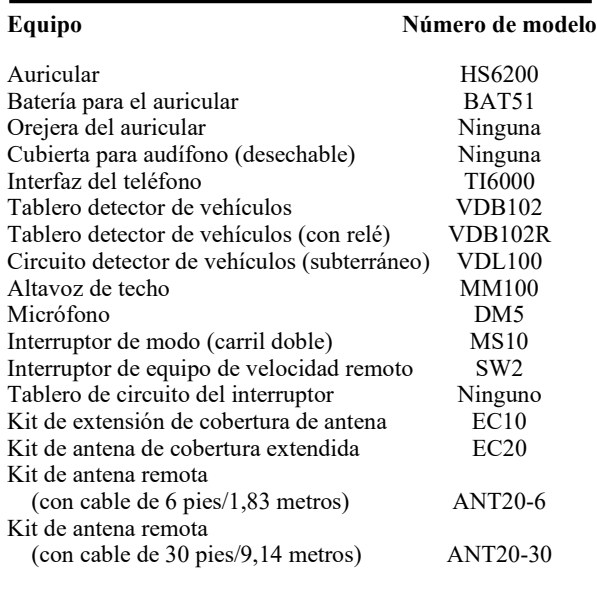

## <span id="page-8-0"></span>Estación base

Todas las funciones del sistema de audio para *drive-thru* se transmiten a través de la estación base. Es el corazón electrónico del EOS|HD. Las características externas de la estación base se muestran en la **Figura 2**.

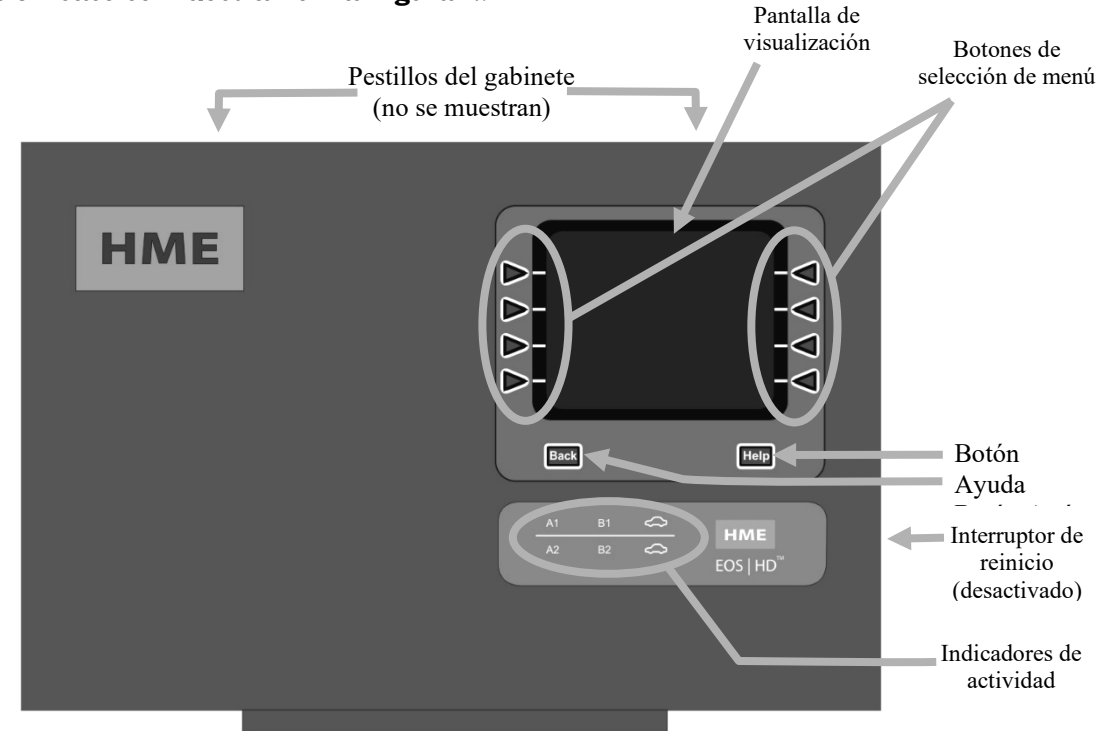

<span id="page-8-1"></span>**Figura 2. Característica del panel frontal de la estación base**

- Los botones de **selección del menú** se usan para seleccionar las opciones del sistema del menú.
- El botón **Ayuda** ofrece información necesaria en caso de que ocurran problemas con el EOS|HD.
- El botón **Atrás** se usa para volver a la pantalla anterior del menú y guardar cualquier cambio realizado hasta el momento.
- Los **Indicadores de actividad** se iluminan de la siguiente manera:
	- **Actividad del carril 1 (funcionamiento de carril único o múltiple)**
		- o La luz **A1** se activa cuando se pulsa el botón **A** en el auricular de carril 1.
		- La luz **B1** se activa cuando se pulsa el botón **B** en el auricular de carril 1.
		- o La luz "ilustración del automóvil" se activa cuando hay un automóvil presente en el tablero del menú del carril 1.
	- **Actividad del carril 2 (solo para operaciones de carril múltiple)**
		- o **A2** se activa cuando se pulsa el botón **A** en el auricular del carril 2.
		- o **B2** se activa cuando se pulsa el botón **B** en el auricular del carril 2.
		- La luz "ilustración del automóvil" se activa cuando hay un automóvil presente en el tablero del menú del carril 1.
- Cuando ambos **pestillos del gabinete** se presionan simultáneamente, el gabinete se abre al tirar hacia adelante y hacia abajo.
- Cuando se presiona, el **interruptor de reinicio** realiza un reinicio flexible de la estación base. Para liberar el interruptor de reinicio, pulse con un objeto pequeño puntiagudo (por ejemplo, un clip) dentro del orificio.

## <span id="page-9-0"></span>Pantalla de visualización de la estación base

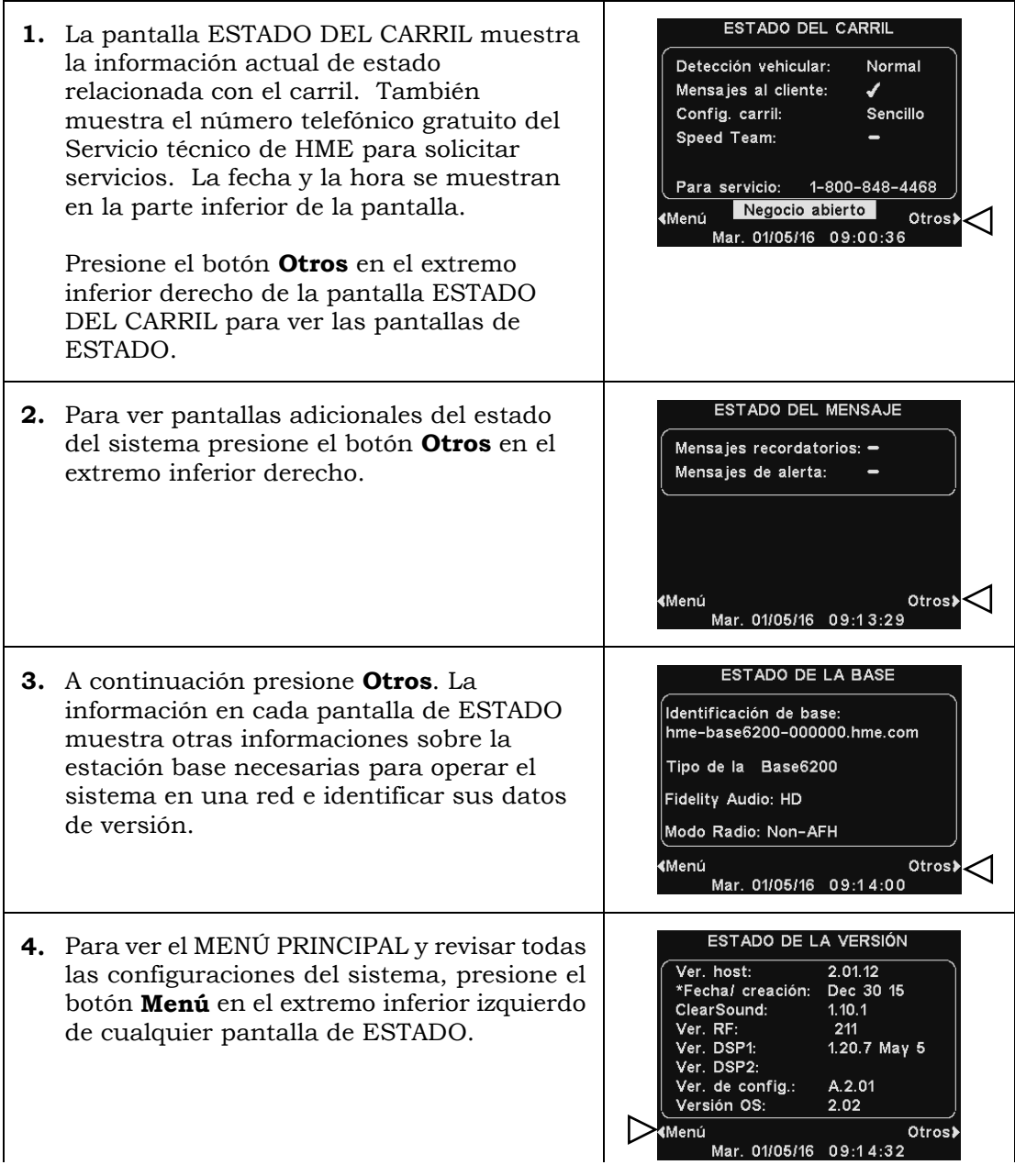

Note: Estas instrucciones y las pantallas de visualización que se muestran son principalmente para los funcionamientos del *drive-thru* de carril único.

Para los funcionamientos de carril múltiple la pantalla ESTADO DEL CARRIL muestra **Detección vehicular** para **L1** (carril 1) y **L2** (carril 2), y **Config. carril**  muestra el ajuste de configuración del carril. También se muestra la configuración del modo **Dedicado** ✔(activado) o −(desactivado).

## <span id="page-10-1"></span><span id="page-10-0"></span>Auriculares

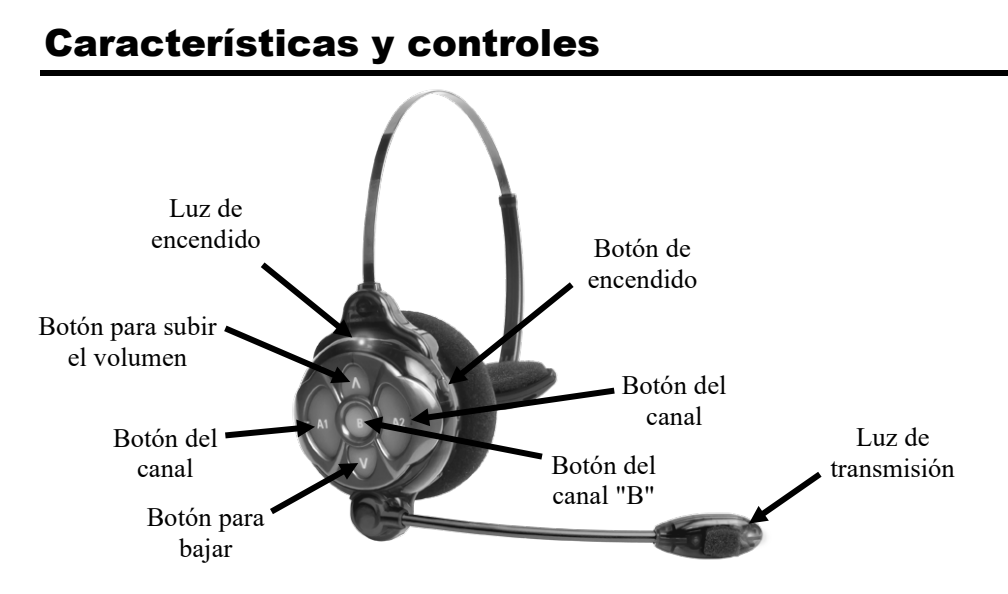

<span id="page-10-4"></span>**Figura 3. Controles del auricular**

- **Encendido:** Presione y suelte el botón **de encendido**. Una indicación de voz en el auricular dirá "N.º de auricular, batería llena/media/baja, n.º de carril". Si el auricular se había registrado anteriormente, la luz verde de encendido se ENCENDERÁ.
- **Apagado:** Presione y mantenga pulsado el botón **de encendido** durante aproximadamente 3 segundos. Una indicación de voz en el auricular le dirá "Auricular apagado", y la luz de encendido se apagará.
- **Ajuste para subir o bajar el volumen:** Presione y suelte el botón de volumen **Λ** o **V**. Cada vez que presione el botón, escuchará un pitido en el audífono a medida que el volumen suba o baje.

<span id="page-10-2"></span>Cuando llegue al volumen máximo o mínimo, escuchará un pitido doble. Si continúa manteniendo presionado el botón de volumen **Λ** o **V**, los pitidos continuarán hasta que se suelte el botón.

### Cómo usar el auricular

- o Use el auricular con el micrófono del lado derecho o izquierdo de su boca.
- o Ajuste la vincha y el micrófono boom según sea necesario.

<span id="page-10-5"></span><span id="page-10-3"></span>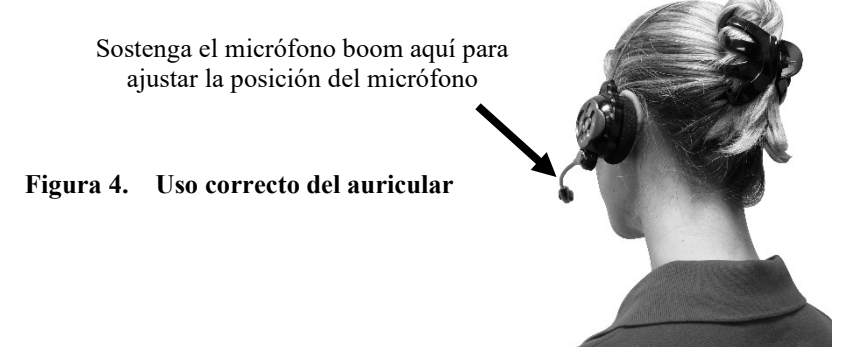

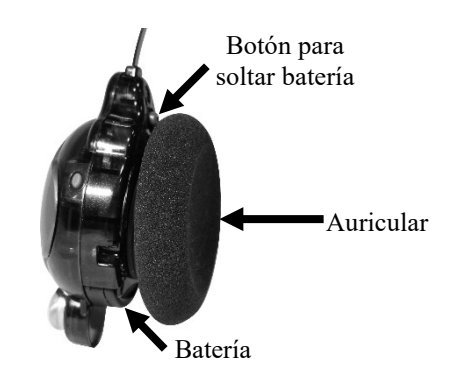

## <span id="page-11-0"></span>Extracción y reemplazo de la batería

### Para cambiar las baterías:

Si la batería baja, una voz en el auricular dirá "Cambiar batería". Cuando esto suceda, presione el botón para soltar batería y deslice la batería hacia afuera del auricular como se muestra en la **Figura 7**.

### Para reemplazar las baterías:

Cuando reemplace la batería en el auricular, coloque el extremo de la batería con los contactos de metal dentro del auricular, en la misma posición que estaba cuando retiró la batería. Presione la batería con cuidado hasta que quede ajustada en su lugar. Recargue las baterías de acuerdo con las instrucciones en la página siguiente.

## <span id="page-12-0"></span>Cómo usar el belt-pac

- El auricular se puede usar con el micrófono en cualquier lado de la cabeza.
- Use el auricular con el cable detrás de su espalda y adhiera los ganchos para la ropa al cuello y camisa para mantener el cable de manera segura detrás suyo, como se muestra en la **Figura 5**.
- Sostenga el micrófono boom en su base y ajústelo para que el micrófono quede cerca de su boca.

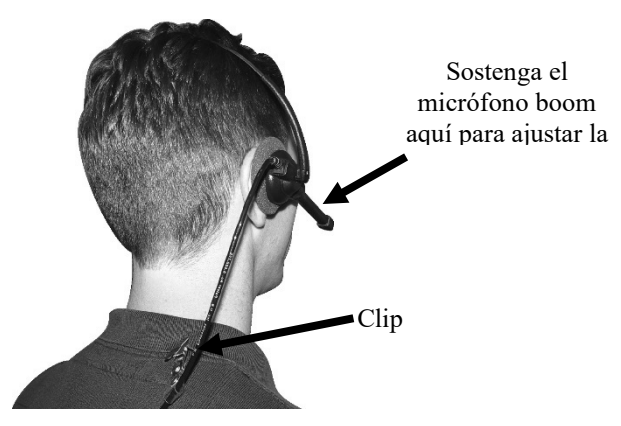

<span id="page-12-2"></span>**Figura 5. Uso correcto del auricular**

### <span id="page-12-1"></span>Extracción y reemplazo de la batería

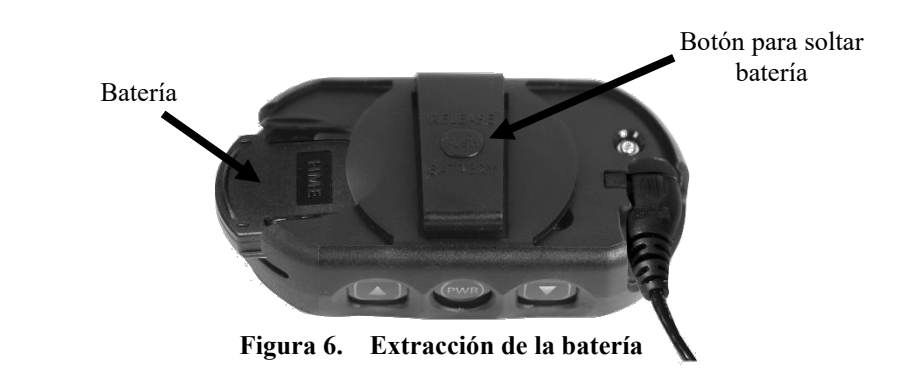

#### <span id="page-12-3"></span>Para cambiar las baterías:

Si escucha "Batería baja" o "Cambiar batería":

- Presione el botón para SOLTAR BATERÍA en el clip de la correa de la funda y use el pulgar para deslizar la batería desde el belt-pac.
- Coloque la batería en el cargador de batería para la recarga.
- Instale una batería totalmente cargada en el belt-pac.

Note: No necesita retirar la funda para extraer o insertar la batería

## <span id="page-13-0"></span>Registro del auricular

Durante la instalación del EOS|HD, cada auricular se registró para usarlo con la estación base. Una vez que cada auricular se registró para una estación base, esa estación base reconoce los auriculares y los diferencia entre sí y de otros equipos electrónicos que funcionen en frecuencias similares.

Se pueden registrar hasta 15 auriculares en una estación base. Los auriculares de reemplazo deben registrarse antes de estar aptos para el uso. Cuando se reemplaza un auricular, el auricular reemplazado permanece en la memoria. Si se supera el número máximo de 15 (en la memoria), debe eliminar algunos o todos los registros actuales para liberar memoria y registrar el nuevo auricular (consulte Borrar registro del [auricular,](#page-14-0) página próxima).

### Registre cada auricular de la siguiente manera:

Los auriculares deben estar a una distancia de 6 pies (1,83 metros) de la estación base mientras se registran.

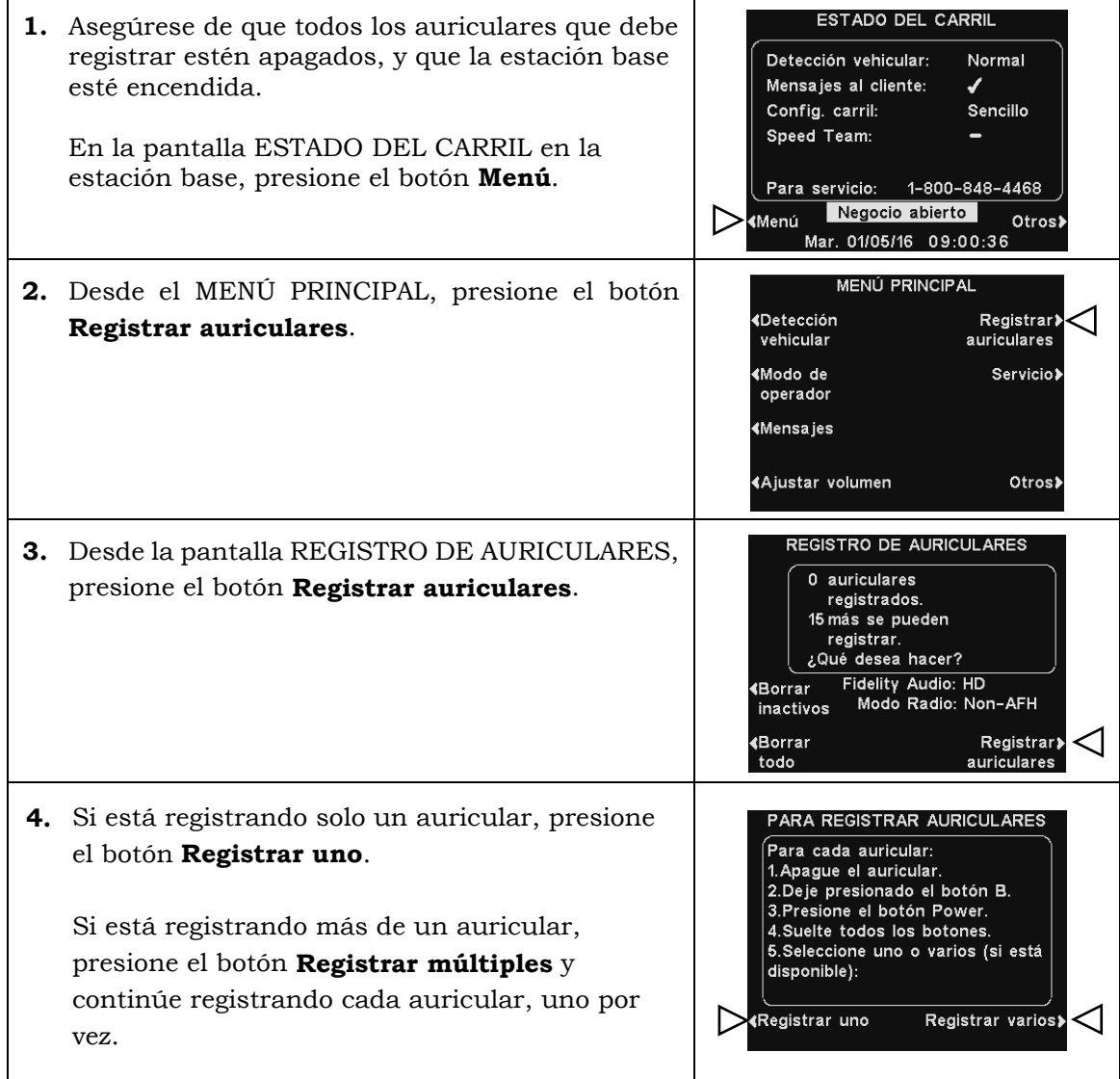

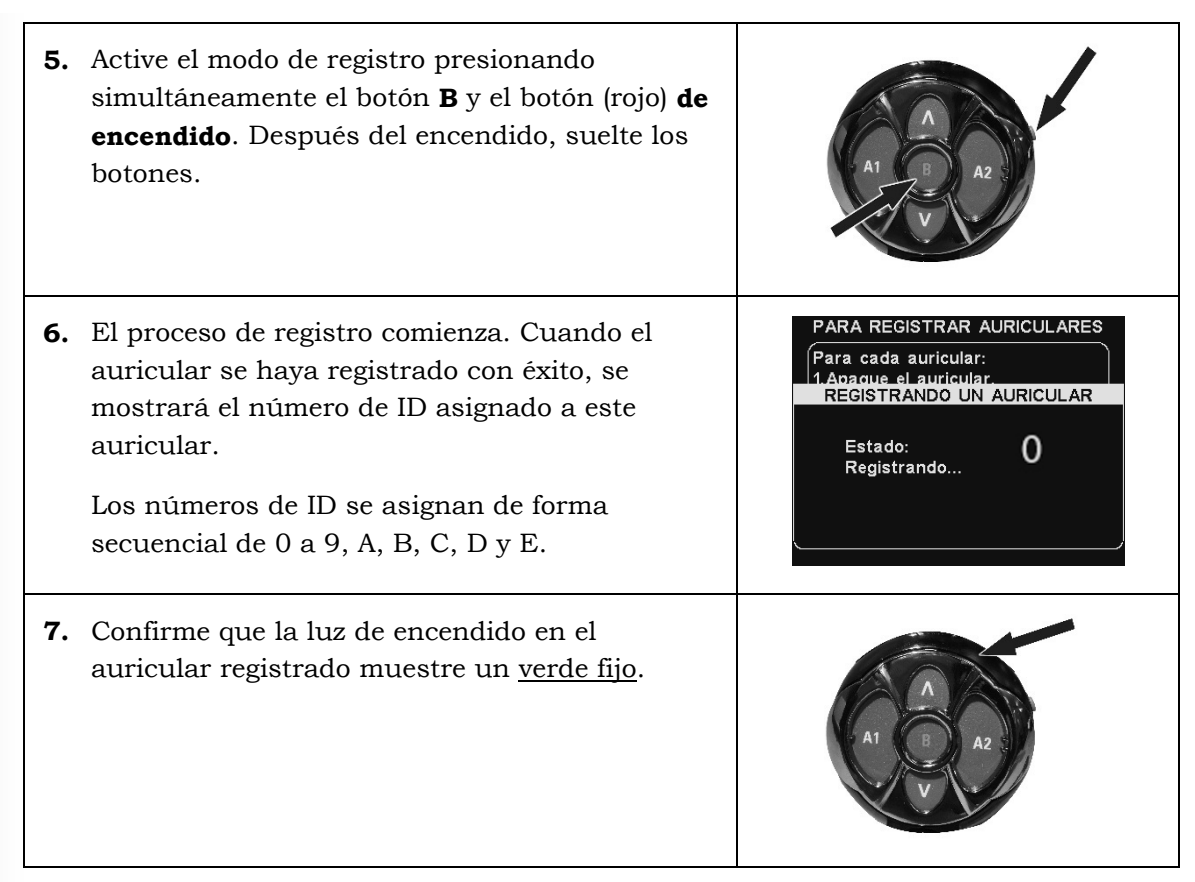

Cuando haya terminado de registrar cada auricular, presione el botón **Atrás** repetidamente hasta que regrese al MENÚ PRINCIPAL o a la pantalla ESTADO DEL CARRIL.

### Si tiene algún problema para registrar los auriculares:

En EE.UU., llame al Servicio al cliente de HME al 1-800-848-4468. Fuera de los EE.UU., llame a su representante local de HME para obtener ayuda.

## Borrar registro del auricular

<span id="page-14-0"></span>En la pantalla REGISTRO DEL AURICULAR, al presionar el botón **Borrar inactivos**, se eliminará el registro solo de los auriculares que estén apagados.

Al presionar el botón **Borrar todo**, se eliminará el registro de *todos los auriculares* que estén registrados en la estación base. La estación base se reiniciará automáticamente.

**IMPORTANTE:** Si se selecciona la opción "Borrar todo",

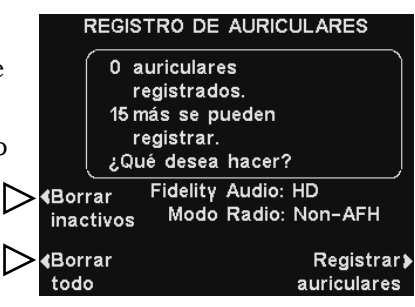

NINGÚN auricular funcionará hasta que se haya vuelto a registrar. Es mejor NO usar esta opción durante el horario de atención del negocio**.**

**Si experimenta dificultades para registrar los auriculares:** En EE.UU. llame al Servicio técnico de HME al 1-800-848-4468. Fuera de los EE.UU., llame a su representante local de HME para obtener ayuda.

## <span id="page-15-0"></span>Cargador de baterías

Se pueden cargar hasta cuatro baterías por vez. El tiempo de carga es de 2,5 horas aproximadamente. A continuación se explica el significado de las luces de estado de la batería junto a cada puerto de carga. Puede almacenar hasta seis baterías completamente cargadas en los puertos de almacenamiento de baterías.

### Procedimiento:

Inserte las baterías en los puertos de carga para cargarlas. Las baterías solo se pueden introducir en los puertos de carga de una manera. Si no se deslizan fácilmente, gírelas. **NO las fuerce**. Empuje cada batería hacia abajo en un puerto hasta que se ajuste en el lugar.

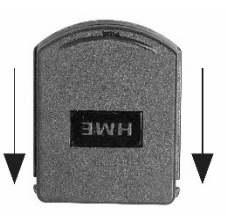

#### <span id="page-15-1"></span>**Figura 7. Botón para soltar batería del auricular**

### Luces de estado de la batería:

Las luces de estado de la batería indican el estado de la carga, como se muestra en la guía de estado de batería en la parte inferior del panel frontal del cargador de baterías.

- Una **LUZ AMARILLA** permanece fija junto a cada puerto de carga cuando el puerto está vacío.
- Inserte una batería en uno de los cuatro puertos de carga hasta que se escuche un clic y quede fija en su lugar.
- Una **LUZ ROJA** permanecerá encendida junto a la batería mientras se carga.
- Una **LUZ VERDE** se encenderá junto a la batería cuando esté completamente cargada.
- Si hay una **LUZ AMARILLA** está encendida o una **LUZ AMARILLA** y **ROJA** parpadea al lado de una batería en un puerto de carga, significa que la carga falló (el parpadeo amarillo / rojo solo ocurre en los cargadores de batería usando la segunda etiqueta que se muestra en la Figura 8). Si esto sucede:
	- **o** Asegúrese de empujar la batería completamente dentro del puerto hasta que se escuche un chasquido para que haga contacto.
	- **o** Intente cargarla en otro puerto. Si carga esta vez, el primer puerto de carga puede estar defectuoso. Si la batería no se carga en el segundo puerto, reemplácela por otra batería.
- Almacene hasta cuatro baterías completamente cargadas en los puertos de almacenamiento.

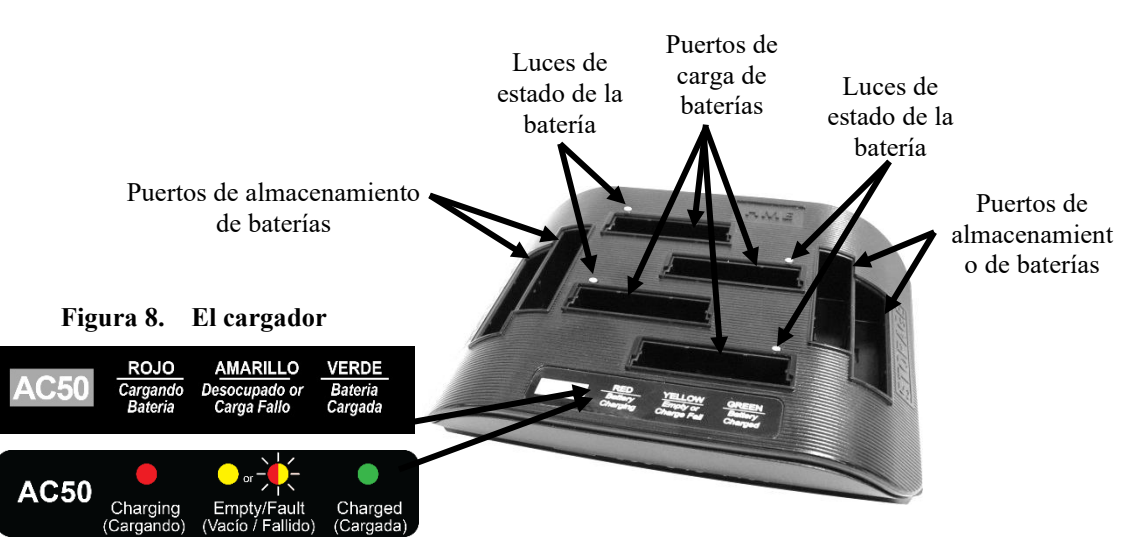

<span id="page-15-2"></span>o

# <span id="page-16-0"></span>FUNCIONAMIENTO DE EOS|HD

El EOS|HD se puede operar en los modos de **Manos libres** (HF), **Manos libres automático** (AHF), **Manos libres de canal B** (BHF) o **Pulsar para hablar** (PTT).

Un sistema de *Dúplex completo* admite el funcionamiento HF, AHF, BHF y PTT. En el funcionamiento HF, AHF y BHF la comunicación se puede transmitir y recibir al mismo tiempo como en una conversación telefónica normal.

En el modo AHF, la transmisión y recepción se activan automáticamente cuando un cliente conduce e ingresa en el carril del *drive-thru*.

En el modo HF, la transmisión y la recepción se activan al tocar y liberar el botón **A1** o **A2** en el auricular.

En el modo PTT, los botones **A1 o A2** se deben presionar y mantener presionados mientras el operador esté hablando con el cliente. Un sistema de [Semidúplex](#page-6-3) solo debería usar el modo PTT, y la voz del cliente no se escuchará mientras el operador esté presionando el botón **A1** o **A2**.

En los funcionamientos de carril único, cuando un cliente llega al carril del *drive-thru*, escuchará un pitido único en el auricular.

En los funcionamientos de carril doble, cuando un cliente llega a un carril del *drive-thru*, escuchará un pitido en el auricular para el carril 1 y dos pitidos para el carril 2.

En el funcionamiento de carril doble, si se está comunicando con un cliente en el carril uno cuando otro cliente llega al otro carril, escuchará un pitido en el auricular. Cuando el cliente abandona el poste del altavoz en el carril al que usted está conectado, el mismo pitido se repetirá en el auricular cada cuatro segundos hasta que usted toque el botón **A1** o **A2** para comunicarse con el cliente en el otro carril.

En los funcionamientos de carril doble, si tiene un interruptor de modo y está configurado en "DEDICADO", solo escuchará pitidos en el auricular cuando un cliente llegue al carril en el que usted está operando.

Consulte los [Modos de dúplex completo y semidúplex,](#page-6-1) pág. 1, para obtener más información sobre el **Dúplex completo** y **Semidúplex**.

## <span id="page-16-1"></span>Cambiar el idioma de las indicaciones del auricular

Para cambiar el idioma de las indicaciones que se escuchan en el auricular, de inglés a español/francés y nuevamente a inglés, con el auricular apagado, presione y mantenga presionado el botón para bajar el volumen **V** y el botón **A1**, mientras presiona el botón **de encendido**. El idioma de las indicaciones que se escuchan en el auricular cambiará cuando se encienda. El auricular recordará esta configuración.

## <span id="page-16-2"></span>Obtener el estado de auricular

Para obtener el estado del auricular, con la alimentación desconectada, presione y mantenga presionado el botón **V** para bajar el volumen y el botón **A2** mientras presiona el botón **de encendido**. Escuchará el mensaje de estado en el audífono del auricular cuando se conecte la alimentación.

## <span id="page-17-0"></span>Modos de comunicación del auricular

### Modo manos libres (HF):

De manera predeterminada, esta configuración está activada para el botón **A1** (para el carril 1) y el **A2** (para el carril 2). Presione el botón **A1** o el **A2** una vez para hablar con un cliente en el menú. La comunicación se desconecta automáticamente cuando el cliente se va o presione el botón **A1** y **A2** para desconectar manualmente.

- Para activar el modo: Con el auricular APAGADO, presione y mantenga presionado simultáneamente el botón **B** y la **flecha arriba** (**Λ**); y luego presione el botón **de encendido**. Una vez que esté encendido, suelte **B** y (**Λ**).
- Para desactivar el modo: Con el auricular APAGADO, presione y mantenga presionado simultáneamente el botón **B** y la **flecha abajo** (**V**), mientras presiona el botón **de encendido**. Una vez que esté encendido, suelte **B** y (**V**).

Una indicación por voz en el auricular dirá "n.º de auricular, batería llena/media/baja, manos libres activado/desactivado, n.º de carril".

- Los tonos de alerta en el auricular señalan la llegada al poste del altavoz o al tablero del menú (un único pitido para el carril 1, doble pitido para el carril 2).
- Use los botones **Λ** y **V** hacia abajo para ajustar el volumen.
- Toque y suelte **A1** o **A2** para iniciar o terminar la comunicación.
- Para cambiar los carriles (funcionamiento de carril doble), toque y suelte el botón **A** correspondiente.

### Modo manos libres automático (AHF):

De manera predeterminada, esta configuración está desactivada. El modo **Manos libres automático** proporciona una conexión automática del auricular entre quien toma pedidos y el cliente cuando el vehículo llega al menú. El auricular automáticamente se desconectará cuando el cliente se vaya conduciendo su automóvil. Solo dos auriculares se pueden configurar en el modo Manos libres automático (un auricular exclusivamente para el carril 1 y el otro para el carril 2).

- Note: La opción AHF se debe habilitar en la Configuración del instalador de la base antes de poder configurar un auricular. Una vez habilitada, la base automáticamente se reiniciará para comenzar la configuración y el primer auricular se puede habilitar en AHF. El modo Manos libres automático no se guardará cuando el auricular esté apagado.
- Para activar el modo: Con el auricular apagado, presione y mantenga presionado el botón **A1** (para el carril 1) o el botón **A2** (para el carril 2) y la flecha arriba (**Λ**); y luego presione el botón **de encendido**. Después del encendido, suelte **A1** o **A2** y (**Λ**).
- Para desactivar el modo: Simplemente apague el auricular y luego vuelva a encenderlo.

Una indicación de voz en el auricular dirá "N.º de auricular, batería llena/media/baja, manos libres automático, n.º de carril activado/desactivado, n.º de carril".

- Los tonos de alerta en el auricular señalan la llegada al poste del altavoz o al tablero del menú (un único pitido para el carril 1, doble pitido para el carril 2).
- Use los botones **Λ** y **V** hacia abajo para ajustar el volumen.
- Hable con el cliente y escúchelo sin presionar ningún botón.
- Toque y suelte **A1** o **A2** para iniciar o terminar la comunicación.
- **Note:** En cada carril, solo un operador puede usar la función de manos libres automático. Si un operador intenta configurar un segundo auricular, se escuchará la indicación "Sistema ocupado". Al operar en el modo AHF, el cambio de carriles no es posible. Si un auricular se apaga mientras se encuentra en el modo AHF, automáticamente se reiniciará en el modo de funcionamiento anterior.

### Modo manos libres de canal B (BHF):

De manera predeterminada, esta configuración está **Desactivada** para el botón **B**. Presione el botón **B** una vez para comunicarse con los otros auriculares que aún funcionan como manos libres para realizar otras tareas. Presione el botón **B** para desconectar.

- Para activar el modo: Con el auricular **apagado**, presione y mantenga simultáneamente presionados el botón **B** y **A2**; y luego presione el botón **de encendido**. Una vez que esté encendido, suelte **B** y **A2**.
- Para desactivar el modo: Con el auricular **apagado**, presione y mantenga presionado el botón **B** y **A2**; y luego presione el botón **de encendido**. Una vez que esté encendido, suelte **B** y **A2**.

Una indicación por voz en el auricular dirá "n.º de auricular, batería llena/media/baja, manos libres B activado/desactivado, n.º de carril".

Consulte los [Modos de comunicación interna,](#page-20-0) pág. 15, para obtener más información sobre el modo BHF.

### Modo Pulsar para hablar (PTT)

De manera predeterminada, esta configuración está desactivada. Presione y mantenga presionado el botón **A** para conectarse y hablar con un cliente. Suelte el botón **A** para desconectarse del cliente.

- Para activar el modo: Con el auricular APAGADO, presione y mantenga presionado simultáneamente el botón **B** y la **flecha abajo** (**V**); y luego presione el botón **de encendido**. Una vez que esté encendido, suelte **B** y (**V**).
- Para desactivar el modo: Con el celular APAGADO, presione y mantenga presionado simultáneamente el botón **B** y la **flecha arriba** (**Λ**), mientras presiona el botón **de encendido**. Una vez que esté encendido, suelte **B** y (**Λ**).

Una indicación por voz en el auricular dirá "n.º de auricular, batería llena/media/baja, manos libres activado/desactivado, n.º de carril".

- Los tonos de alerta en el auricular señalan la llegada al poste del altavoz o al tablero del menú (un único pitido para el carril 1, doble pitido para el carril 2).
- Use los botones **Λ** y **V** hacia abajo para ajustar el volumen.
- Presione y mantenga presionado el botón **A1** (carril 1) o el botón **A2** (carril 2) para hablar con un cliente. Suelte para dejar de hablarle al cliente (dúplex completo) o para escuchar al cliente (semidúplex).

Consulte los [Modos de dúplex completo y semidúplex,](#page-6-1) pág. 1, para obtener más detalles sobre los Modos dúplex.

#### Note:

Si tiene un **Interruptor de modo MS10** opcional, colocar el interruptor en la posición No dedicado permite a los operadores escuchar tonos de alerta cuando un cliente llega a cualquiera de los carriles. Colocar el interruptor en la posición *Dedicado* permite a un operador de cualquiera de los carriles escuchar solo los tonos de alerta para los clientes que llegan a su propio carril.

Si no tiene un Interruptor de modo MS10, use los menús de la estación base para cambiar los modos. La pantalla MODO DEL OPERADOR en la estación base debe tener el [Modo dedicado](#page-21-1) (pág. 17) configurado en **Externo** para usar un MS10.

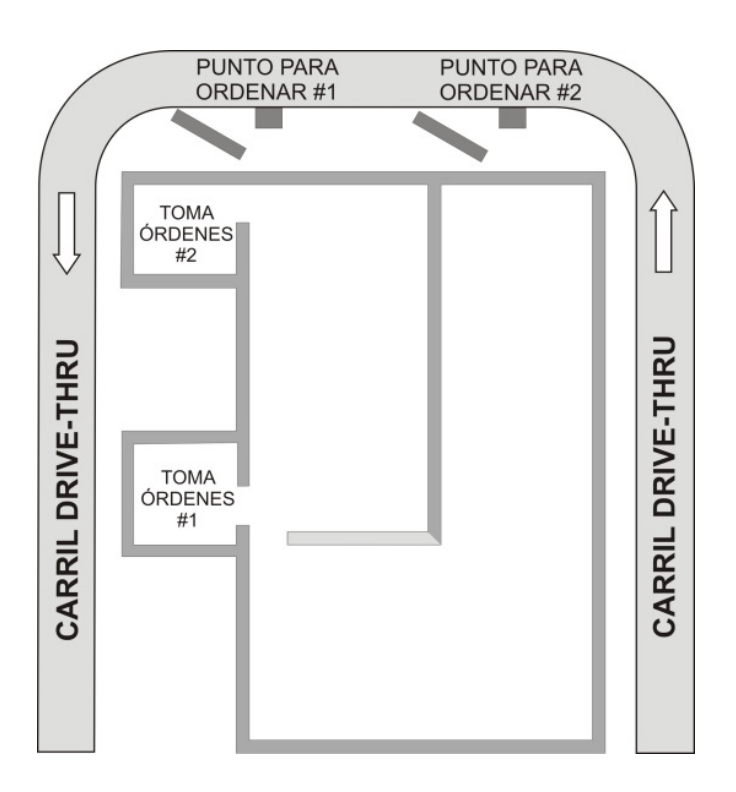

<span id="page-19-1"></span>**Figure 9. Operación típica drive-thru en tándem**

## <span id="page-19-0"></span>Funcionamiento en tándem

En el funcionamiento en tándem, los clientes en el Punto de pedidos N.º 1 son atendidos por el empleado que toma pedidos N.º 1 y los clientes en el Punto de pedidos N.º2 son atendidos por el empleado que toma pedidos N.º 2.

Si un cliente llega al Punto de pedido N.º 2, cuando no haya ningún cliente en el Punto de pedidos N.º 1, se reproducirá automáticamente el mensaje "Por favor, avance" desde el poste del altavoz o el tablero del menú N.º 2.

Cuando un cliente llegue al Punto de pedidos N.º 1, se advertirá al empleado que toma pedidos N.º 1 .

Si un cliente llega al Punto de pedidos N.º 2 cuando ya hay un cliente en el Punto de pedidos N.º 1, advertirá al empleado que toma pedidos N.º 2.

**Note:** Si desea cambiar el mensaje pregrabado "Por favor, avance", consulte la [Funcionamiento de Mensajes,](#page-23-0) pág. 18.

CAUTION: *En el funcionamiento en tándem, si el auricular del empleado que toma pedidos N.º 2 está configurado en el modo Manos libres automático, el mensaje "Por favor, avance" no se reproducirá en el Punto de pedidos N.º 2. Si es necesario, el empleado que toma pedidos N.º 2 tendrá que pedir al cliente en el Punto de pedidos N.º 2 que avance.*

## <span id="page-20-0"></span>Comunicación interna

Si está utilizando el modo BHF, el canal B permanece abierto para la comunicación por manos libres entre los miembros del personal. Consulte los [Modos de comunicación del](#page-17-0)  [auricular,](#page-17-0) pág. 12, para obtener más información sobre el modo BHF.

Si NO está utilizando el modo BHF, presione y mantenga presionado el botón **B** para comunicarse internamente con otros operadores de auriculares, luego suelte.

En el funcionamiento de carril único, hasta cuatro operadores pueden tener una comunicación de tipo llamada en conferencia, al presionar y mantener presionado su botón **B**. Se escucharán unos a otros sin interferencia.

## <span id="page-20-1"></span>Comunicación de carril doble (B separada/B compartida)

En el funcionamiento de carril doble, hasta tres operadores pueden tener una comunicación de tipo llamada en conferencia, al presionar y mantener presionados sus botones B. Se escucharán unos a otros sin interferencia.

Si llega un automóvil al carril mientras está ocurriendo la comunicación interna, se dará prioridad al respectivo **canal A** para la comunicación con el cliente. Esto reduce la cantidad de canales de comunicación interna disponibles.

*B separada/B compartida* es una función que está solo disponible cuando se utiliza una estación base de carril doble (configuraciones doble/Y y tándem) o una estación base de un solo carril configurada en Sencillo/A2.

En el funcionamiento estándar de carril doble, un negocio tiene dos carriles. Quienes toman pedidos escuchan y hablan utilizando el botón **A1** de un auricular (exclusivamente para el carril 1) o el botón **A2** (exclusivamente para el carril 2).

**B separada** y **B combinada** son opciones que le permiten escoger si los auriculares en deberían escuchar el audio "B" uno o ambos carriles.

Note: La opción **B separada** se configuró desde el menú CONFIGURACIÓN DEL INSTALADOR durante el proceso de instalación del sistema. El acceso a este menú está protegido por una contraseña del instalador que está disponible solo para el instalador y otro personal autorizado de HME.

Contáctese con el **Servicio técnico de HME** al **800-848-4468** para obtener asistencia con la configuración de **B separada**.

Si se le indica que ingrese una contraseña, consulte [Control de acceso por contraseña](#page-71-0)  [de los menús del EOS|HD,](#page-71-0) pág. 66, para obtener instrucciones.

## <span id="page-21-0"></span>Operación del equipo de velocidad

El Modo del operador proporciona una configuración del **Equipo de velocidad**. En el funcionamiento del equipo de velocidad, el audio y la detección vehicular están deshabilitados en el punto de pedidos.

El funcionamiento del equipo de velocidad se utiliza durante los momentos de gran volumen. Para "Acelerar" el proceso de realización de pedidos durante estas situaciones de gran volumen, uno o más de los que toman pedidos (el "Equipo") usando los auriculares tomarán los pedidos directamente desde cada automóvil en la fila y transmitirán los pedidos al personal dentro del negocio para que los prepare. Cuando el equipo de velocidad está habilitado, todo el audio (de entrada/salida) del poste del altavoz se apaga, y todos los tonos de llegada de vehículos quedan deshabilitados.

**Note:** Los equipos de velocidad se utilizan solo en carriles únicos o dobles, no en los *drive-thru*s en tándem.

CAUTION: *Durante el Equipo de velocidad, muchas funciones de la estación base quedarán deshabilitadas. Los tonos de llegada de vehículos y la voz del cliente no se escucharán en el auricular.*

<span id="page-21-1"></span>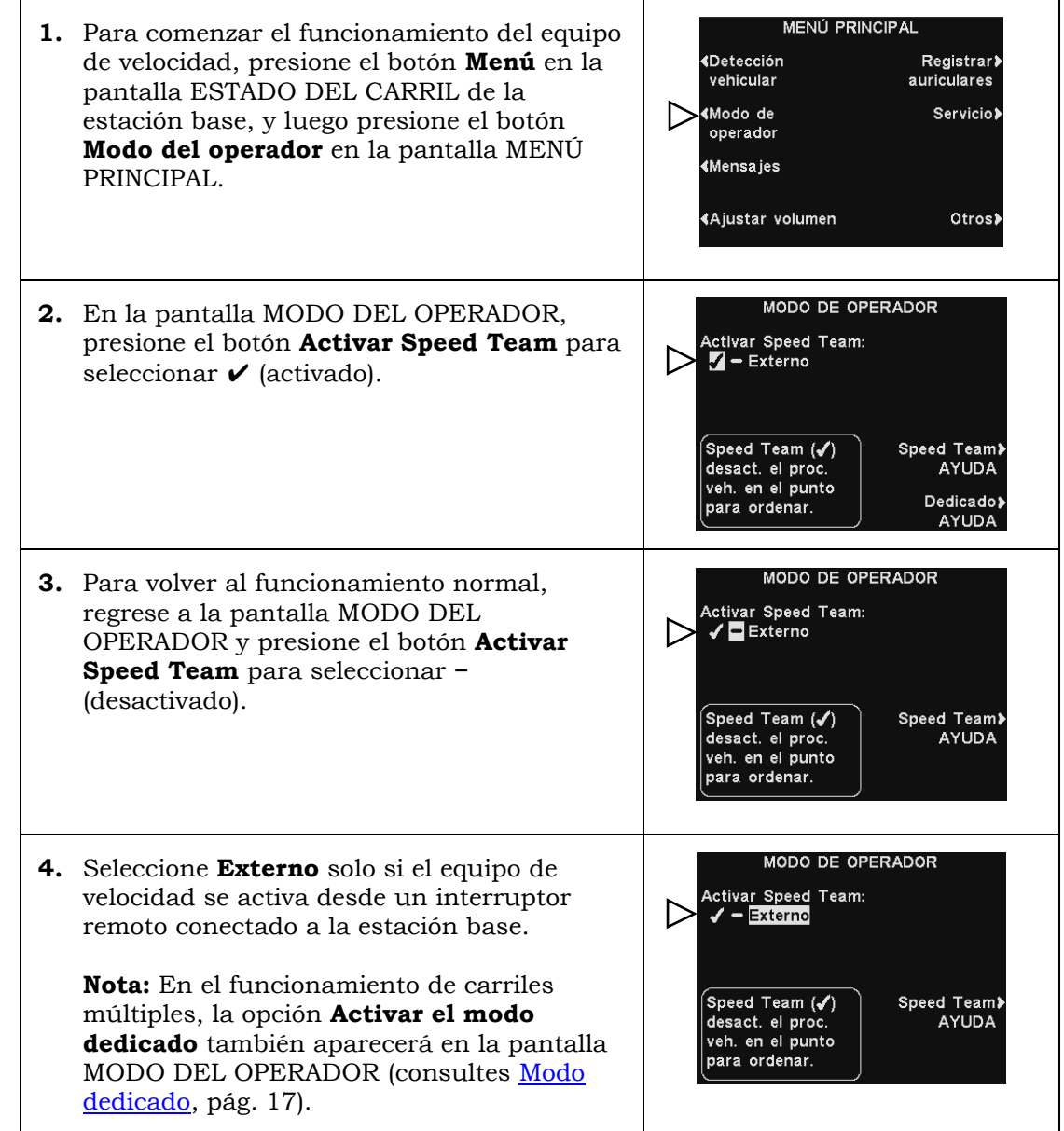

## <span id="page-22-0"></span>Modo dedicado

El modo dedicado está diseñado para permitir a quienes toman pedidos enfocarse exclusivamente en un carril. Es una función que solo se aplica con una base de *Carril doble* o una base de carril único configurada en Único/A2. Cuando un automóvil llega al carril, se escucha un tono para el carril 1 y dos tonos para el carril 2.

Cuando se habilita el **Modo dedicado**, quienes toman pedidos solo escucharán el tono de la llegada del automóvil a *su* carril. Quienes trabajen tomando pedidos en el carril 1 escucharán un único tono cuando llegue un automóvil, dedicado solo a los auriculares del carril 1. Quienes trabajen tomando pedidos en el carril 2 escucharán dos tonos cuando llegue un automóvil, dedicado solo a los auriculares del carril 2.

#### Para habilitar el **Modo dedicado**:

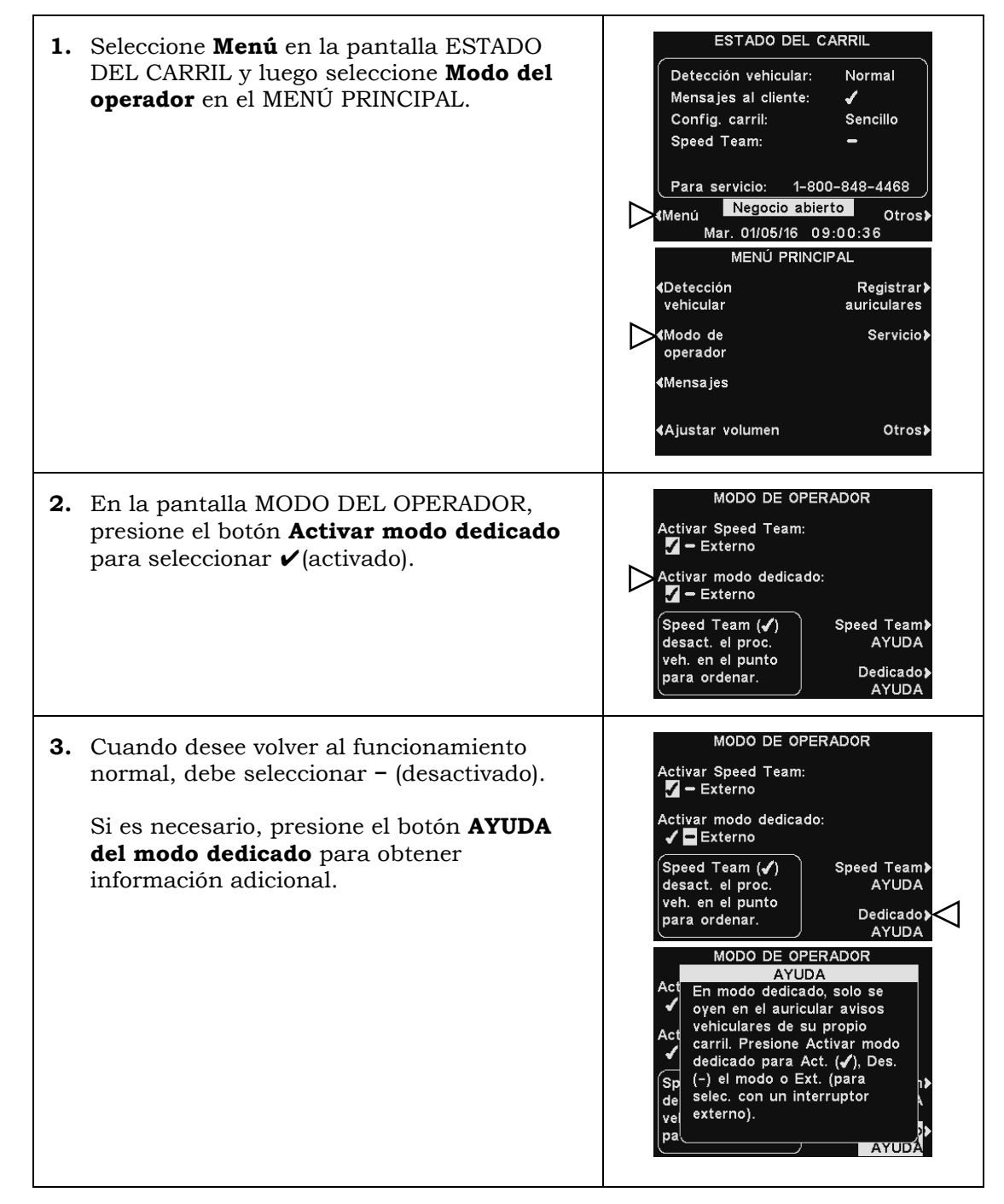

## <span id="page-23-0"></span>Funcionamiento de Mensajes

El centro de mensajes es un punto central en donde se configuran los mensajes que se activan mediante distintos eventos durante períodos de tiempo designados. Se pueden enviar mensajes a los clientes en el poste del altavoz o a los miembros del personal a través del auricular o de los altavoces de techo.

Algunos mensajes son prenombrados y pregrabados, y todos los mensajes se pueden editar o volver a grabar para cumplir con requisitos específicos.

Hay tres tipos de mensajes: Mensajes de *saludo al cliente, recordatorios y de alerta*. La tabla en la página siguiente muestra los nombres y contenidos de los mensajes preconfigurados de fábrica, seguidos de instrucciones detalladas sobre cómo configurar el centro de mensajes.

**Note:** Antes de continuar, es importante tener en cuenta todos los períodos de tiempo posibles durante los que se necesita reproducir los mensajes del centro de mensajes en el negocio. Se pueden configurar hasta 12 períodos de tiempo. Una vez que haya determinado todos los períodos de tiempo necesarios, vaya a la sección **Horarios** de estas instrucciones para configurar los períodos de tiempo para el negocio, antes de continuar con las configuraciones del centro de mensajes. La hora y fecha actuales, y la hora de apertura y cierre del negocio también se deben configurar antes que otras configuraciones del centro de mensajes.

### Mensajes de saludo al cliente

Los mensajes de saludo al cliente se reproducen cuando un cliente llega al poste del altavoz. Se utilizan en general para saludar a los clientes e informarles sobre promociones. Los mensajes de saludo al cliente son prenombrados pero no pregrabados, con las siguientes excepciones: el mensaje de **Negocio cerrado** y el mensaje de **Avance** (solo para *drive-thrus* en tándem). Se pueden renombrar y grabar o volver a grabar todos los mensajes de saludo al cliente para satisfacer las necesidades del negocio.

#### Mensajes recordatorios \*

Los mensajes recordatorios se escuchan en los auriculares de los miembros del personal o en los altavoces del techo sobre las tareas diarias. Los mensajes recordatorios se configuran para reproducirse durante los períodos de tiempo programados. Hay 12 mensajes recordatorios prenombrados y pregrabados que se pueden nombrar y volver a grabar para satisfacer las necesidades del negocio. También hay tres mensajes "Vacíos" que se pueden nombrar y grabar según sea necesario. Los mensajes recordatorios se pueden enviar a todos los miembros del personal o dirigir a auriculares específicos. Si requiere más de las tres ranuras de mensaje "Vacío" disponibles para la opción **Mensajes recordatorios**, puede agregar más ranuras de "Vacío" desde mensajes de alerta usando la opción [Establecer recordatorios adicionales](#page-49-1) (consulte la página 45).

### Mensajes de alerta \*

- Los mensajes de alerta (audio) se envían a los miembros del personal a través de los auriculares o de los altavoces del techo para informar una situación que requiere atención, como una puerta que quedó abierta o un cliente que entra al negocio. Los mensajes de alerta se pueden enviar a todos los miembros del personal o dirigir a auriculares específicos. Hay 6 mensajes de alerta que se pueden activar a través de entradas activadas (contactos de transmisión) y 14 mensajes que se pueden activar a través de comandos de red.
- También se pueden configurar los mensajes de alerta (correo electrónico) para enviarlos a destinatarios de correo electrónico designados.
- \* Se puede asignar una **Prioridad baja** o **alta** a los mensajes recordatorios y de alerta.

**Prioridad baja**: Los mensajes de prioridad baja se interrumpirán durante la reproducción si un automóvil llega al poste del altavoz o si un miembro del personal presiona el botón **A** o **B**. Los mensajes de prioridad baja interrumpidos no se volverán a reproducir hasta que ocurra el próximo evento de activación.

**Prioridad alta**: Los mensajes de prioridad alta se interrumpirán cuando un miembro del personal presione el botón **A** o **B**. Después de la interrupción, el mensaje se volverá a reproducir.

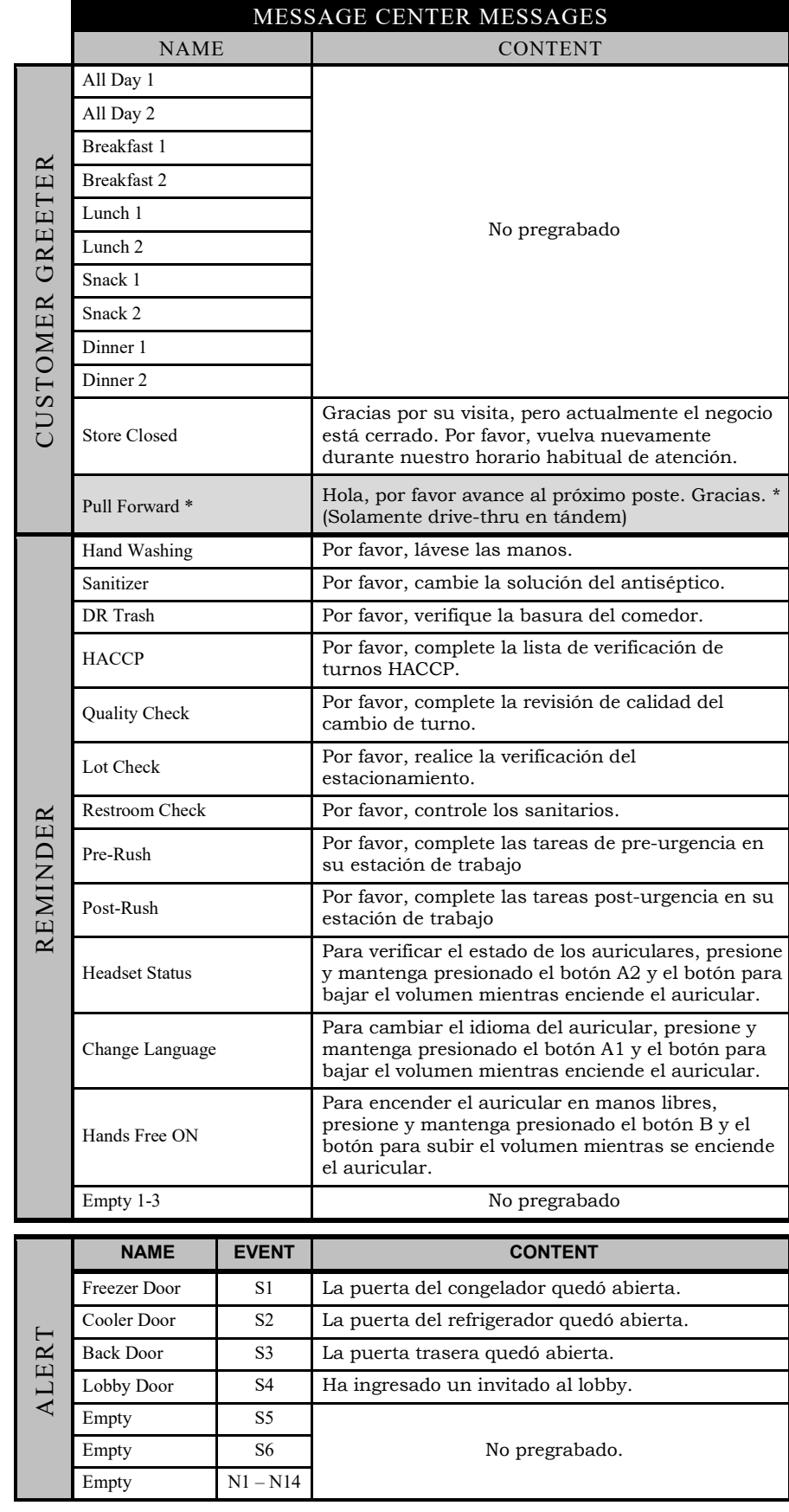

Los mensajes al cliente son activados por la detección del vehículo en el carril drive-thru, además de día y hora.

Los mensajes recordatorios se activan por hora y día solamente.

Los mensajes de Alerta se activan por señales de entrada, más tiempo y día o eventos en red. Bajo **EVENTO** −

**I#** se refiere a una alerta disparada por el interruptor (switchtriggered).

**R#** se refiere a un alerta disparada por la red (network-triggered).

## <span id="page-26-0"></span>Configuración de mensajes al cliente

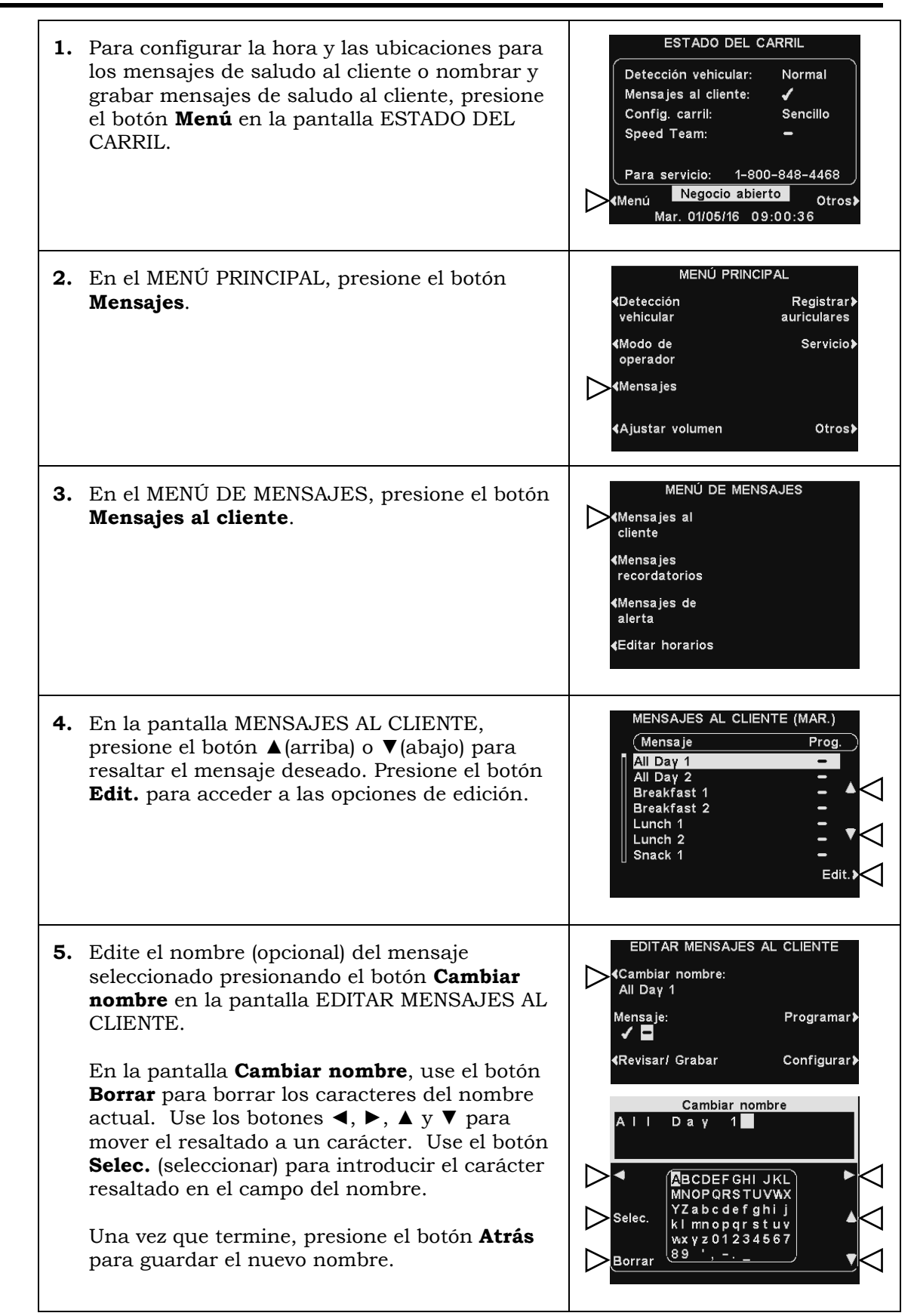

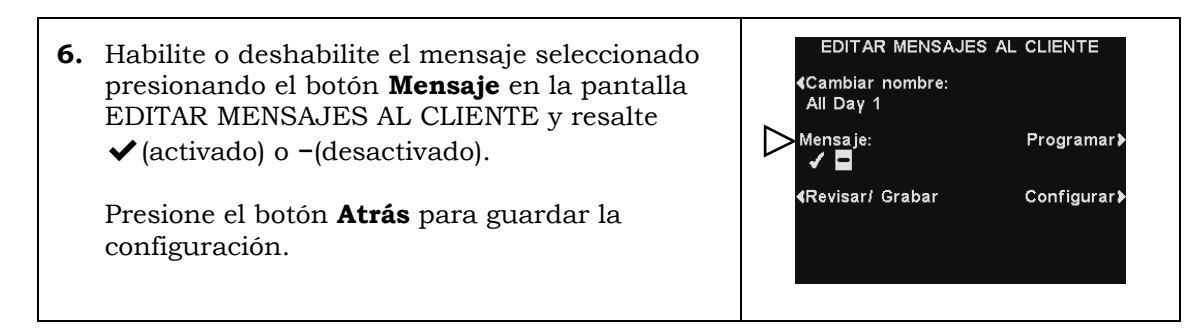

### Revisar o grabar un mensaje

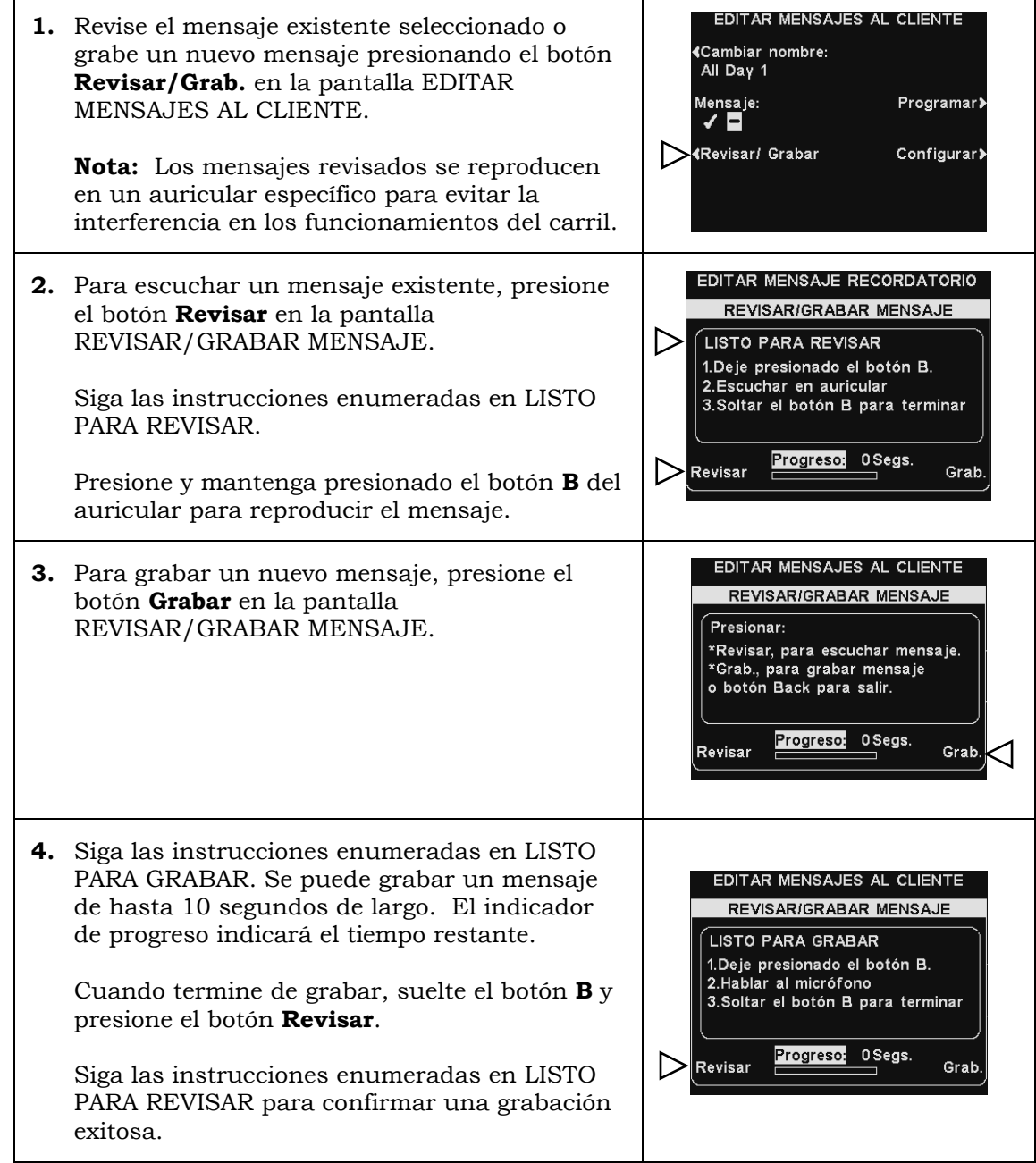

### Horario del mensaje

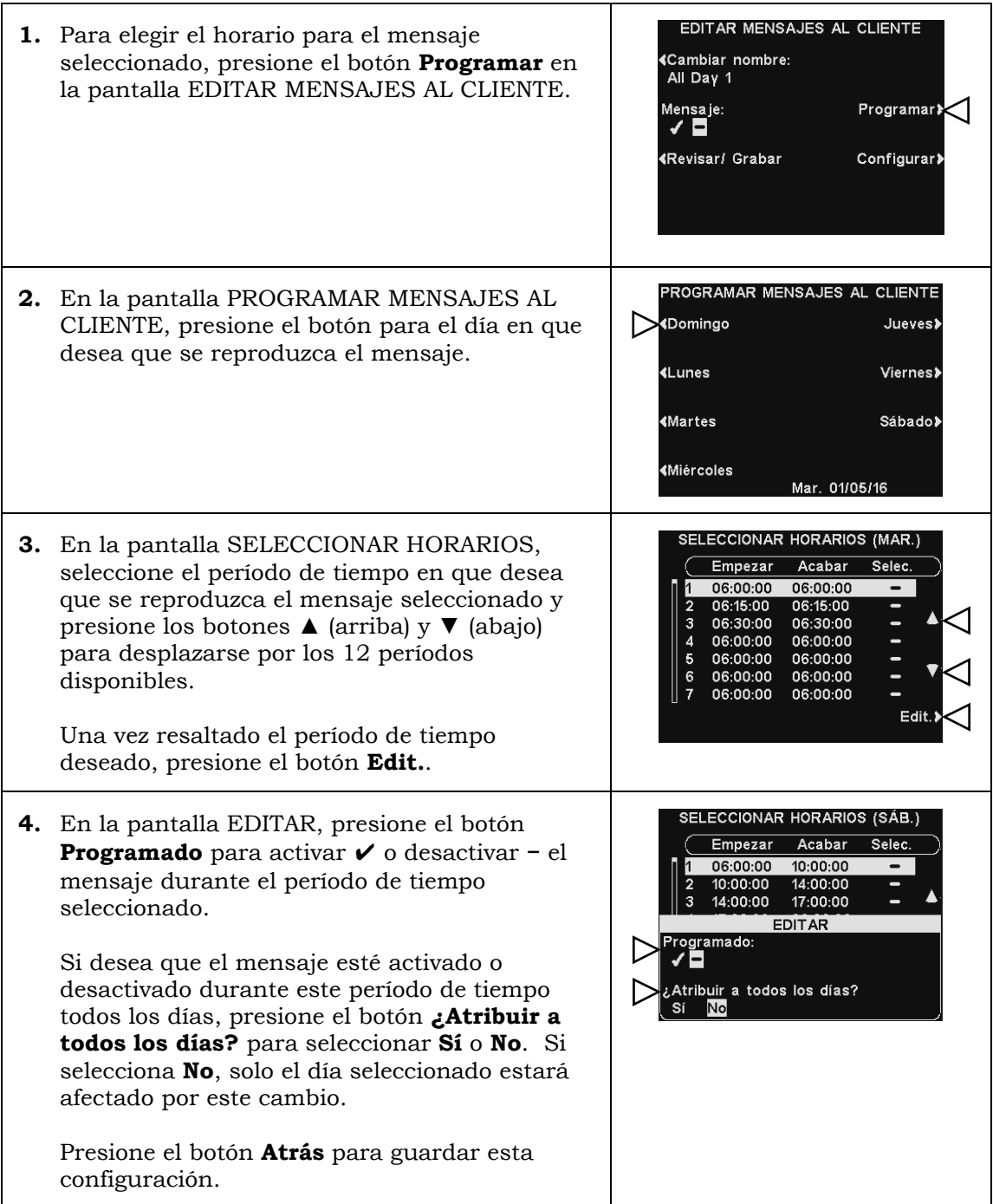

### Configuración de reproducción de mensajes

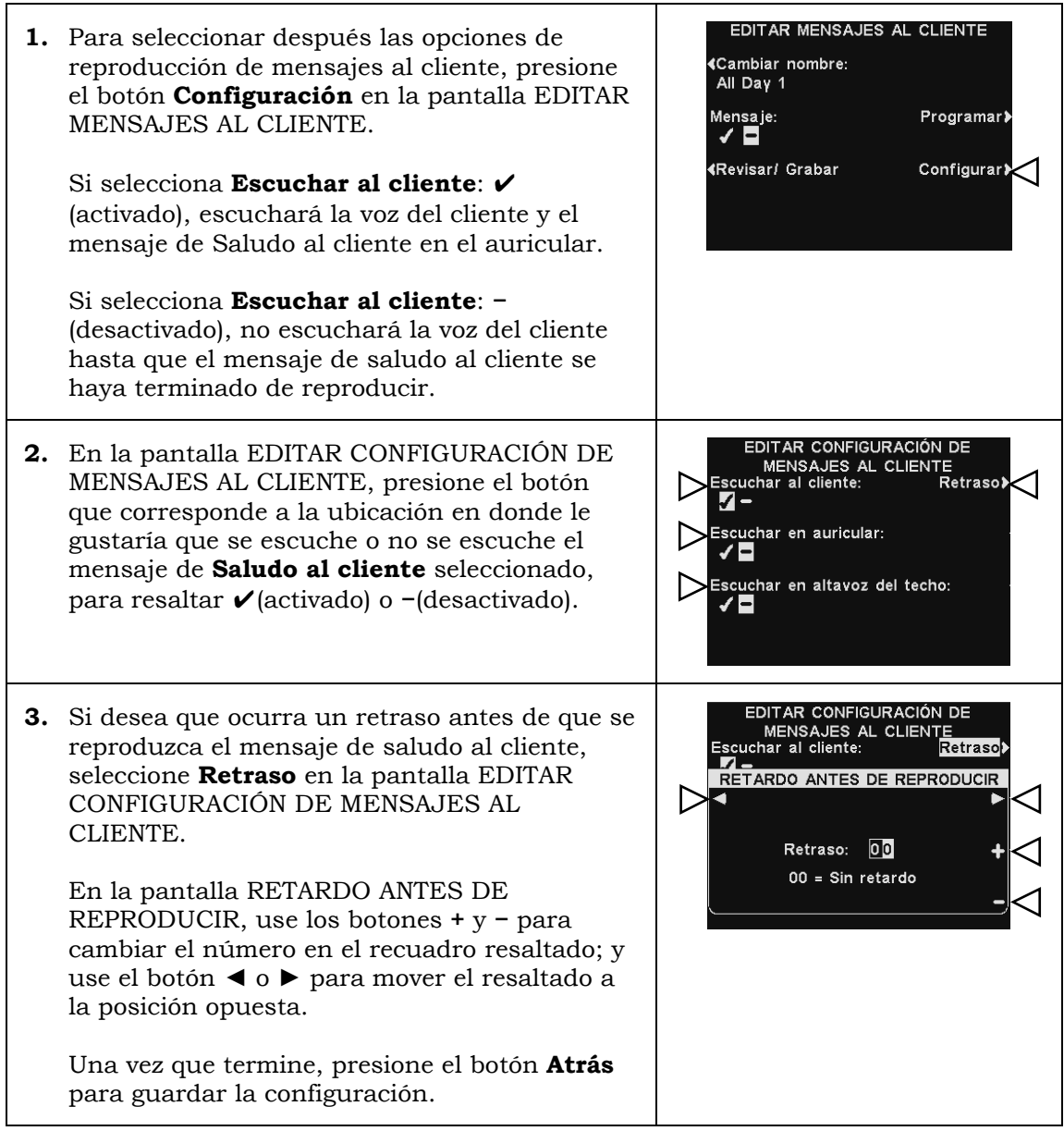

Note: Los mensajes de saludo al cliente siempre se dirigen al altavoz del *drive-thru*. Para que el mensaje se escuche en el altavoz del *drive-thru*, el volumen de salida del mensaje al cliente se debe ajustar y luego se debe revisar en el poste del altavoz.

Para el funcionamiento de carril múltiple, consulte [Configuración del centro de](#page-42-0)  [mensajes para carril doble,](#page-42-0) pág. 37.

### Configuración de mensaje recordatorio

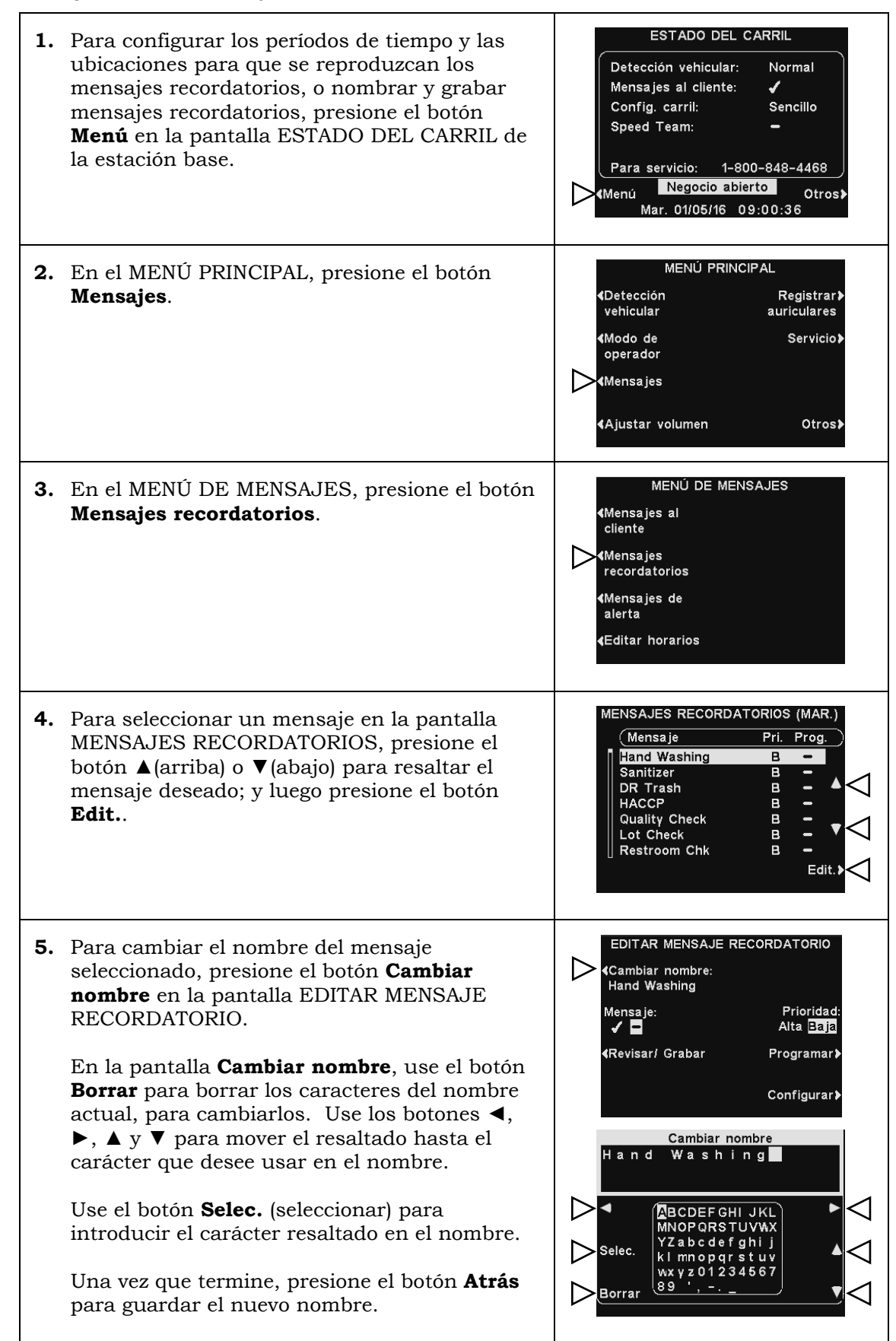

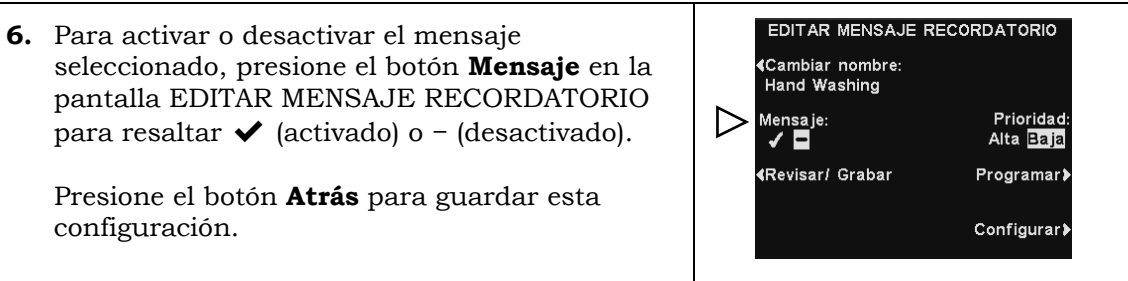

### Revisar o grabar un mensaje

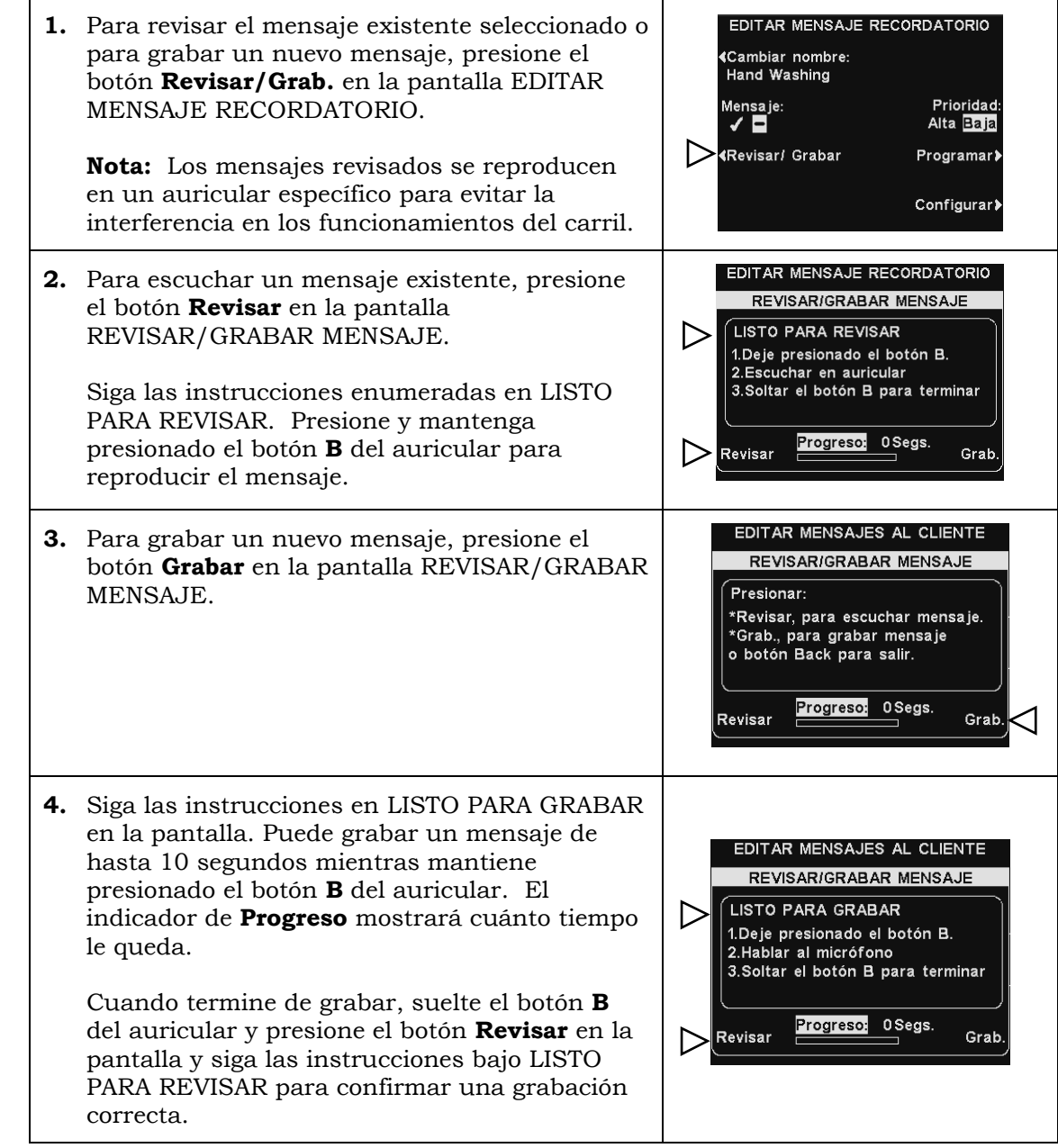

### Prioridad del mensaje

Se puede asignar una prioridad baja o alta a los mensajes recordatorios. Para configurar la prioridad del mensaje, presione el botón **Prioridad** en la pantalla EDITAR MENSAJE RECORDATORIO para resaltar **Alta** o **Baja**. Presione el botón **Atrás** para guardar la configuración.

**Nota**: Si la prioridad se establece como **Baja**, el mensaje se puede reproducir hasta el final o se puede terminar, si se presiona el botón **A** o **B** en cualquier auricular, o si algún automóvil llega a cierto carril. Si la prioridad se establece como **Alta**, el mensaje se reproducirá hasta el final. Si un mensaje de prioridad alta se interrumpe porque se presiona el botón **A** o **B** en algún auricular para un carril determinado, el sistema intentará volver a reproducirlo hasta que esté completo.

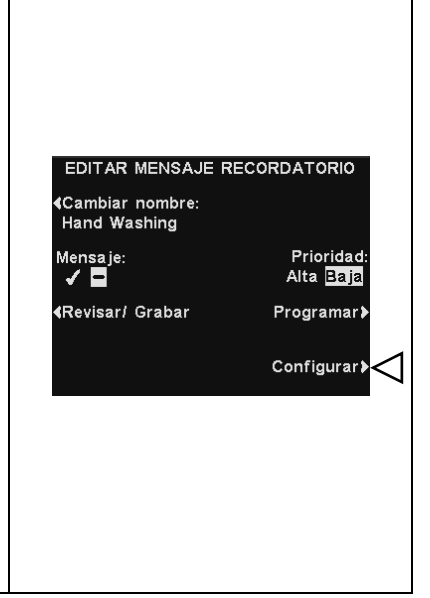

### Horario del mensaje

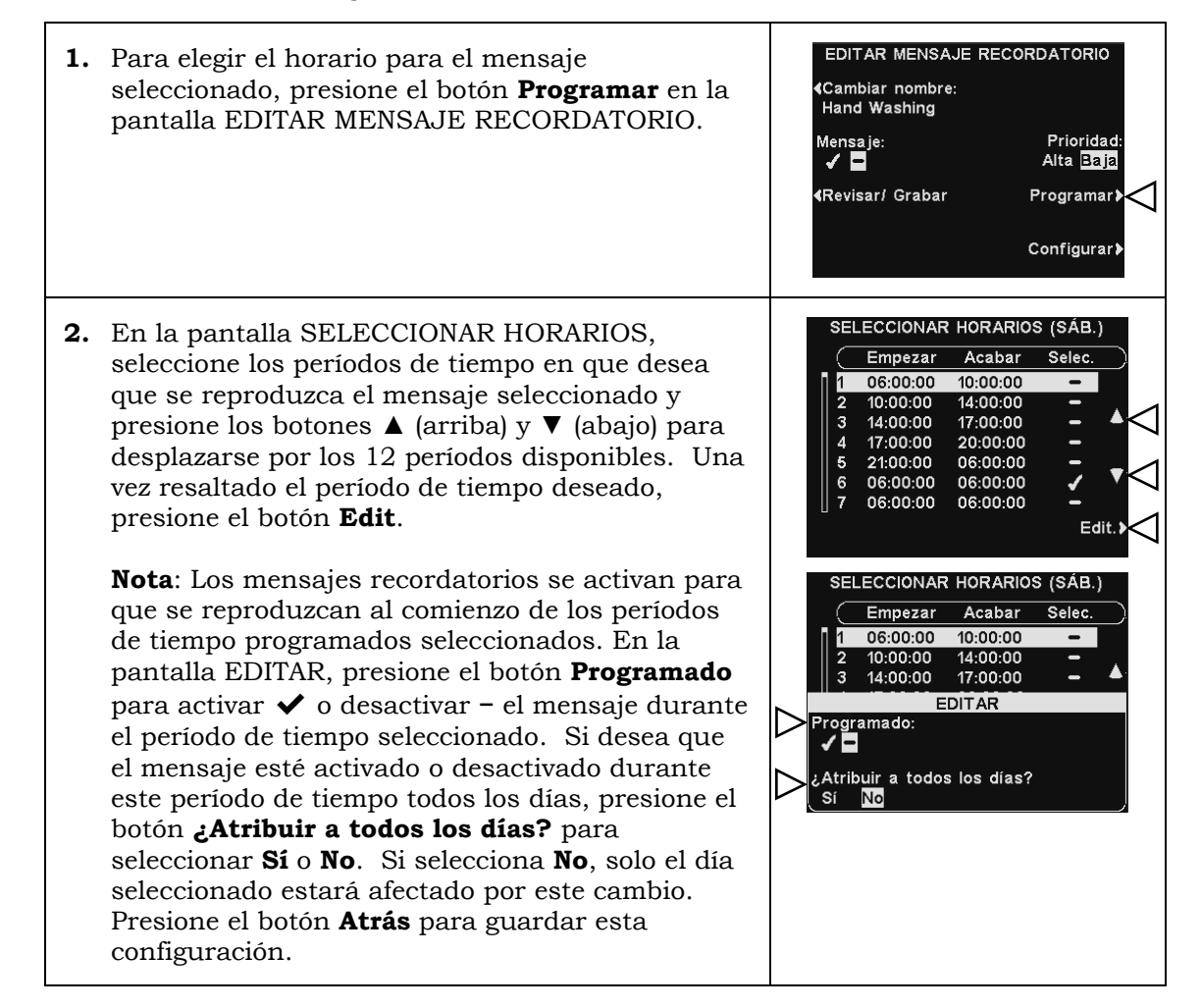

### Configuración de reproducción de mensajes

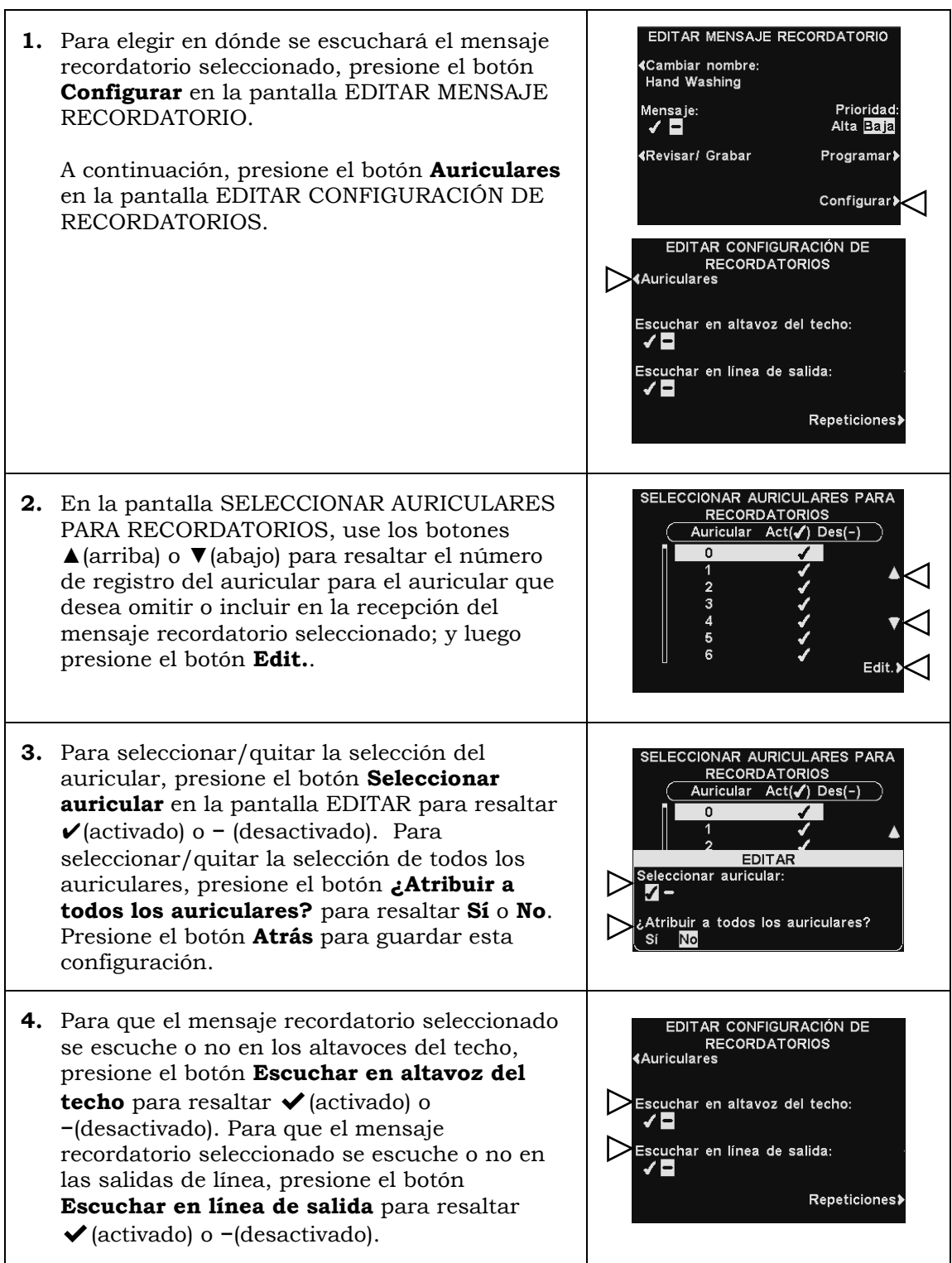

Note: Después de seleccionar (activado) para escuchar el mensaje en el altavoz del techo o en la línea de salida, asegúrese de que el volumen esté lo suficientemente alto para que el mensaje se escuche. Para hacer esto, vuelva al MENÚ PRINCIPAL y seleccione **Ajustar volumen** para realizar los ajustes necesarios.

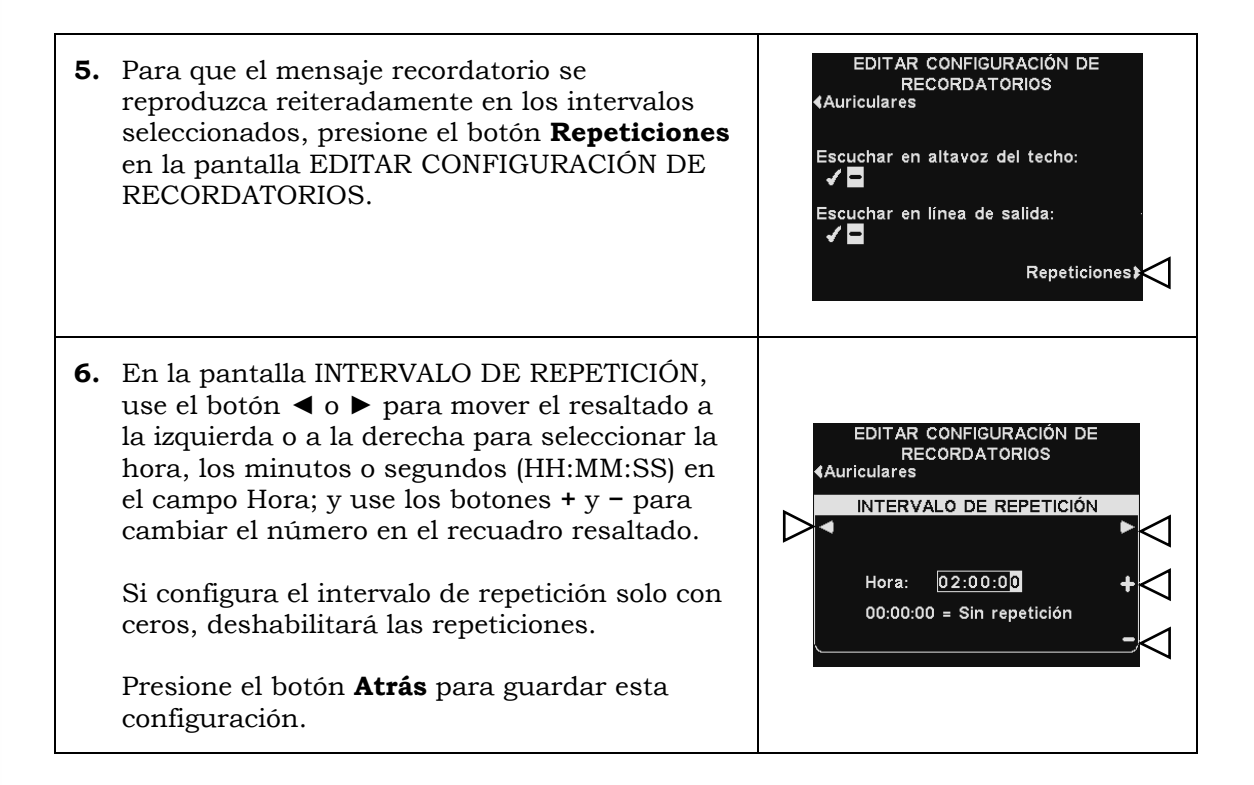

## Configuración de mensaje de alerta

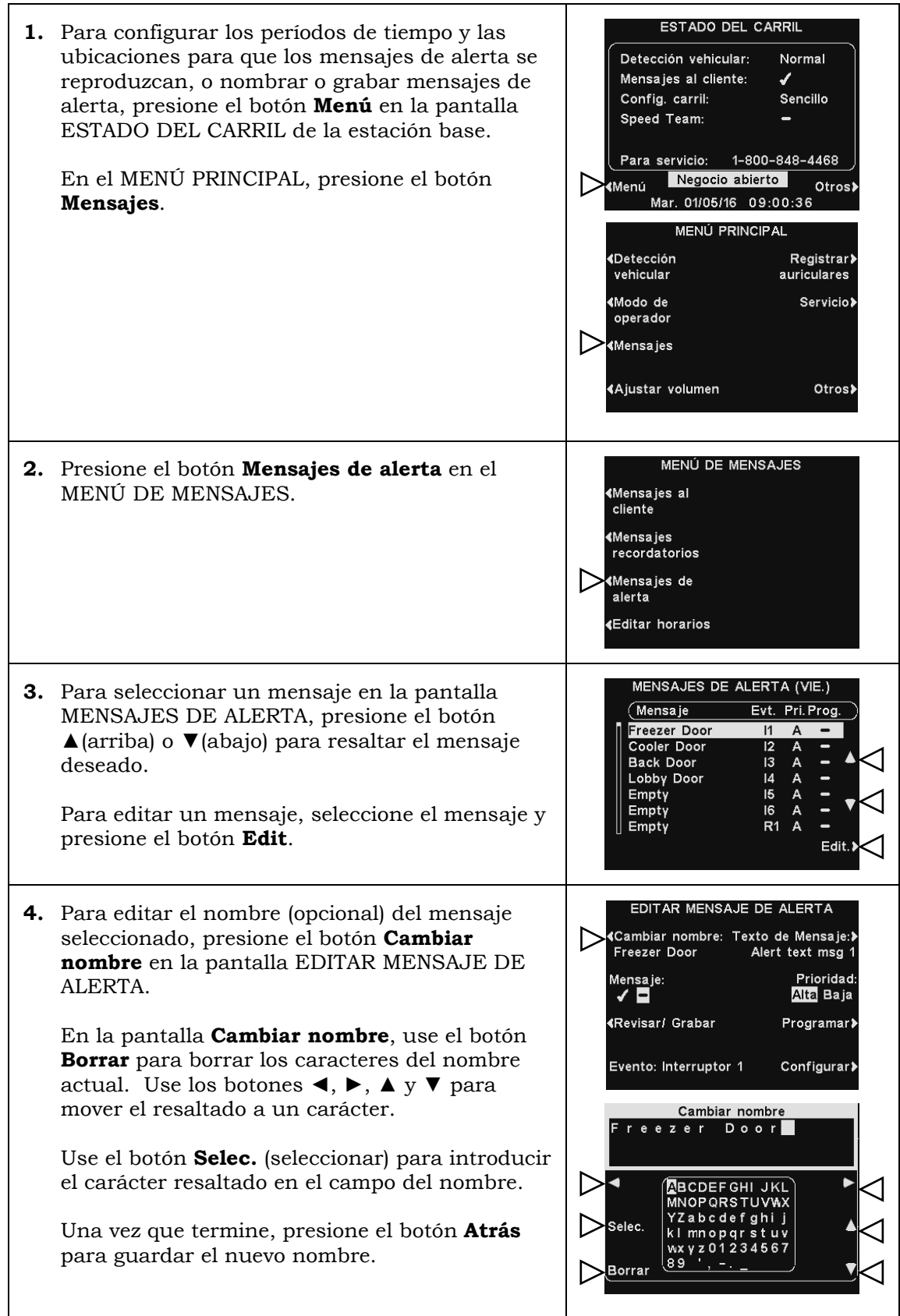
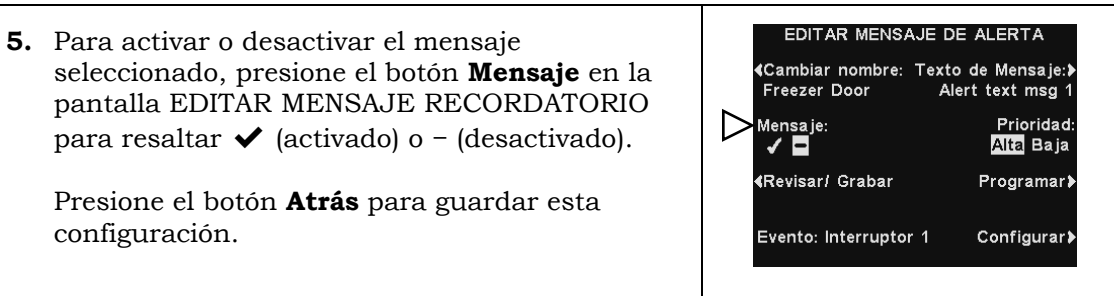

### Revisar o grabar

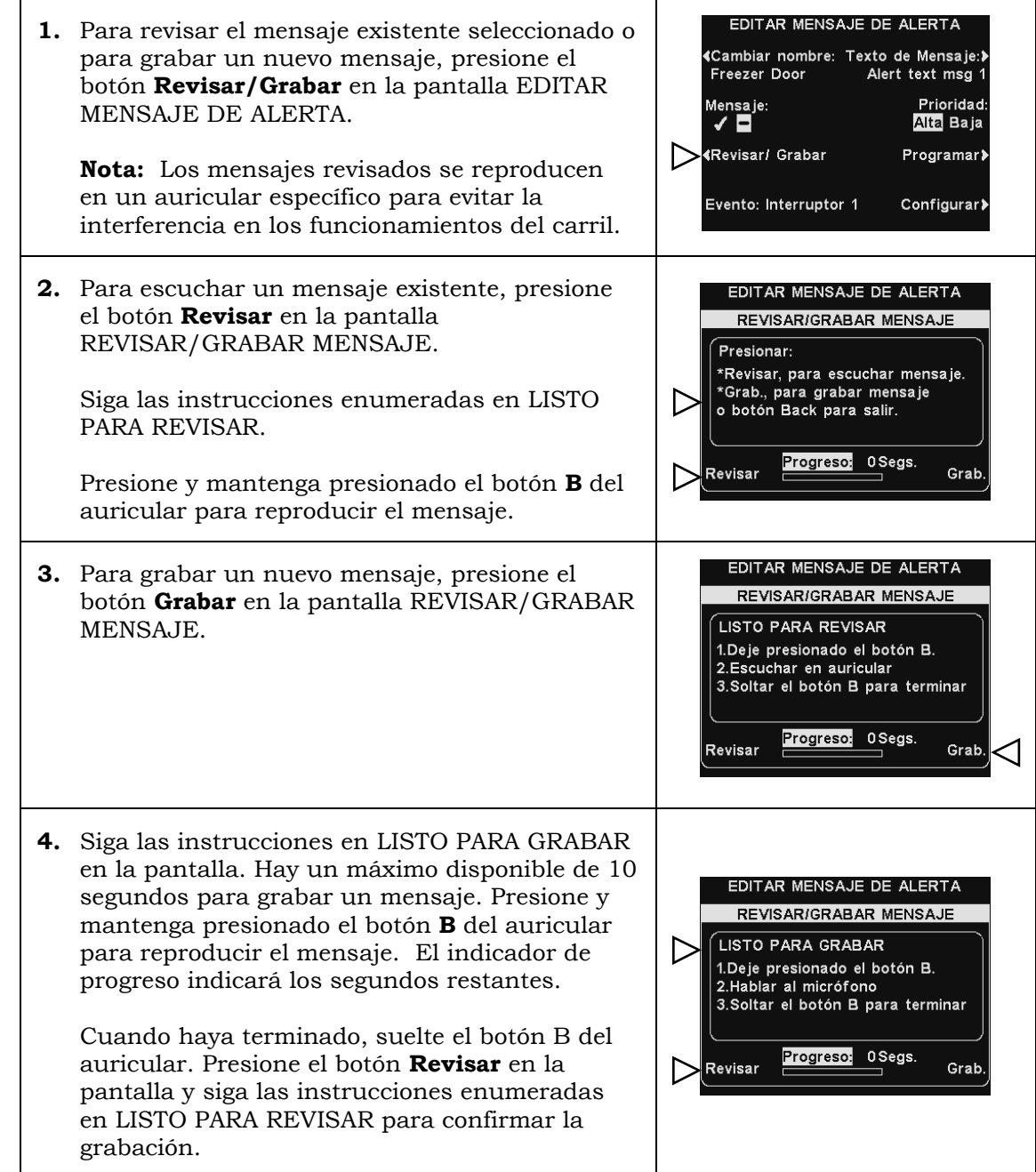

#### Prioridad del mensaje

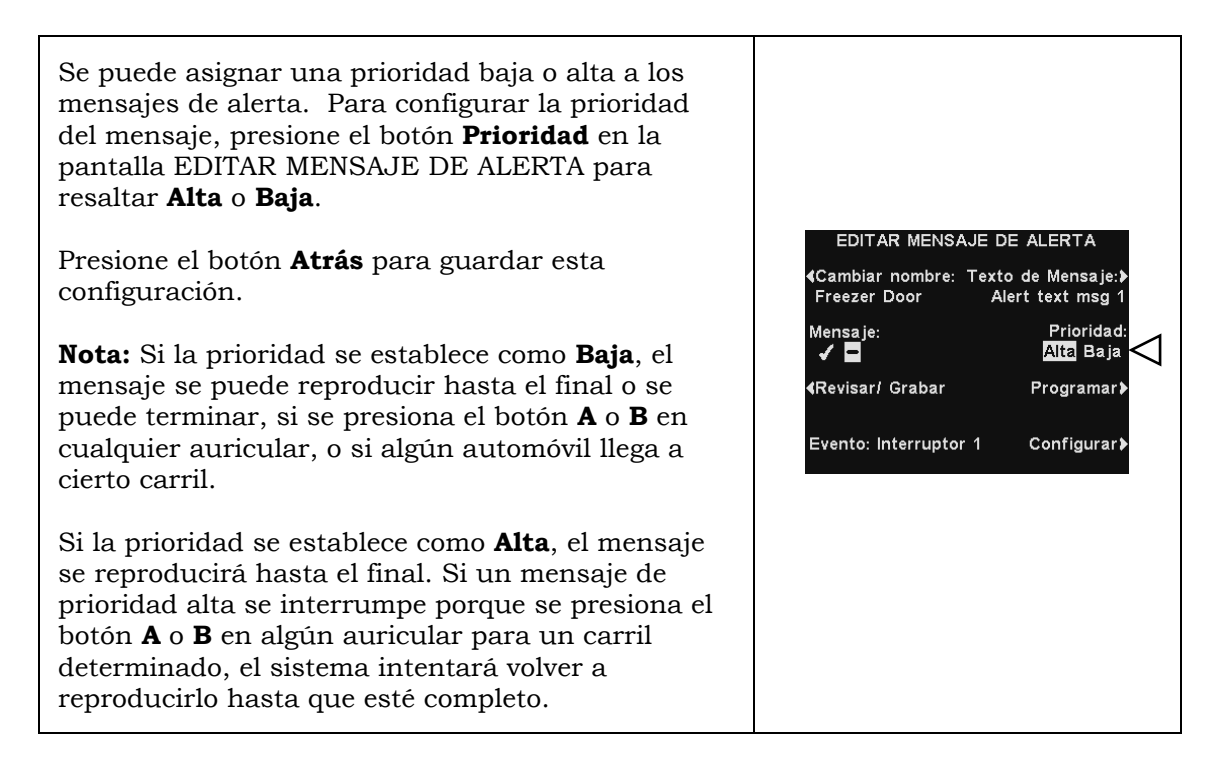

#### Horario del mensaje

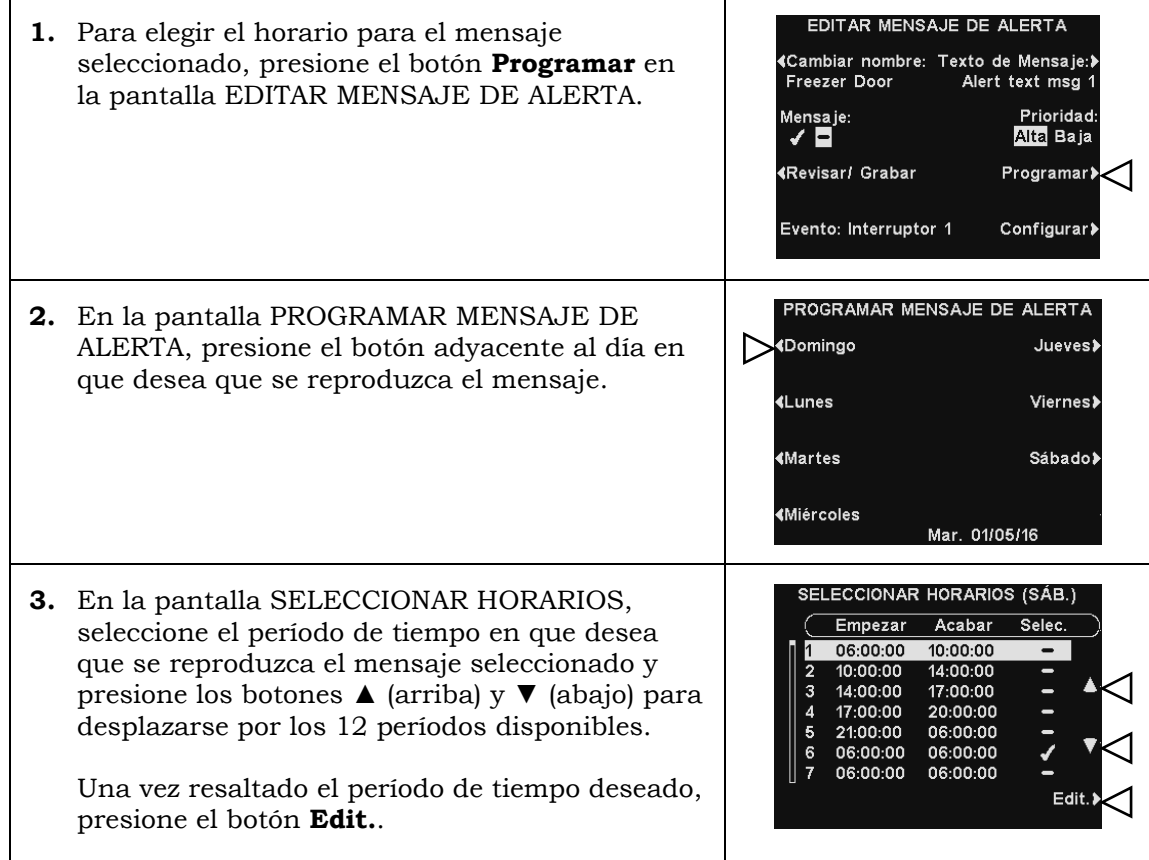

**4.** En la pantalla EDITAR, presione el botón **Programado** para activar ✔ o desactivar **−** el mensaje durante el período de tiempo seleccionado.

Si desea que el mensaje esté activado o desactivado durante este período de tiempo todos los días, presione el botón **¿Atribuir a todos los días?** para seleccionar **Sí**. Si selecciona **No**, solo el día seleccionado estará afectado por este cambio.

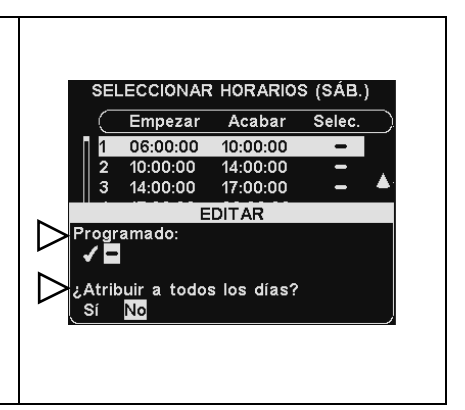

Note: Para editar el horario **Empezar** y **Acabar** para los períodos enumerados en la pantalla SELECCIONAR HORARIOS, vaya al MENÚ DE MENSAJES y seleccione **Editar horarios**.

#### Configuración de reproducción de mensajes

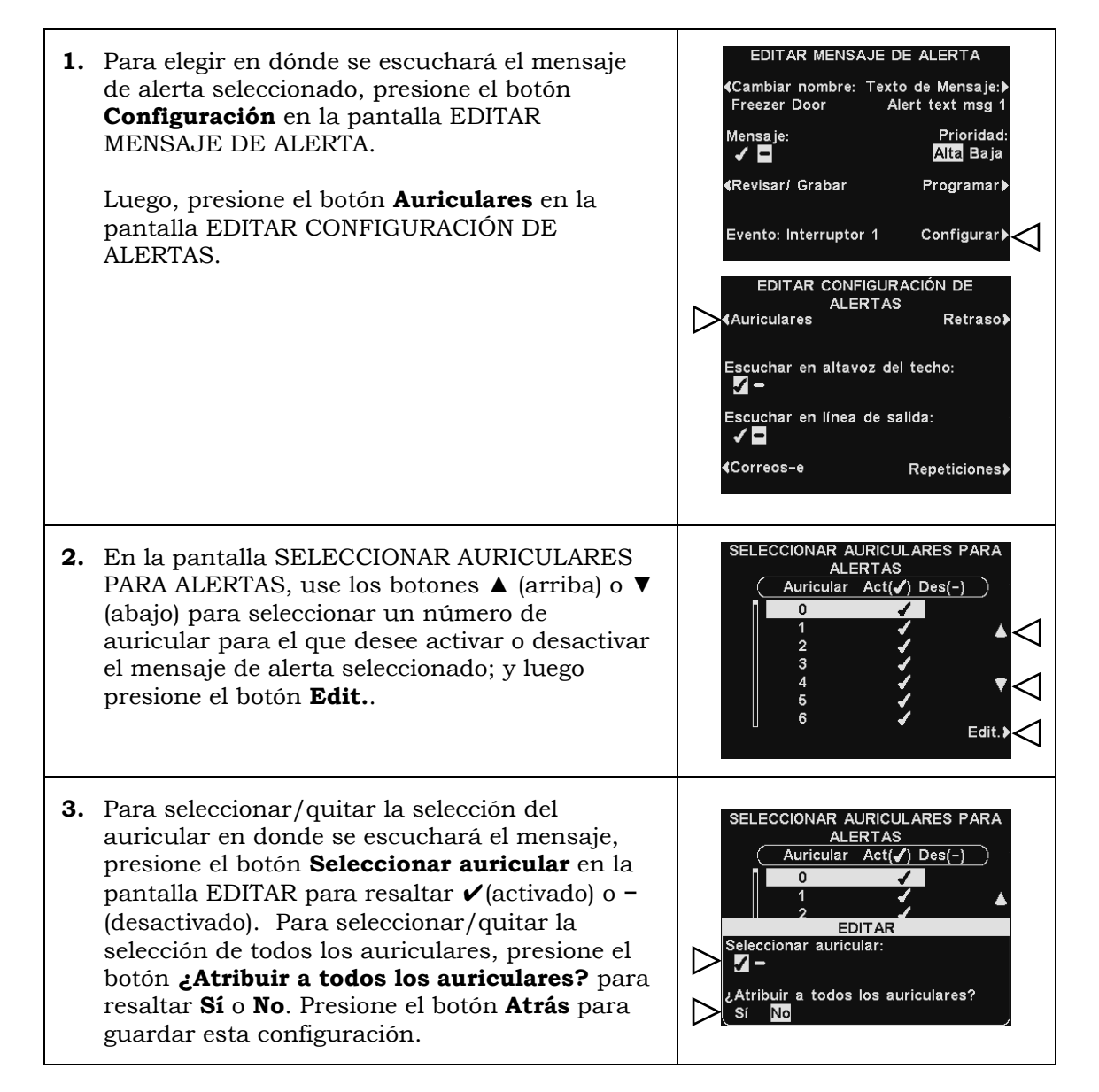

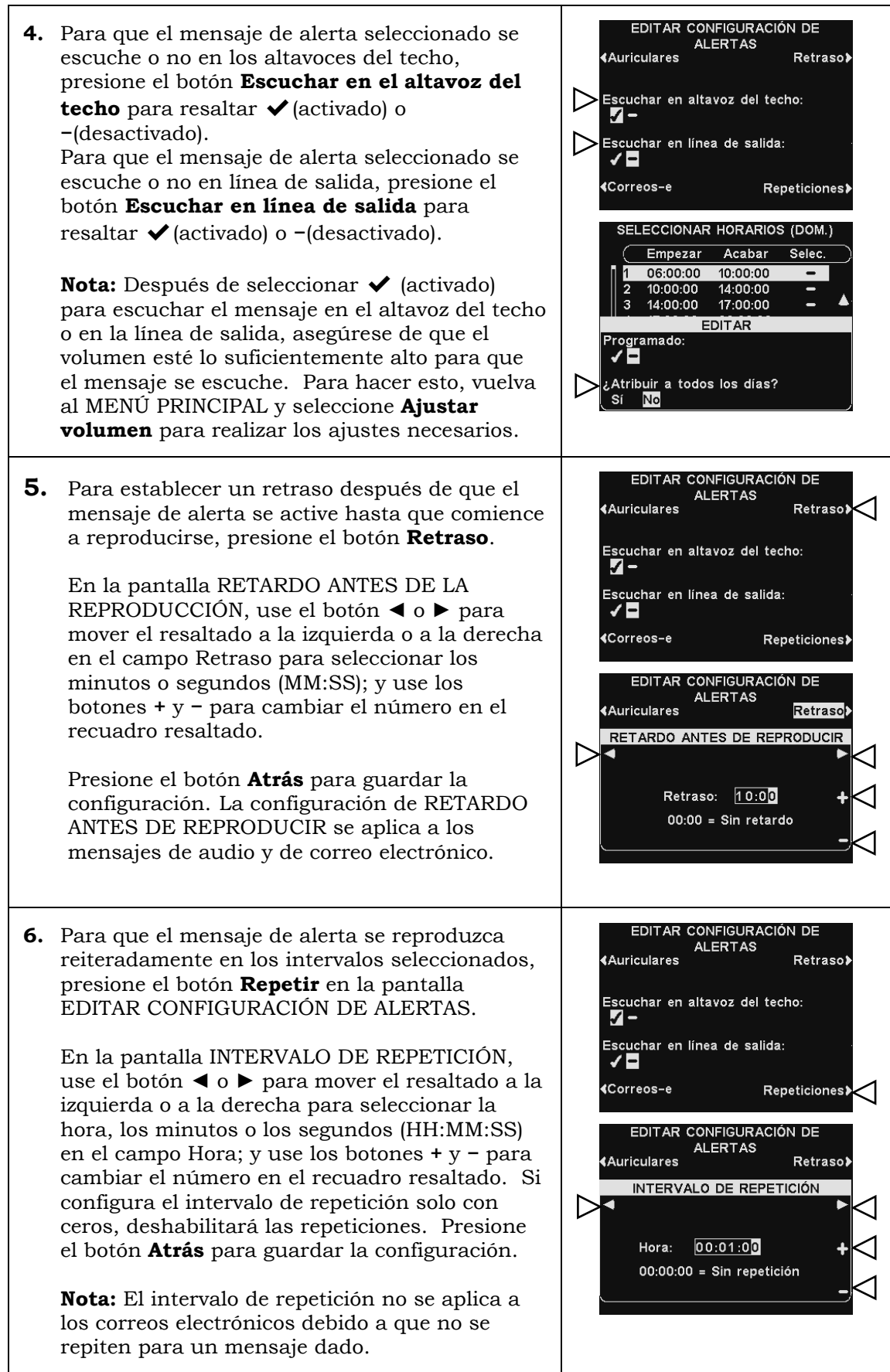

#### Correo electrónico de mensaje de alerta

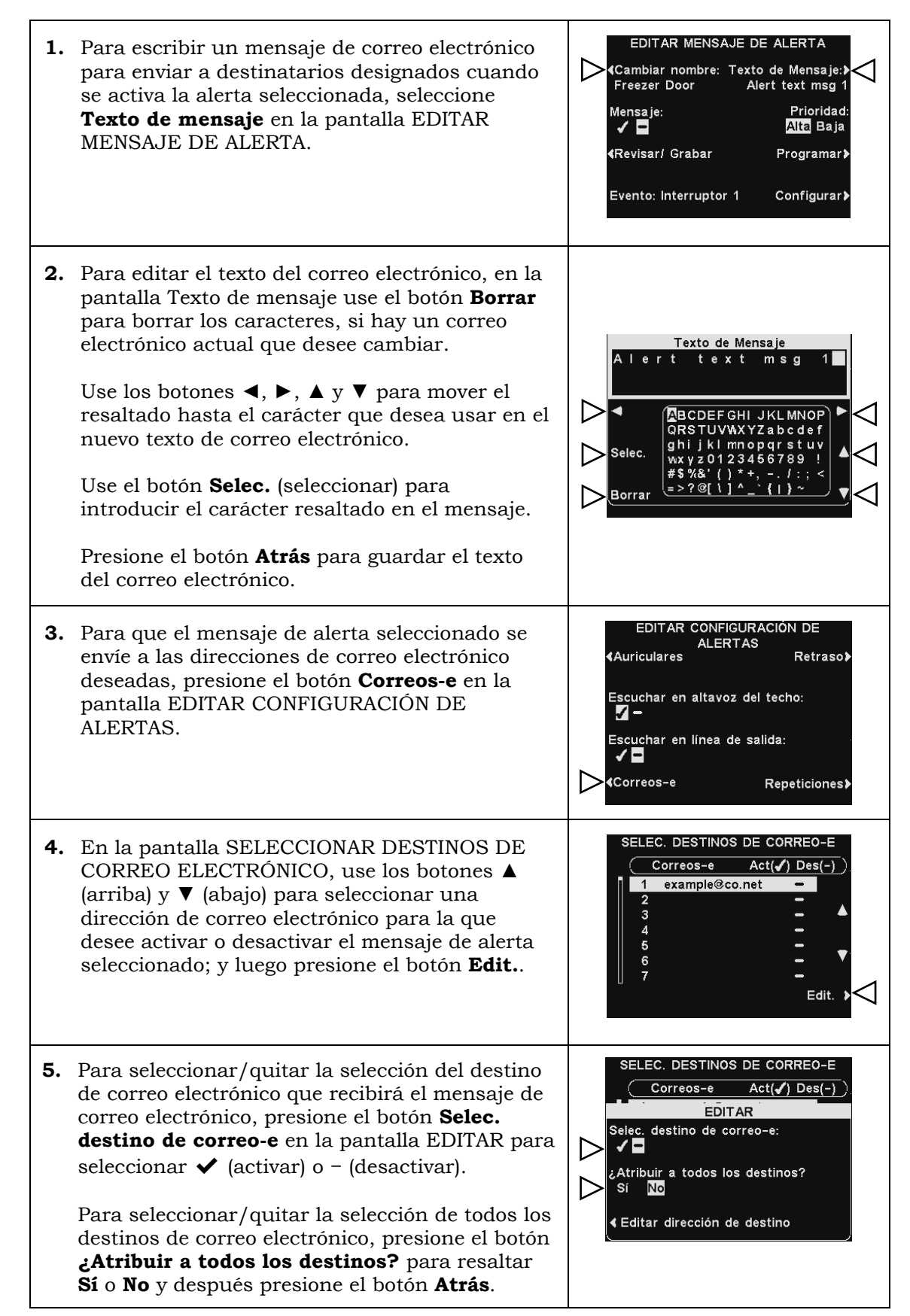

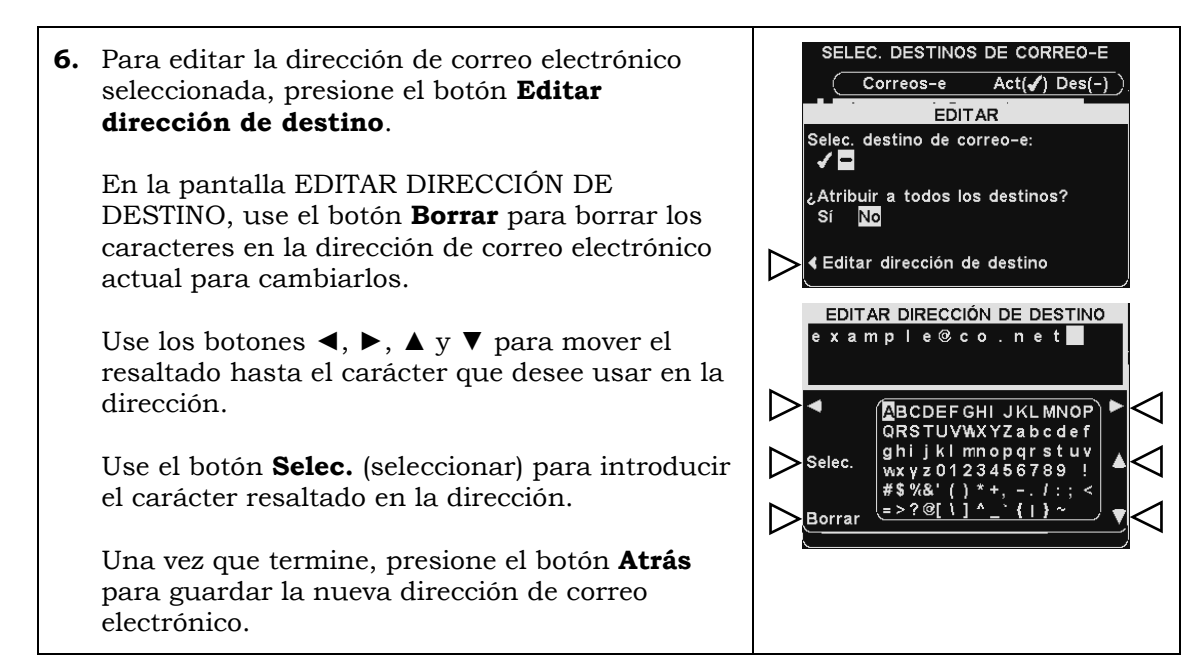

#### **Horarios**

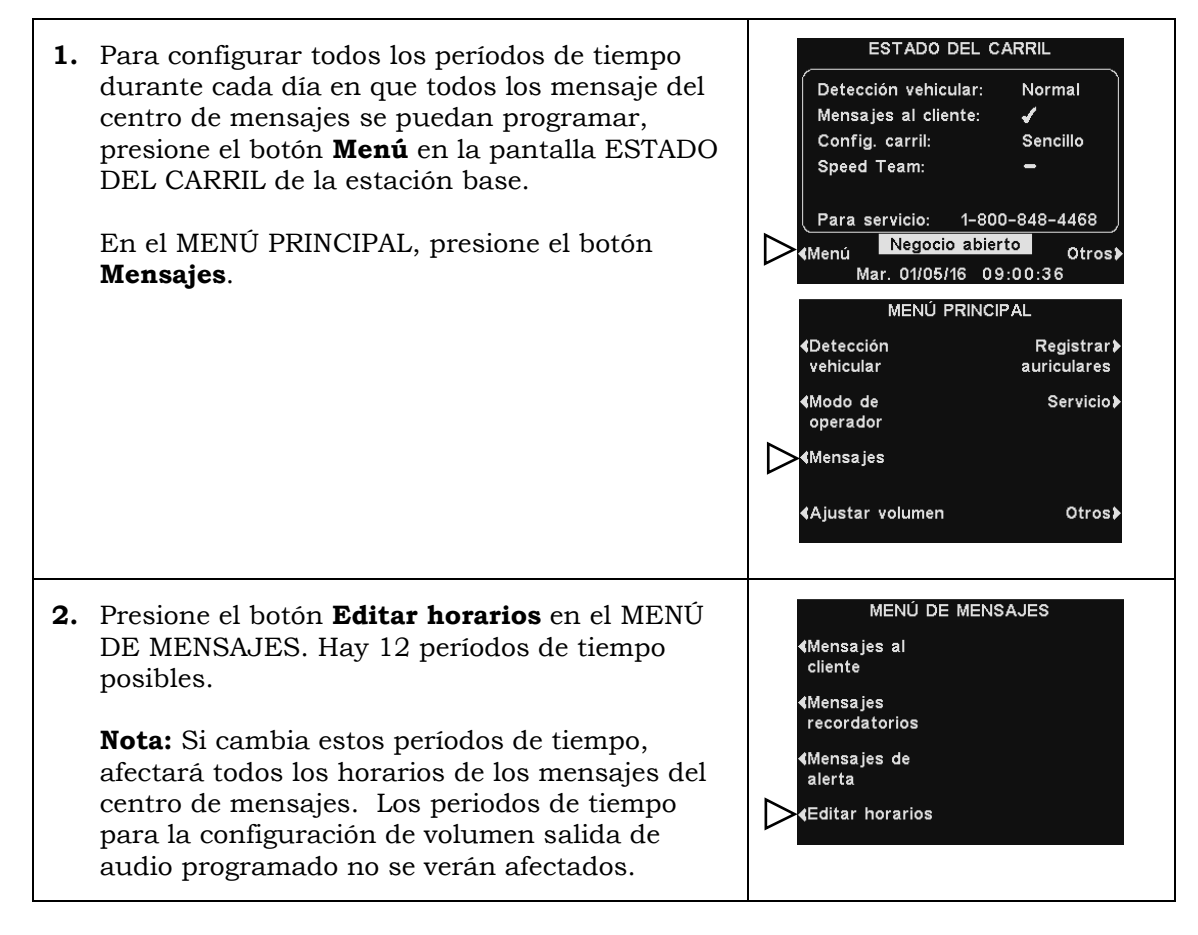

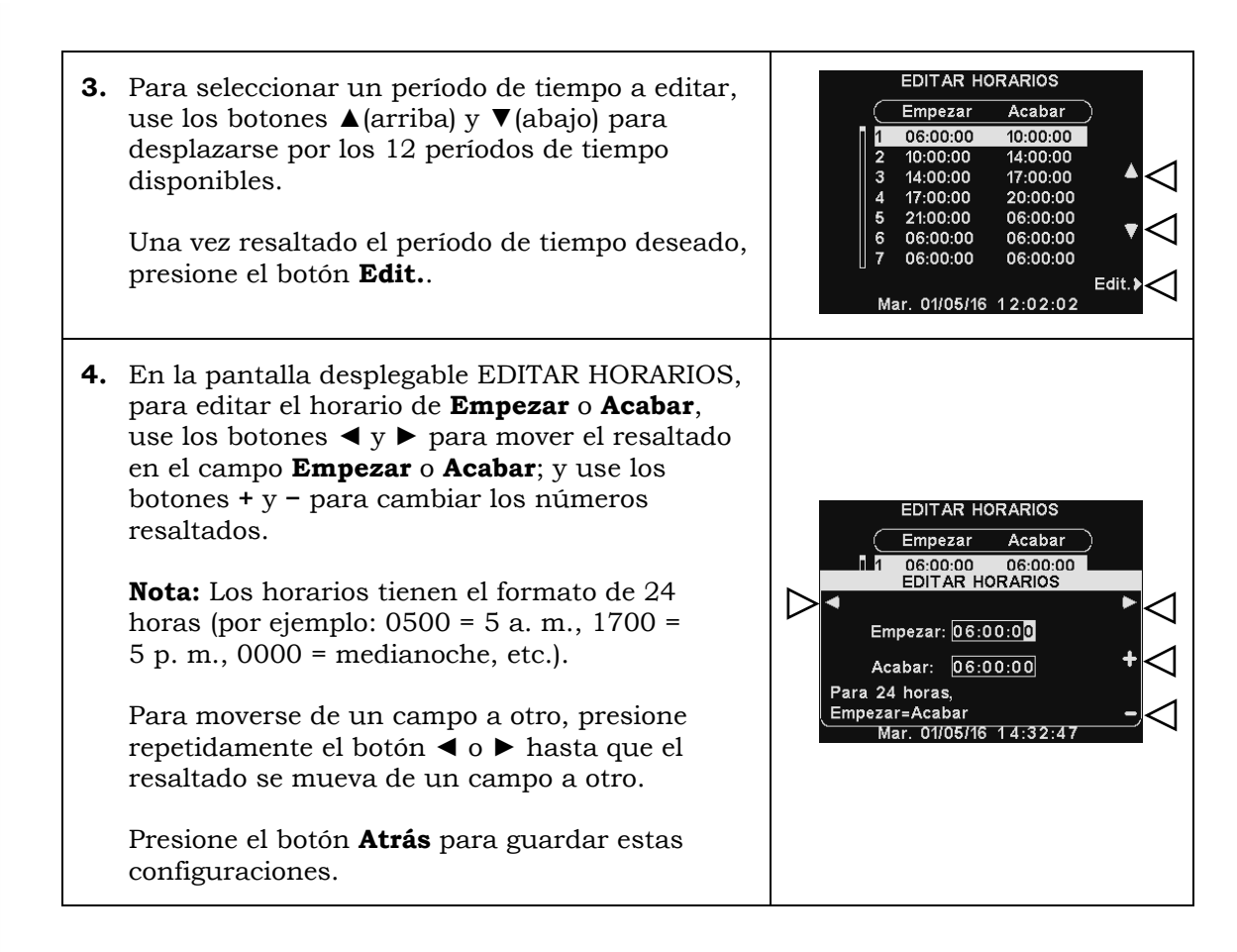

## Configuración del centro de mensajes para carril doble

### Mensajes de saludo al cliente

Puede acceder a la configuración del centro de mensajes presionando el botón **Menú** en la pantalla ESTADO DEL CARRIL, y luego presionando el botón **Mensajes**. La configuración de carril único se puede encontrar en [Configuración de mensajes al](#page-25-0)  [cliente,](#page-25-0) páginas 20.

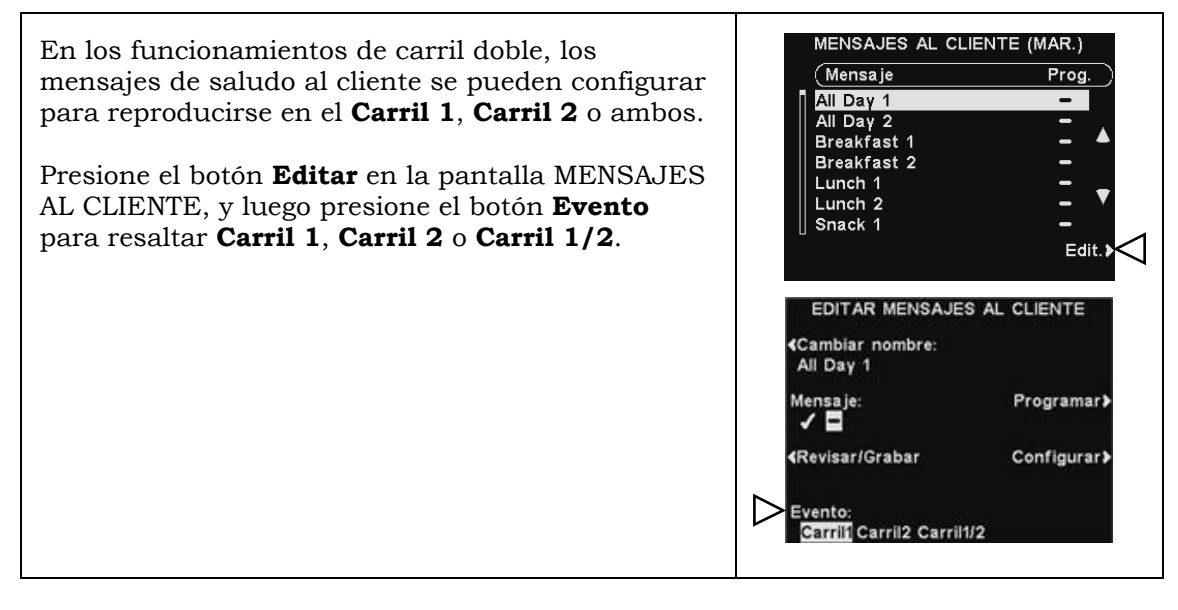

### Mensajes recordatorios

EDITAR MENSAJE RECORDATORIO En los funcionamientos de carril doble, los ∢Cambiar nombre: mensajes recordatorios se pueden configurar para **Hand Washing** reproducirse a través del altavoz del techo y de la Mensaje:<br>√ ■ línea de salida para el **Carril 1**, **Carril 2** o **ambos**. **《Revisar/ Grabar** Programari Presione el botón **Configurar** en la pantalla EDITAR MENSAJE RECORDATORIO. Configurar<sup>></sup> En la pantalla EDITAR CONFIGURACIÓN DE EDITAR CONFIGURACIÓN DE **ALERTAS** RECORDATORIOS, presione los botones **Escuchar «Auriculares en el altavoz del techo** o **Escuchar en línea de salida** para resaltar **Carril 1**, **Carril 2** o **Carril 1/2**. Escuchar en altavoz del techo:<br>- Carrill Carril2 Carril1/2 Escuchar en línea de salida:<br>Carril1 Carril2 Carril1/2

### Mensajes de alerta

En los funcionamientos de carril doble, los mensajes de alerta se pueden establecer para reproducirse a través del altavoz del techo y de la línea de salida para el carril 1, el carril 2 o ambos.

Presione el botón **Configurar** en la pantalla EDITAR MENSAJE DE ALERTA; y luego en la pantalla EDITAR CONFIGURACIÓN DE ALERTAS, presione **Escuchar en el altavoz del techo** y **Escuchar en línea de salida** para resaltar **Carril 1**, **Carril 2** o **Carril 1/2**.

**Nota:** En configuraciones de carril múltiple, la pantalla MENÚ DE VOLUMEN estará dividida en carriles. Las configuraciones serán similares a las mostradas para carril único.

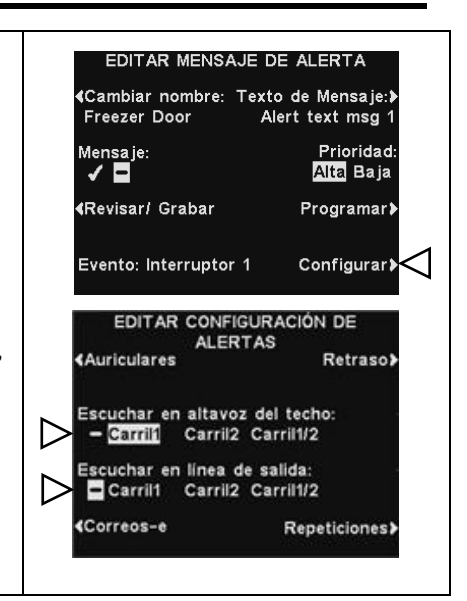

<Correos-e

Prioridad Alta Baja

Retrasol

Repeticiones>

## Ajustes de volumen

Ajuste el volumen para la entrada y salida de audio, los mensajes de saludo al cliente, el altavoz del techo y los tonos de aviso vehicular, o programe los niveles de salida de audio.

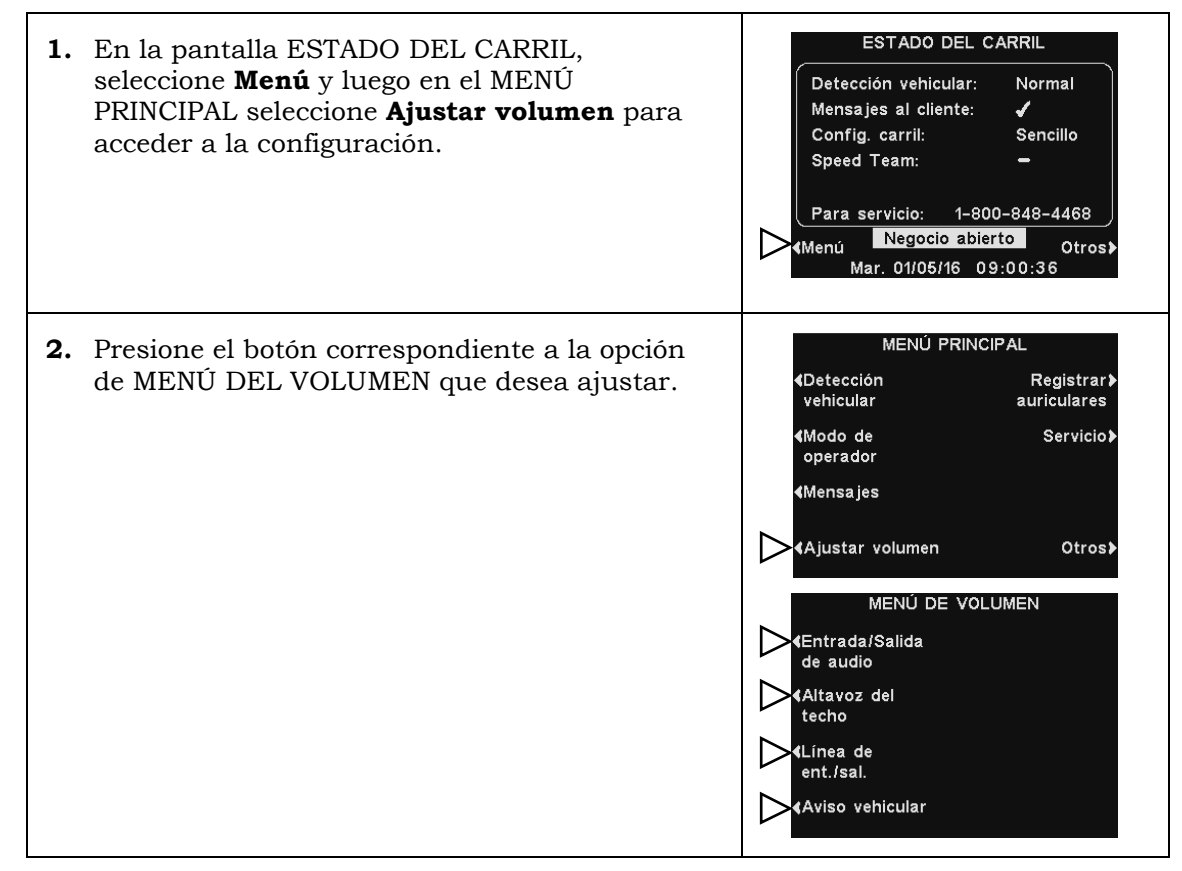

### Volumen de entrada/salida de audio

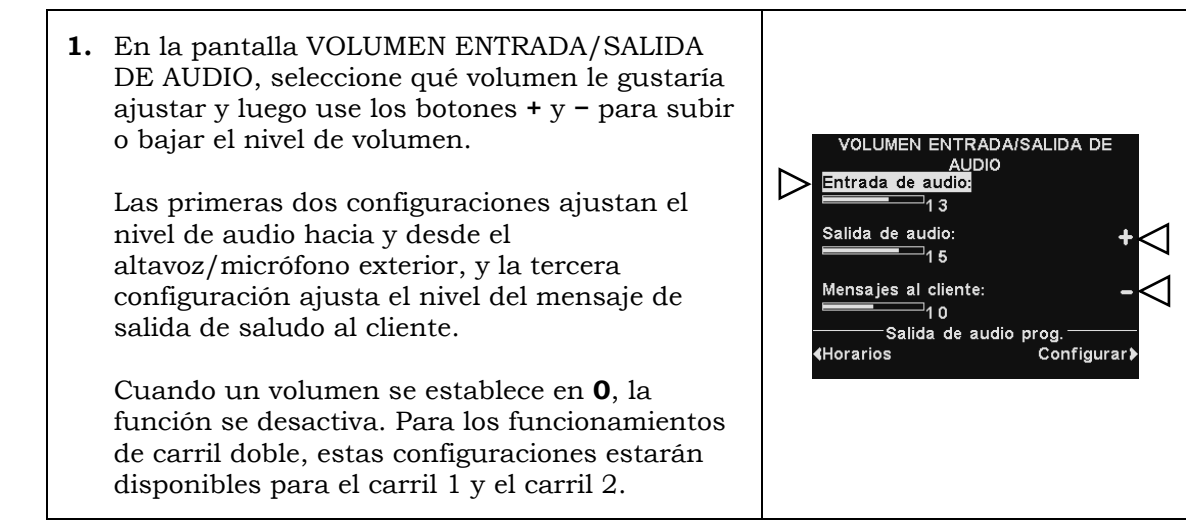

**2.** Para programar cambios automáticos en el nivel de volumen del altavoz exterior, seleccione **Programar** y luego **Configurar**.

**Nota:** Este nivel de audio de salida se activará, a menos que esté habilitado un nivel de *salida de audio programado* .

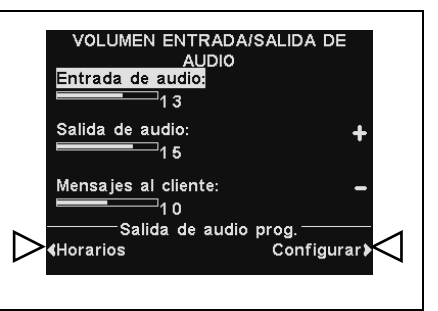

#### Programar

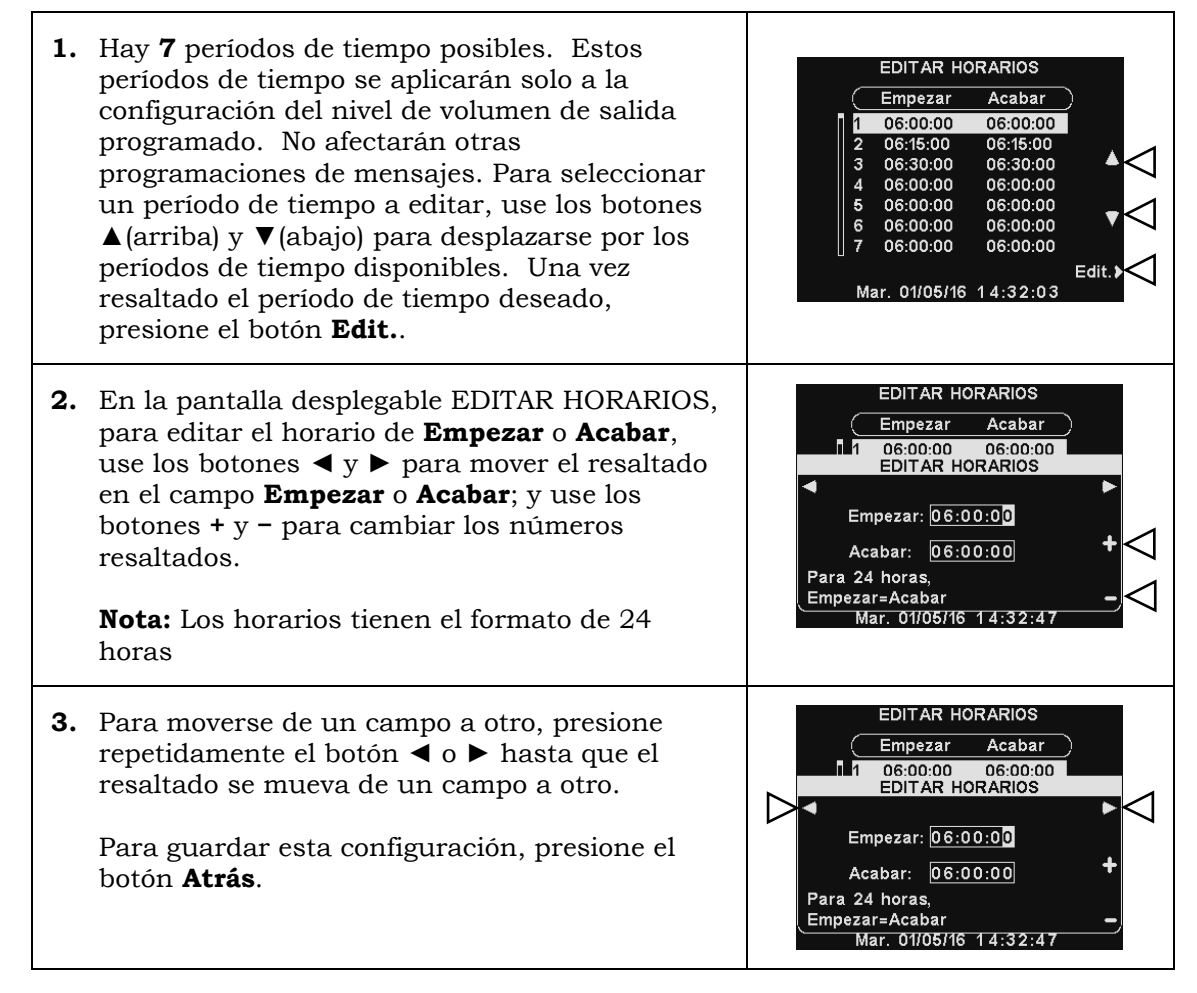

#### Configuraciones

Para subir o bajar un nivel de volumen de salida que está activo durante los días y horarios seleccionados, use los botones **+** y **−** para **Volumen de salida de audio**.

**Nota:** Este nivel de **Volumen de salida de audio** solo estará activo durante los días y horarios programados, y solo si está habilitado. Para habilitar este nivel de **Volumen de salida de audio** durante los horarios programados, seleccione **Habilitar** para resaltar ✔.

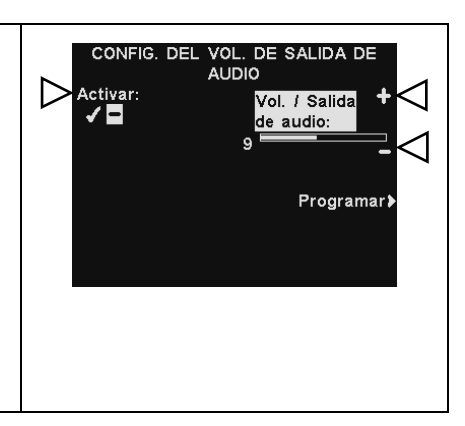

### Programación

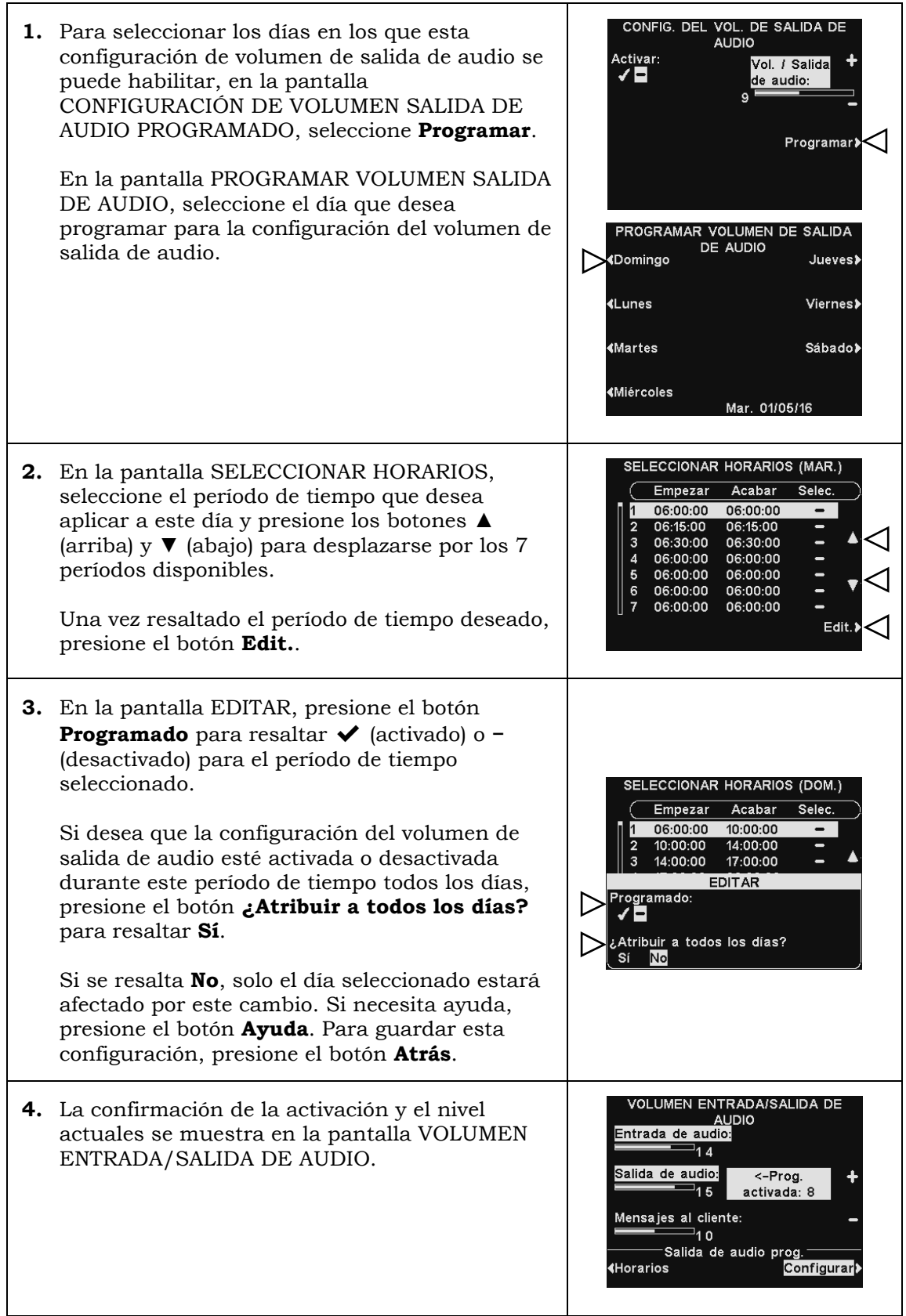

### Volumen del altavoz de techo

Para subir y bajar los niveles de volumen que se escuchan desde el altavoz del techo, seleccione **Altavoz del techo** desde el MENÚ DE VOLUMEN, luego en la pantalla VOLUMEN ENTRADA/SALIDA DE AUDIO, seleccione qué volumen desea ajustar y use los botones **+** y **−**.

Si un volumen se establece en **0**, la función se desactiva.

Para guardar esta configuración, presione el botón **Atrás**.

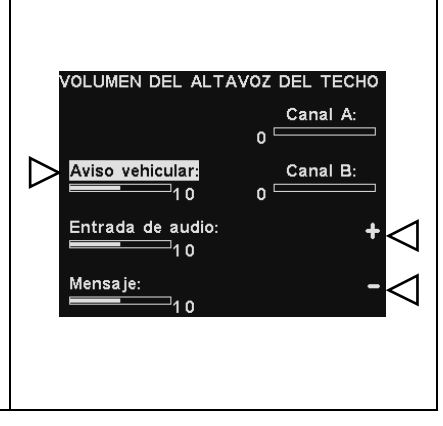

### Línea de entrada/salida

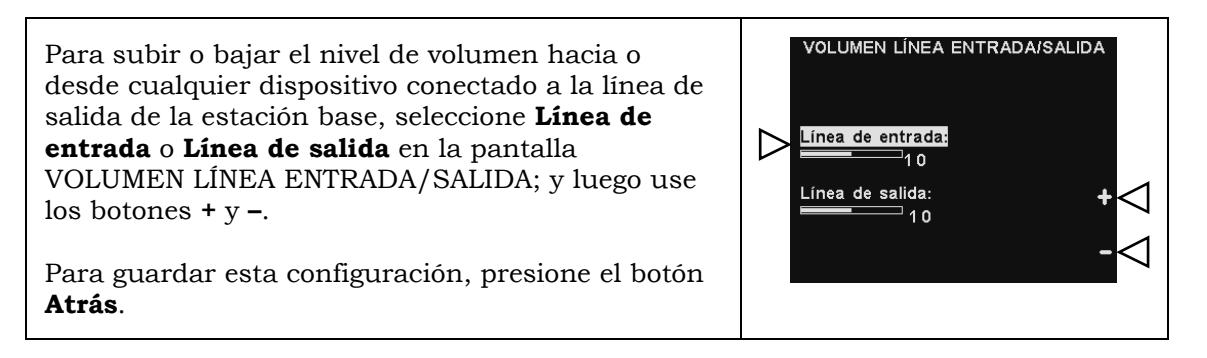

### Tono de aviso vehicular en el auricular

La configuración VOLUMEN DE TONO DE AVISO VEHICULAR solo ajusta el nivel de tonos de alerta en los auriculares.

Para subir y bajar el nivel de volumen de los tonos de alerta, use los botones **+** y **–**.

Para guardar esta configuración, presione el botón **Atrás**.

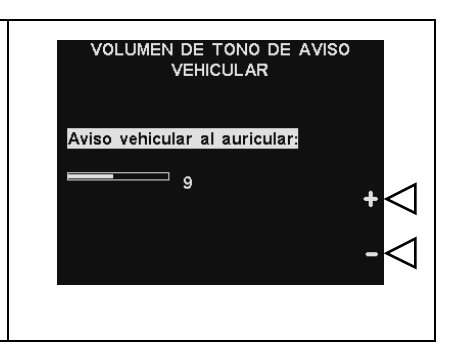

## Operación del sistema de respaldo de cableado

Para usar un sistema de respaldo de cableado, debe tener un tablero de interruptores (opcional) en la estación base. Si tiene un tablero de interruptores, encontrará un interruptor en la parte inferior de la estación base, como se muestra en la **Figura 10**.

Si tiene una operación de *drive-thru* de carril único, encontrará un interruptor en la posición **Carril 1**

Si tiene una operación de *drive-thru* de carril doble, puede tener dos tableros de interruptores en la estación base, en ese caso encontrará dos interruptores en la parte inferior de la estación base, uno para el **Carril 1** y otro para el **Carril 2**.

- Para usar el sistema de respaldo de cableado, coloque el interruptor para el **Carril 1** o **Carril 2** en la posición **Respaldo** (Entrada).
- Cuando haya terminado de usar el sistema de respaldo de cableado, regrese el interruptor a la posición **Inalámbrico** (Salida).

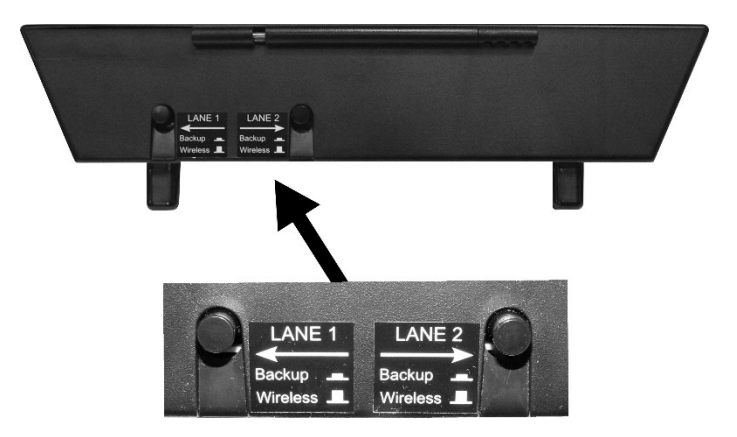

**Figure 10. Interruptores alámbricos de respaldo en la parte inferior de la estación base**

## Detección vehicular

<span id="page-49-0"></span>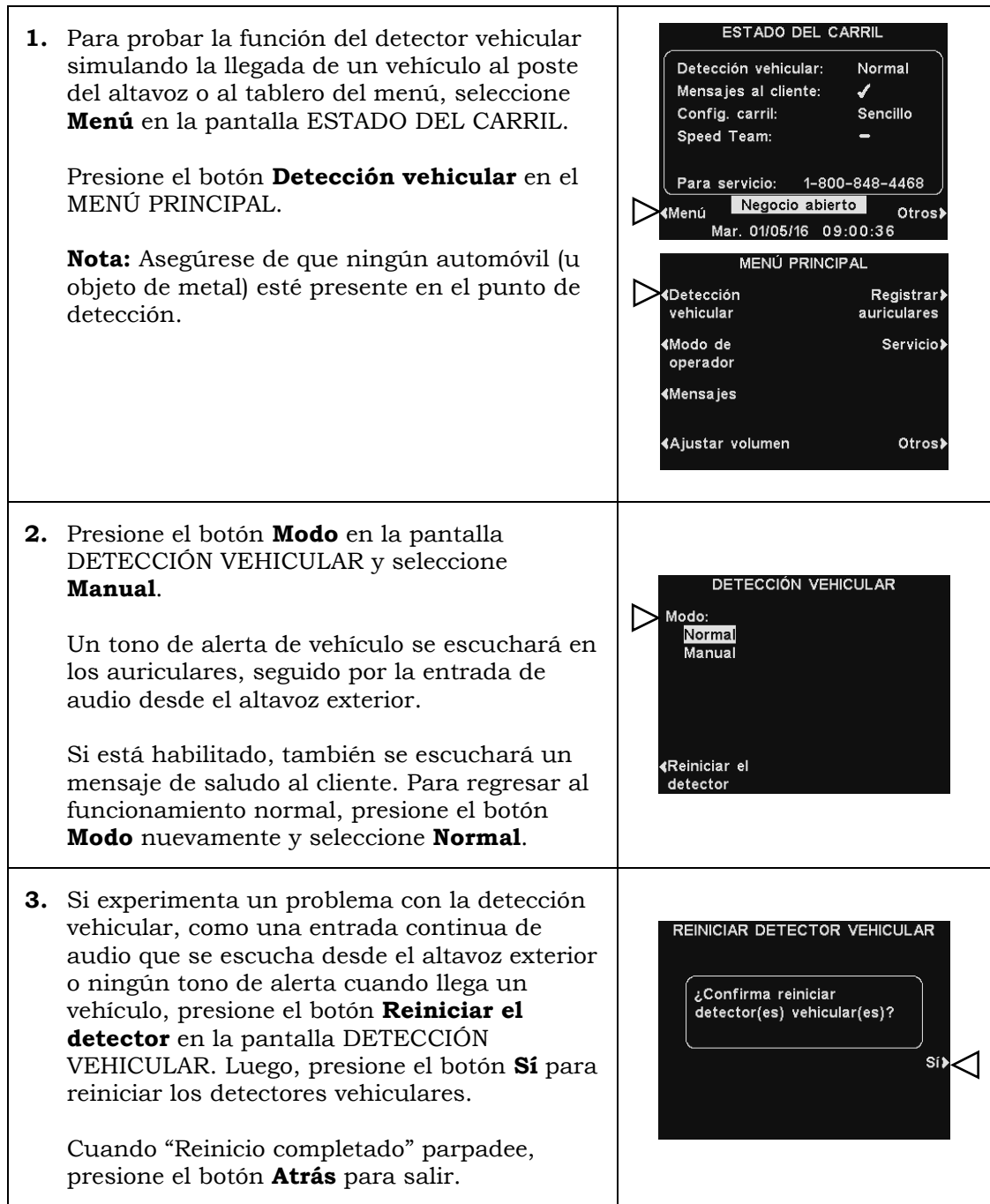

## Configuración del negocio

La configuración del negocio es muy importante para el funcionamiento del *drive-thru*. Después de realizar la configuración inicial, el gerente del negocio o personal autorizado puede cargar la configuración del negocio.

**Después de completar todas las configuraciones del negocio**, establezca una contraseña para controlar el acceso a la configuración del negocio y entregue la contraseña al gerente del negocio.

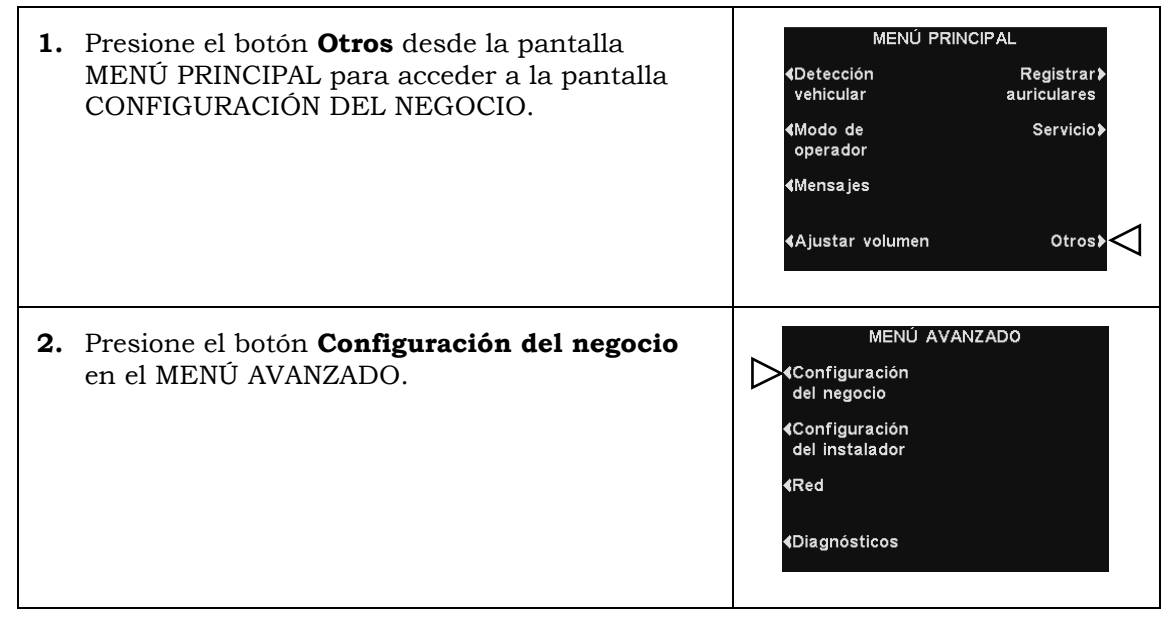

#### Establecer hora o fecha

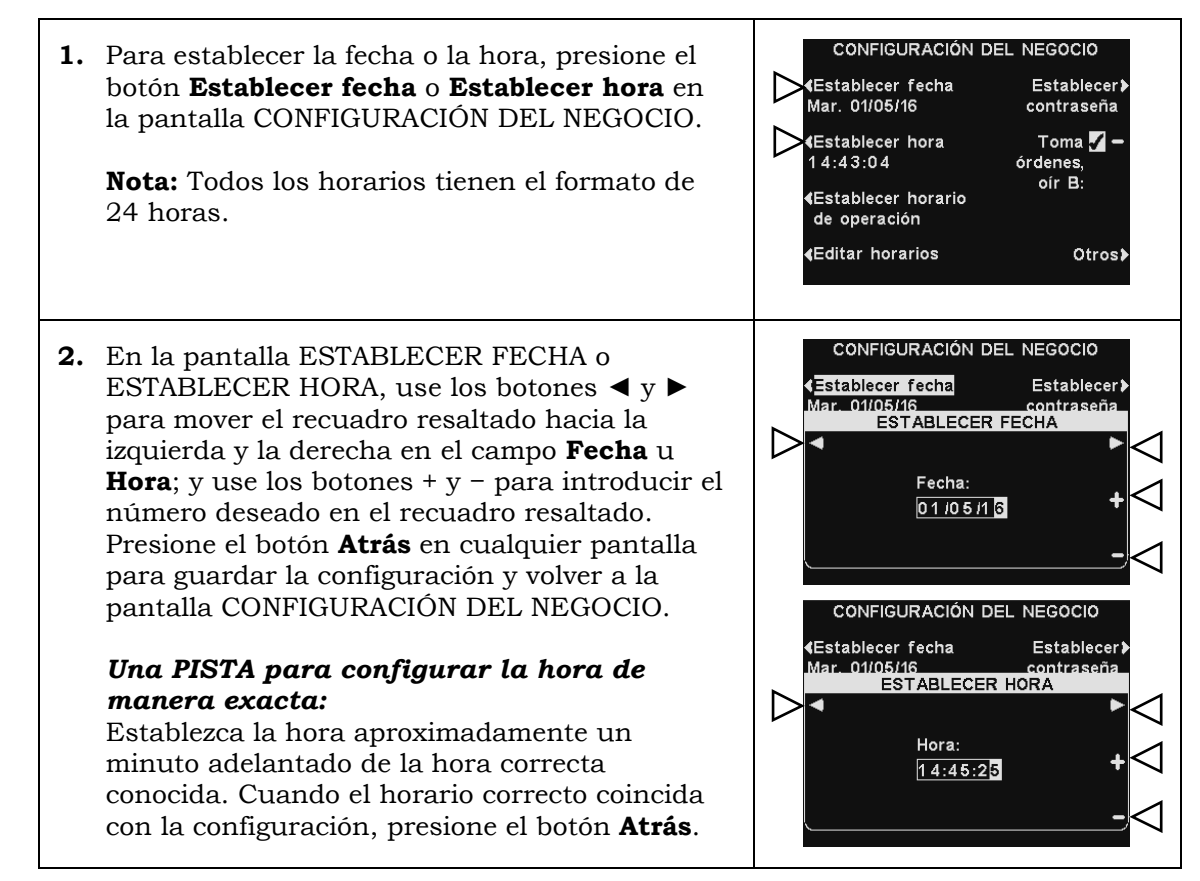

### Establecer horario de operación

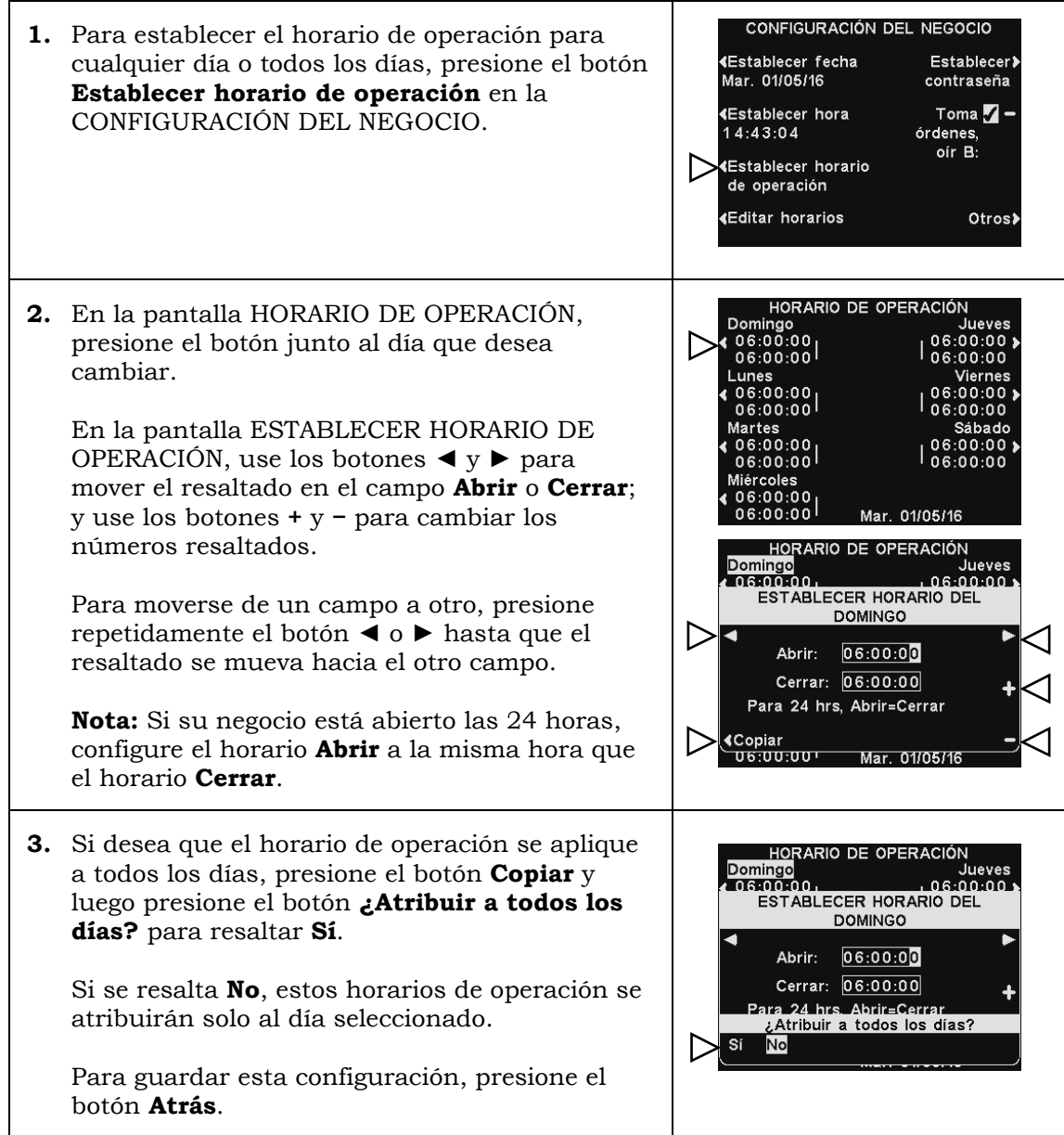

#### Editar horarios

Puede configurar hasta 12 horarios para establecer períodos en que se pueden reproducir los mensajes del centro de mensajes. Los horarios se pueden editar según sea necesario.

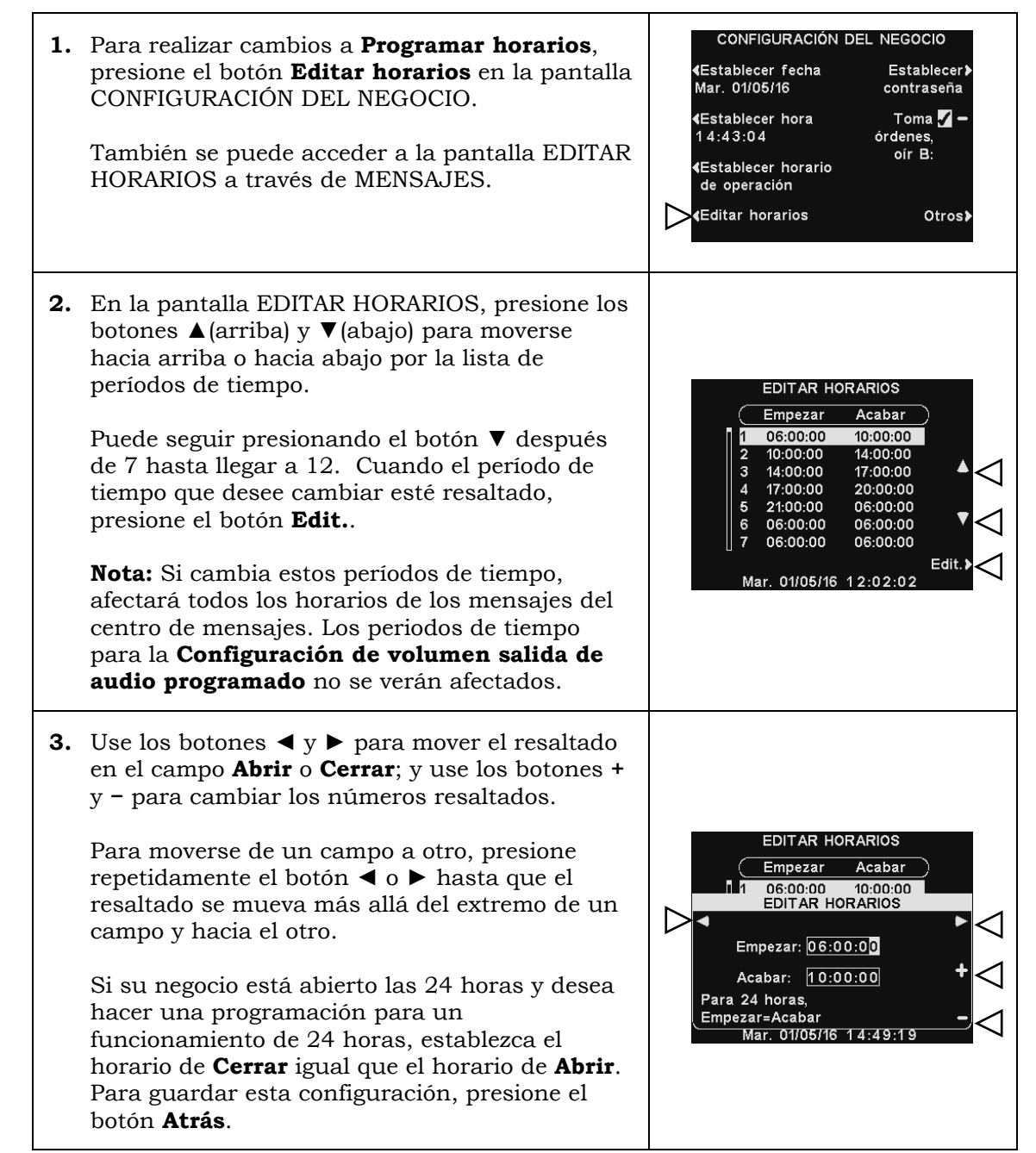

#### Establecer contraseña de usuario

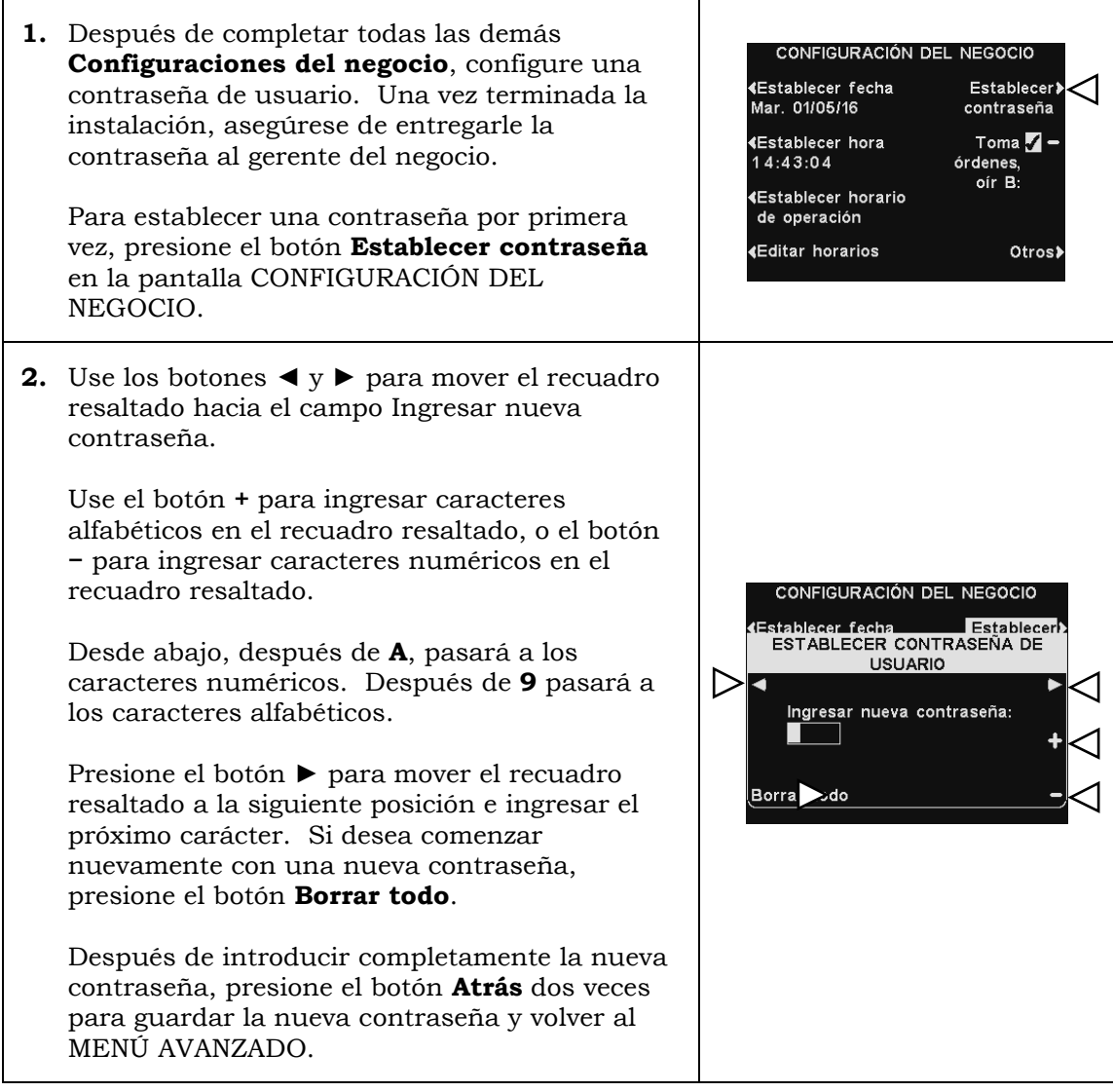

B a quien toma pedidos

Presione el botón **Toma órdenes, oir B** en la pantalla CONFIGURACIÓN DEL NEGOCIO para seleccionar ✔(activado) para permitir que quien toma pedidos escuche la comunicación del botón **B** mientras presiona un botón **A**. Si selecciona **−** (desactivado), quien toma pedidos no escuchará la comunicación del botón **B** mientras esté presionando un botón **A**.

Para guardar esta configuración, presione el botón **Atrás**.

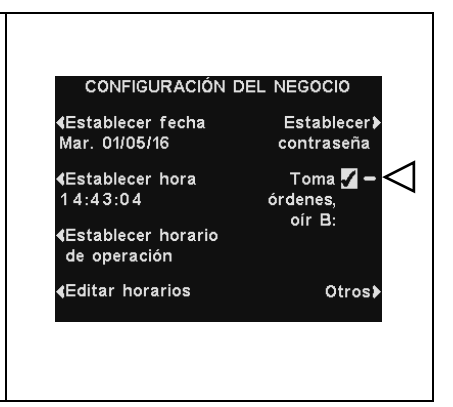

#### Configuración de VAA

La configuración de VAA (atenuación de audio variable) se puede ajustar para eliminar el eco, la realimentación y los niveles fluctuantes de entrada de audio.

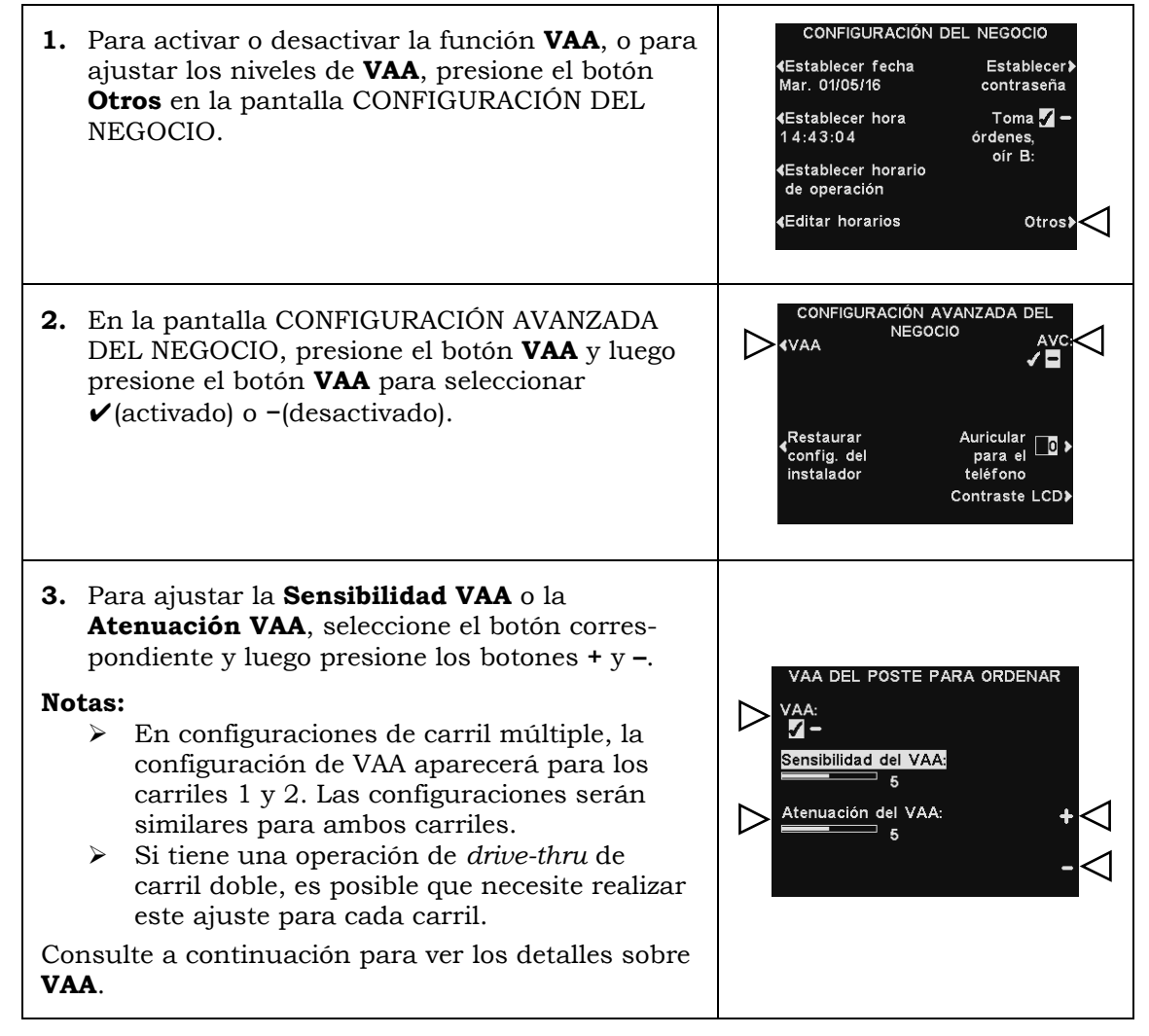

#### **Nivel de sensibilidad de VAA**

Este es el nivel de volumen de la voz de quien toma pedidos necesario para activar el circuito de VAA. Durante el funcionamiento normal, el nivel de entrada de audio se debería reducir cuando quien toma pedidos hable con el cliente y se debería recuperar cuando quien toma pedidos deje de hablar. Si hablar al cliente no reduce automáticamente el nivel de entrada de audio, presione el botón **Sensibilidad de VAA**, y luego presione los botones **+** y **−** para ajustar la sensibilidad según la voz de quien toma pedidos.

#### **Nivel de atenuación de VAA**

Esta es la cantidad que el nivel de volumen de entrada de audio se reduce cuando quien toma pedidos le habla al cliente. El nivel de atenuación está establecido de fábrica en 15 dB y no debería ser necesario un ajuste.

Si quien toma pedidos no puede escuchar la entrada de audio en absoluto mientras está hablando, la **Atenuación de VAA** se puede ajustar a un nivel más bajo. Para realizar este ajuste, presione el botón **Atenuación de VAA** y luego presione los botones **+** y **−** hasta alcanzar el nivel deseado. Si no desea ninguna atenuación, simplemente desactive VAA sin ajustar esta configuración.

Consulte las [Funciones de procesamiento del audio,](#page-65-0) pág. 60, para obtener más información sobre **VAA**.

#### Restaurar la configuración del instalador

Después de la configuración inicial del instalador, el personal del negocio puede personalizar ajustes en la configuración. Después de hacerlo, siempre pueden regresar la estación base a la configuración original del instalador.

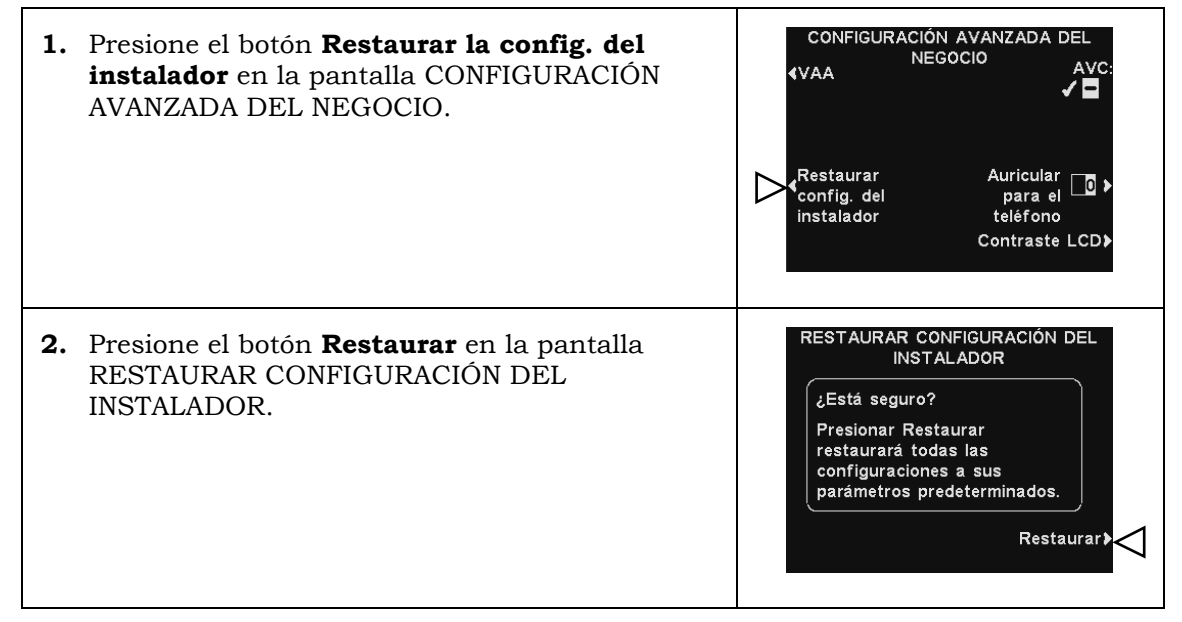

#### Configuración AVC

Presione el botón **AVC** para seleccionar ✔ (activado) o **−** (desactivado) para AVC (control automático del volumen). Cuando haya ruido externo excesivo, el nivel de volumen de la voz de CONFIGURACIÓN AVANZADA DEL quien toma pedidos aumentará. Cuando haya **NEGOCIO KVAA** silencio en el área del *drive-thru*, el nivel de VË volumen se reducirá. Auricular  $\Box$ **Nota:** En configuraciones de carril múltiple, la Restaurar<br>Config. del  $\triangleright$ configuración **AVC** aparecerá para los carriles 1 y instalador teléfono 2. Las configuraciones serán similares para ambos Contraste LCD> carriles. Consulte las [Funciones de](#page-65-1) procesamiento del audio, pág. 60, para obtener más información sobre **AVC**.

### Auricular para el teléfono

 $\overline{1}$ 

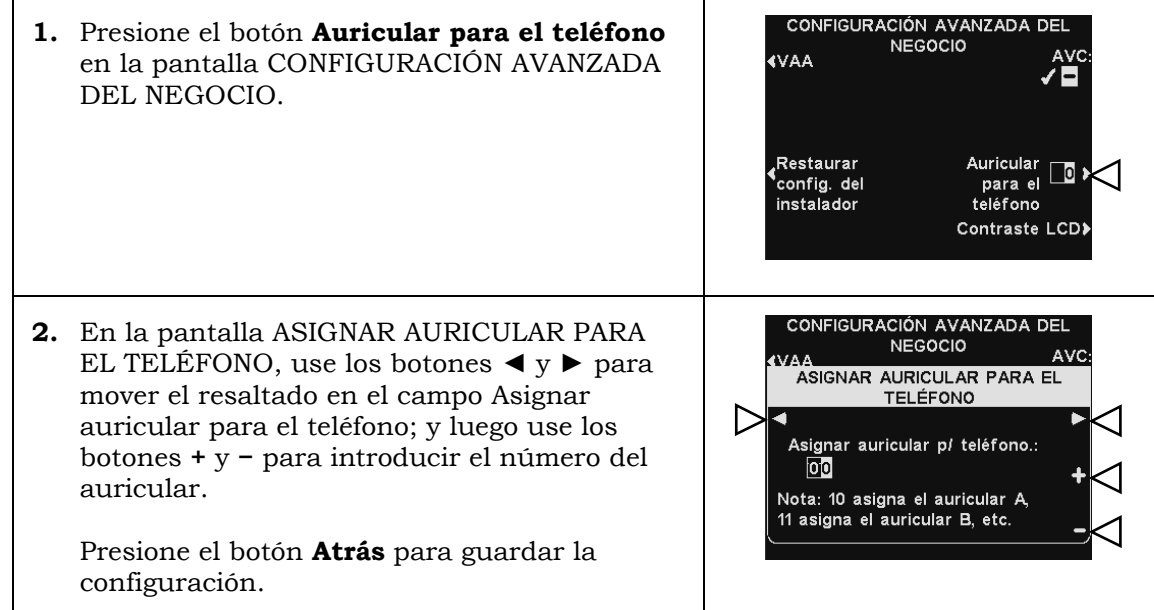

### Contraste del LCD

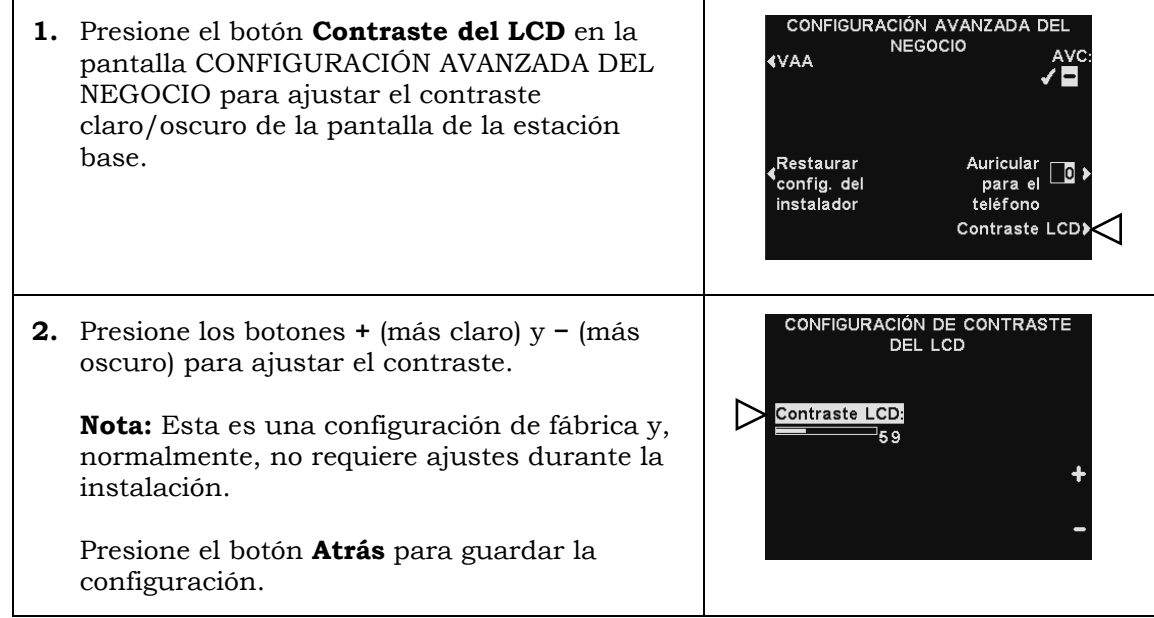

## Configurar la red

Si la estación base está conectada a una red de computadoras para acceso remoto, debe ingresar los datos de red basados en información proporcionada por su soporte de TI. Para ajustar esta configuración:

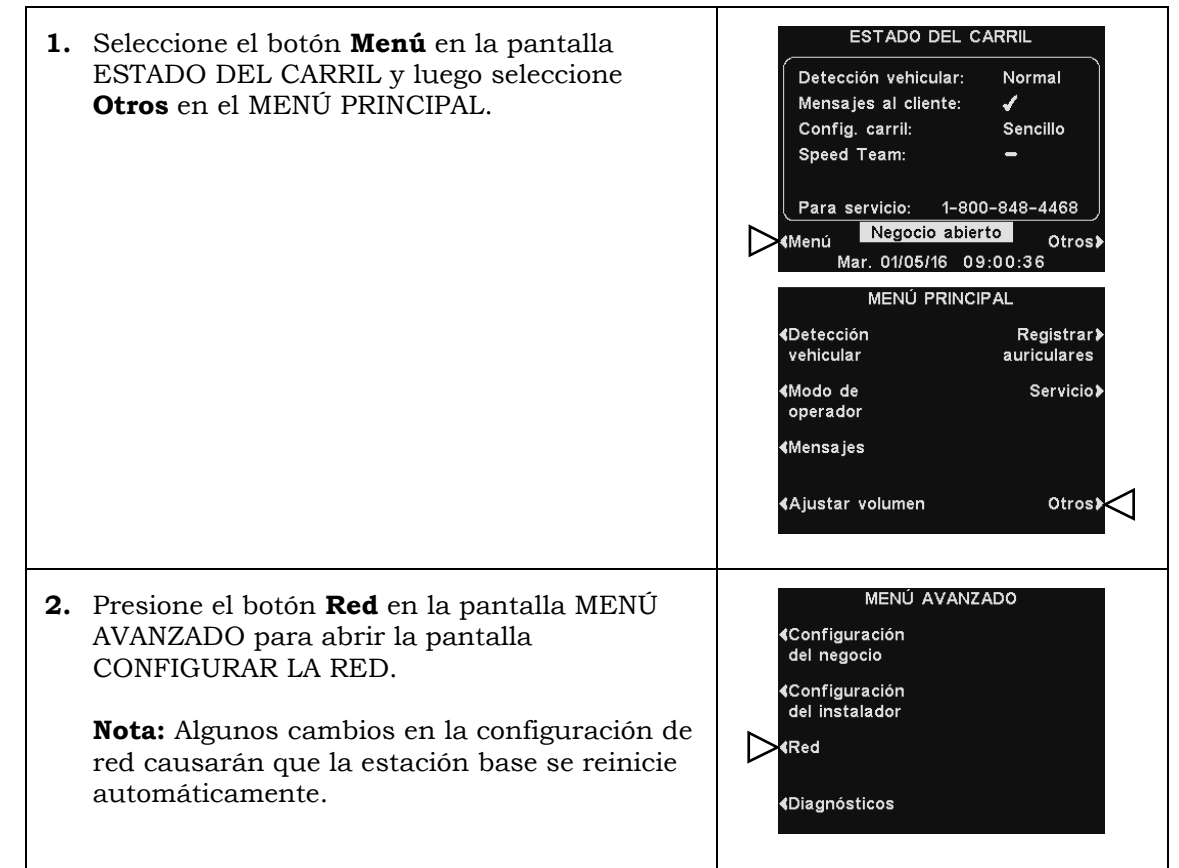

### <span id="page-57-0"></span>Configuración avanzada de red

Para configuraciones de red avanzadas, presione el botón **Otros** en la pantalla CONFIGURAR LA RED para ver la configuración avanzada de la red.

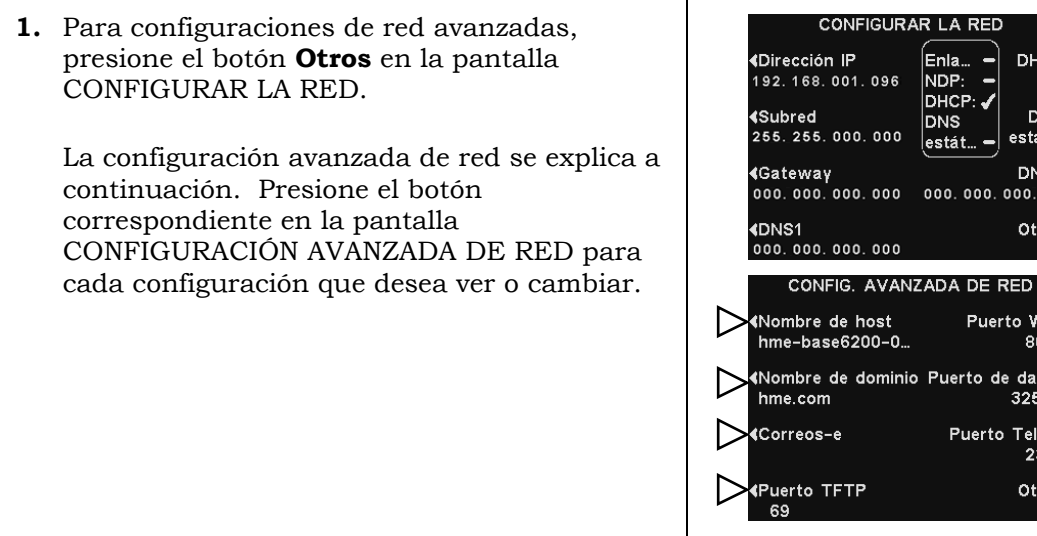

DHCP)

DNS) estáti... DNS<sub>2</sub> 00.000.000 Otrost

Puerto Web) 80 o de datos: 3255 rto Telnet<mark>)</mark> 23 Otros>

 $\frac{1}{2}$ 

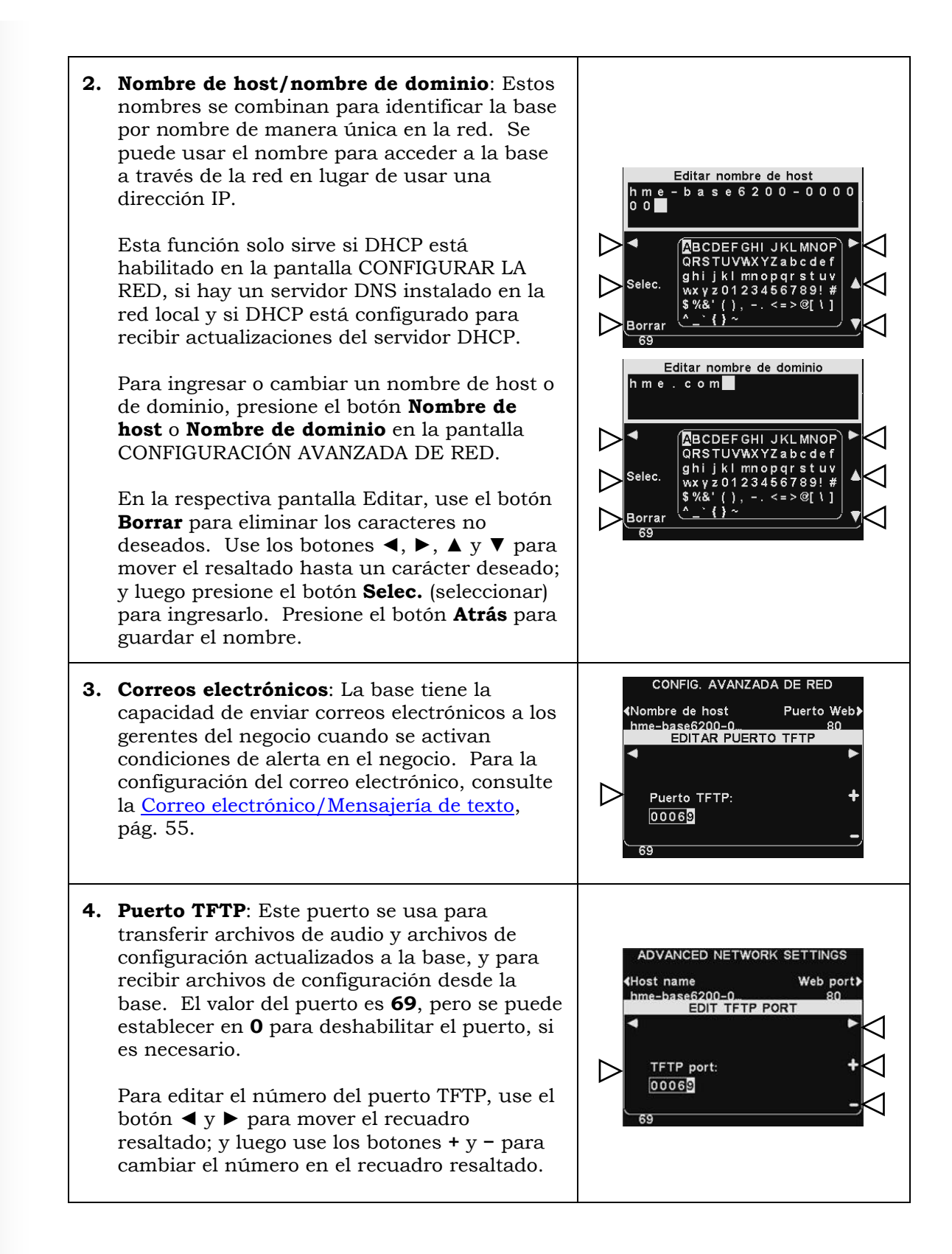

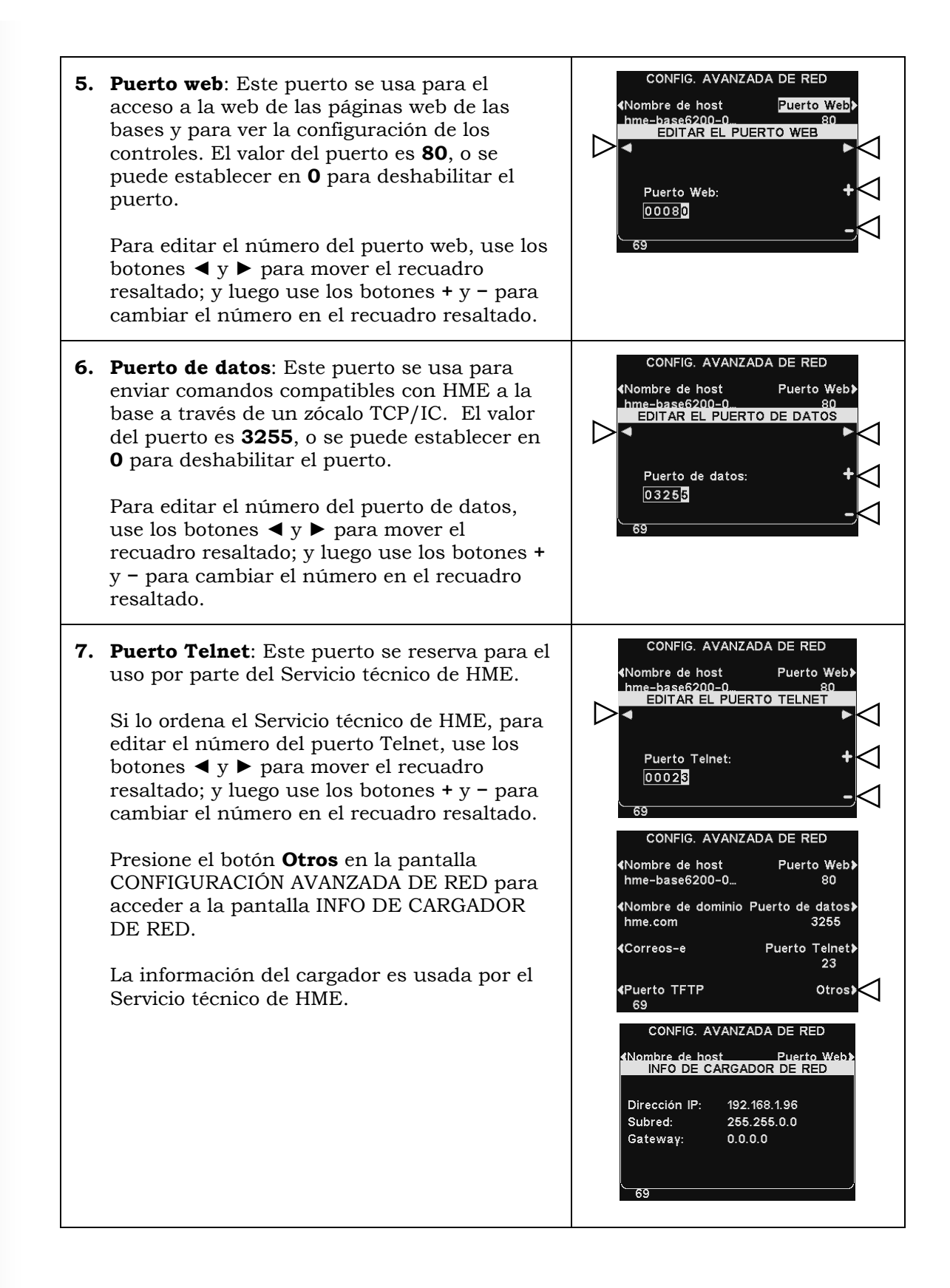

## <span id="page-60-0"></span>Correo electrónico

La base puede enviar correos electrónicos a los gerentes del negocio cuando se activan condiciones de alerta en el negocio. La configuración del correo electrónico se puede ingresar basándose en la información de la red suministrada por el soporte de TI.

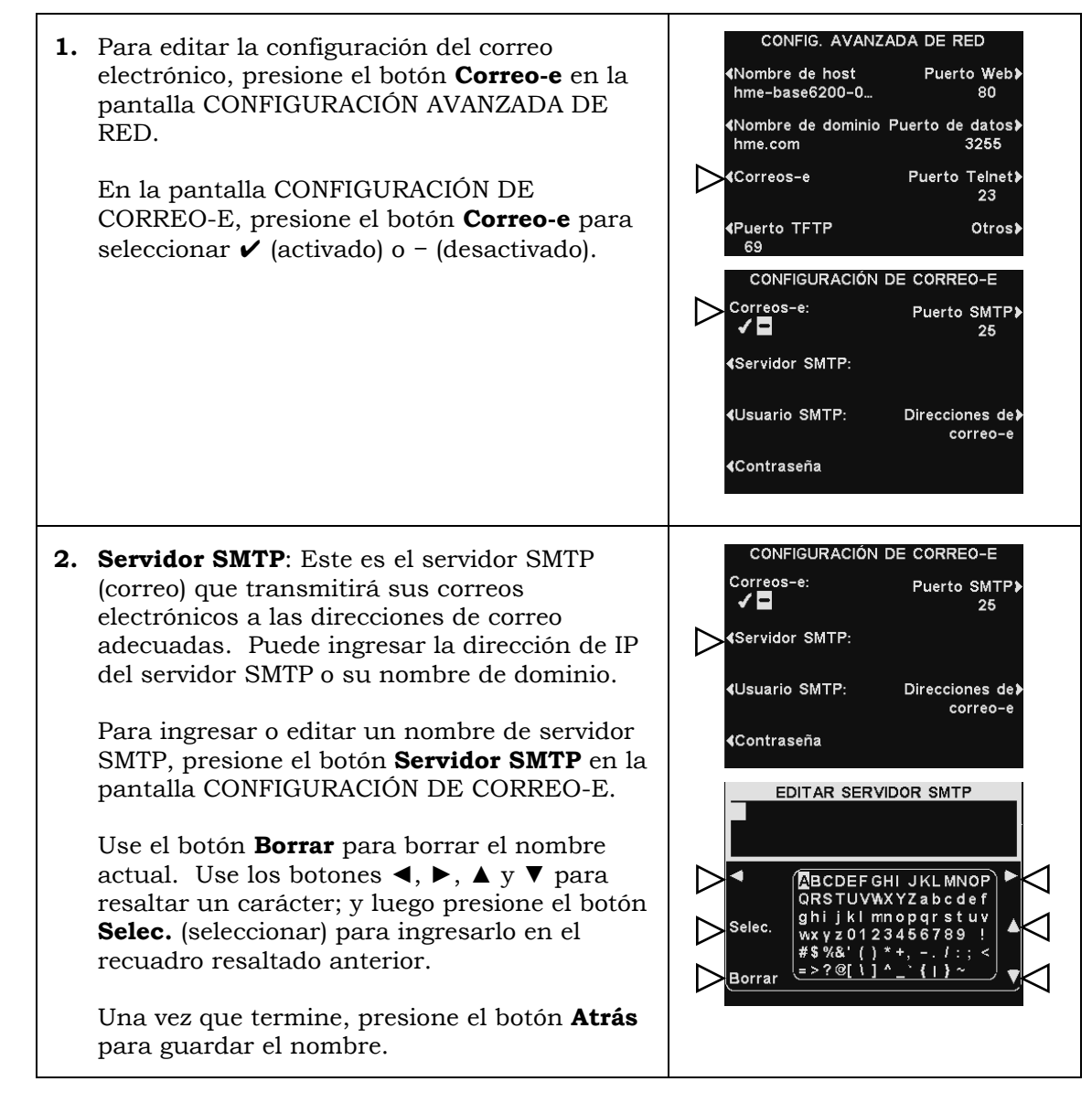

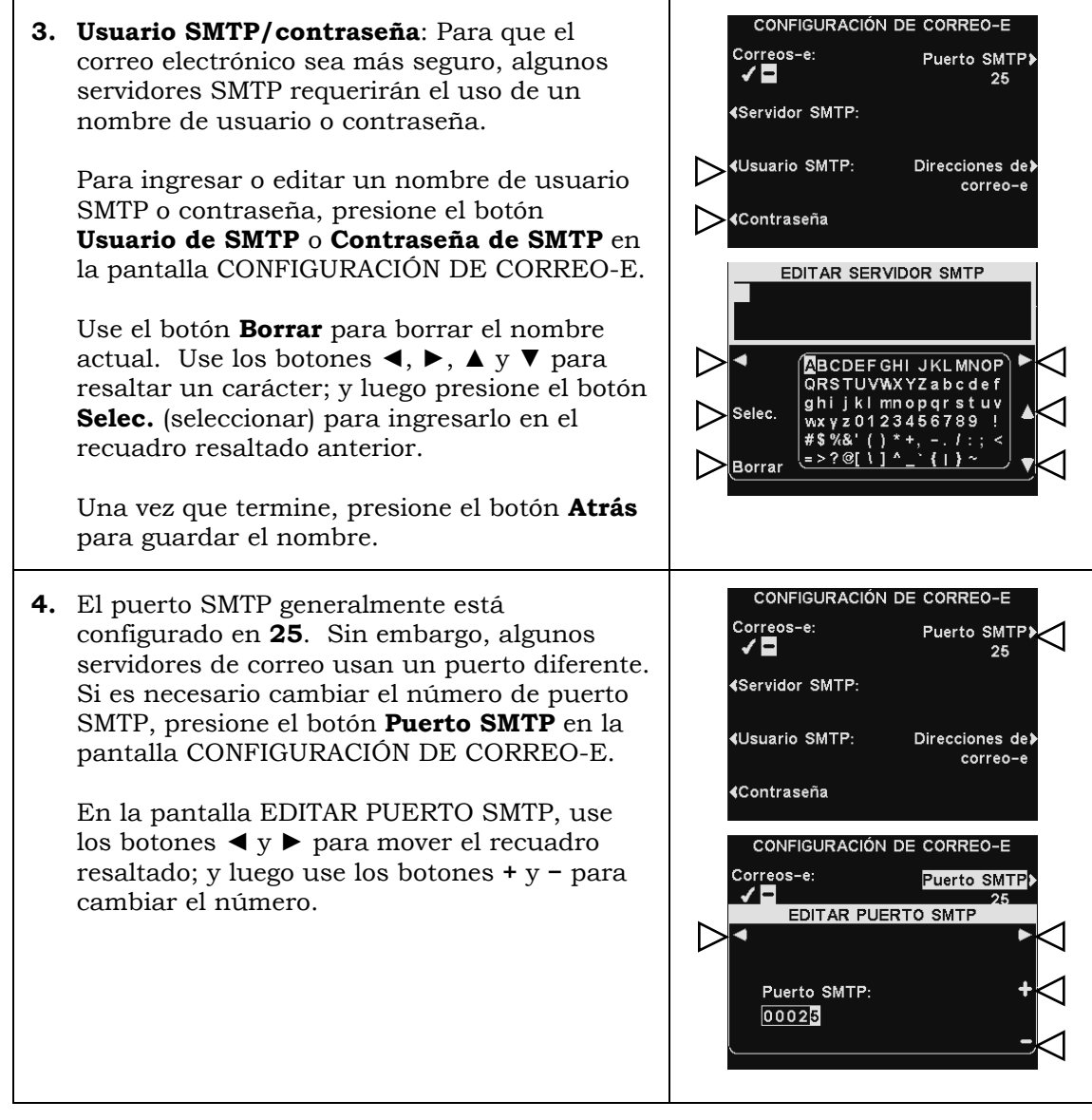

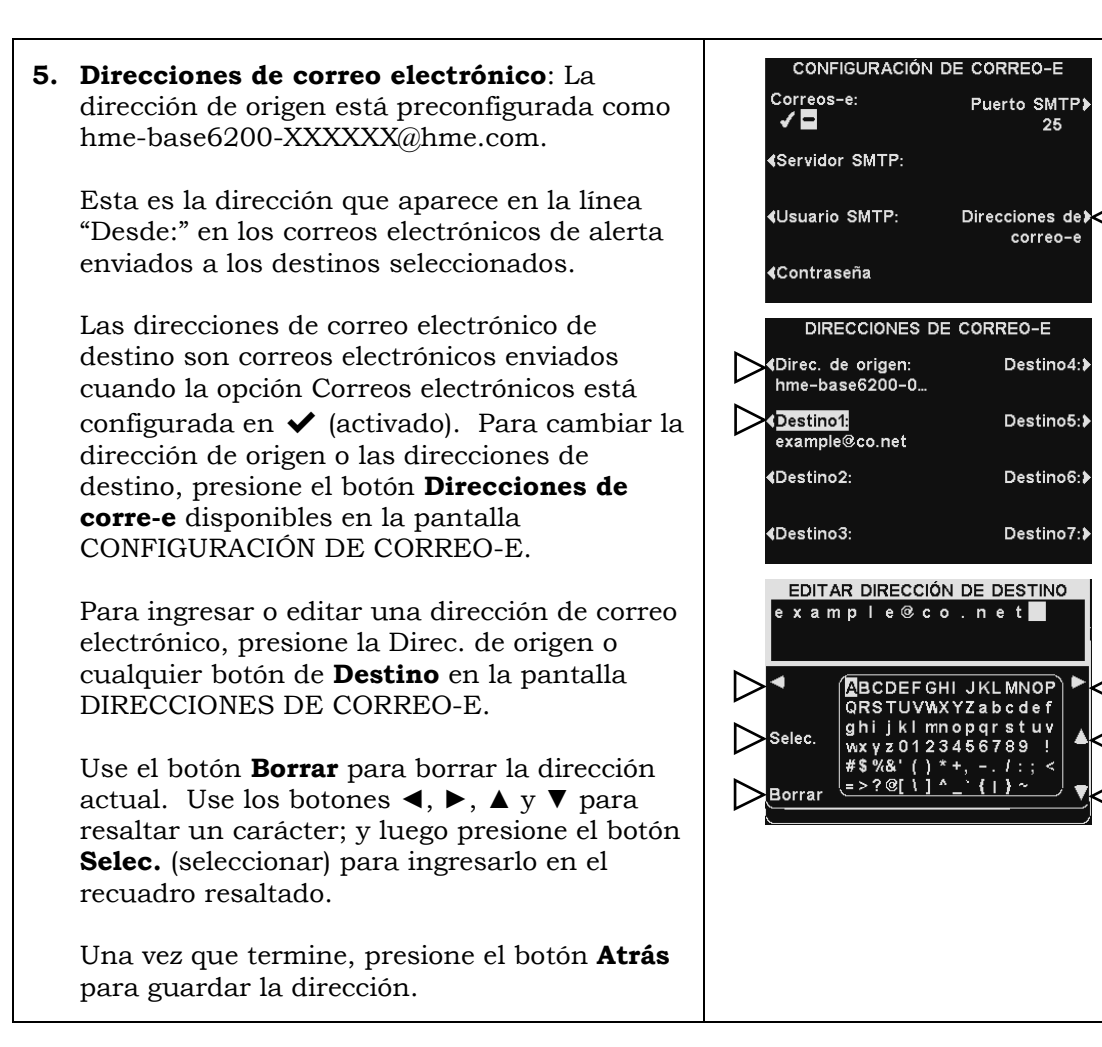

## Navegación en PC

Si el EOS|HD se configuró para operar en una red, puede acceder a la configuración de la estación base usando un navegador de Internet. Consulte la [Configuración de red,](#page-57-0) pág. 52, para configurar la base con la configuración adecuada de red de acuerdo con la información de su departamento de TI.

Para abrir el EOS|HD en su PC, introduzca su dirección IP en la barra de direcciones en el navegador de Internet como se muestra a continuación y luego presione la tecla **Enter** del teclado.

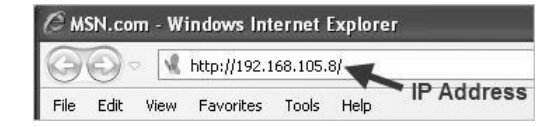

Note: Puede buscar la dirección IP en la pantalla de Estado de red de la estación base al usar la siguiente secuencia de botones:

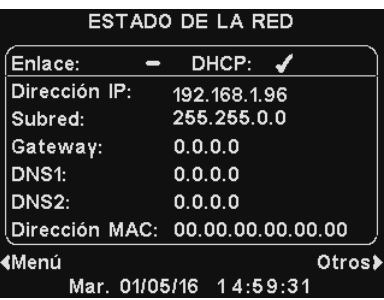

#### **ESTADO DEL CARRIL > Otros > Otros > Otros > Otros**

Desde el **Menú principal**, seleccione una categoría para ver o editar. Algunos temas tendrán un **Menú secundario** desde el cual puede seleccionar un subtema.

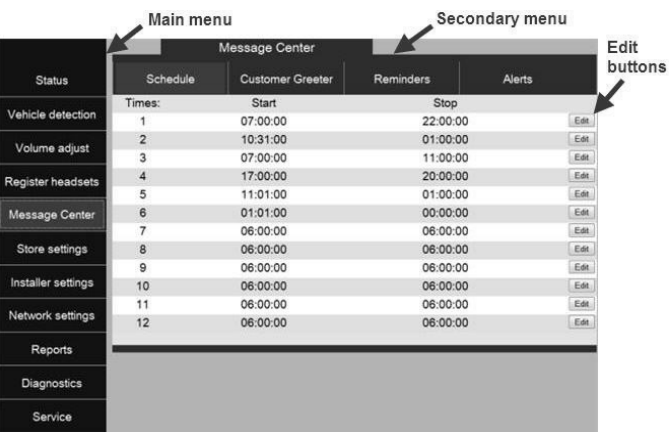

Si hace clic con el cursor en un botón **Editar**, aparecerá una barra de edición con opciones de configuración. Si hace algún cambio en la configuración, debe hacer clic en el botón **Guardar** para guardar los cambios.

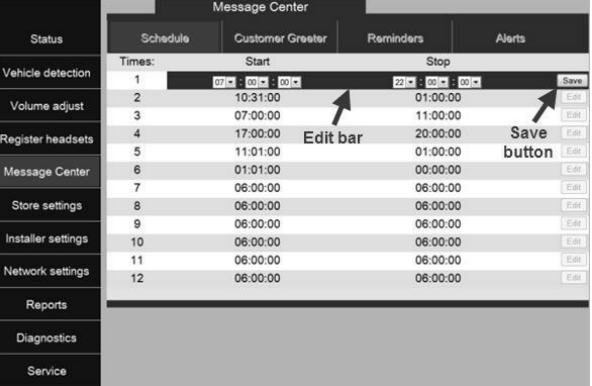

La interfaz del EOS|HD proporciona las siguientes páginas web:

- **Estado**: Proporciona información sobre carril, mensaje, versión, red y copyright.
- **Detección vehicular**: Le permite controlar y reiniciar los detectores vehiculares en la base.
- **Ajustar volumen**: Le permite ajustar los volúmenes de audio.
- **Registrar auriculares**: Le permite registrar uno o varios auriculares, o borrar los registros de los auriculares.
- **Mensajes**: Le permite configurar mensajes que se reproducirán en los destinos de audio y mensajes de alerta para enviar a destinatarios de correos electrónicos.
- **Configuración del negocio**: Le permite configurar los parámetros del negocio como fecha, hora, horario de operación, horarios, contraseñas, B a quien toma pedidos, VAA, AVC, auricular del teléfono y contraste del LCD, así como restaurar la configuración del instalador.
- **Configuración del instalador**: Le permite configurar ajustes operativos básicos como configuración del carril, manos libres automático, selección de idioma, configuración del poste del altavoz, ClearSound, teléfono, envío de línea de entrada/salida, parámetros de radio y tono de aviso vehicular, así como guardar la configuración del instalador y restaurar la configuración de fábrica.
- **Informes**: Le permite ver la configuración del centro de mensajes y los informes de estadísticas de los auriculares.
- **Diagnósticos**: Proporciona información que puede ser usada por el Servicio técnico de HME para diagnosticar problemas.
- **Servicio**: Muestra toda la información de versión e información de contacto en caso de que necesite ayuda del Servicio técnico de HME.

# <span id="page-65-0"></span>FUNCIONES DE PROCESAMIENTO DE AUDIO

<span id="page-65-1"></span>La estación base EOS/HD tiene varias funciones avanzadas de procesamiento de audio diseñadas para mejorar la calidad de la comunicación con el cliente en el menú. A continuación hay explicaciones breves sobre cómo funciona cada una de las funciones:

## VAA (atenuación de audio variable)

La **atenuación de audio variable** (VAA) está diseñada para reducir el volumen de la voz del cliente y otros ruidos altos en su auricular. Si un cliente está hablando en un volumen alto, habla cuando usted está hablando u ocurre cualquier otro ruido alto, puede ser confuso. La opción VAA garantiza que mientras usted esté hablando, el sonido del exterior se reduzca.

## ANC (cancelación automática del ruido)

La **cancelación automática del ruido** (ANC) está diseñada para reducir el nivel de los sonidos exteriores cuando el cliente no esté hablando.

Por ejemplo, un cliente comienza a realizar un pedido y luego hace una pausa para pensar. Dentro de un momento, el nivel de volumen del exterior se reduce y se produce un silencio. Los pájaros, los automóviles que pasan, el ruido del motor y otros sonidos que no vienen del cliente se reducen. Cuando el cliente comienza a hablar, el volumen regresa al nivel normal. Esta función es beneficiosa para reducir la fatiga de escucha de quien toma pedidos y para mejorar el proceso general de pedidos.

## AVC (control automático del volumen)

El control automático del volumen (AVC) reduce automáticamente el nivel de volumen que viene del altavoz exterior durante los momentos de silencio, como temprano por la mañana o tarde por la noche. AVC controla el nivel de sonido ambiente en el exterior y ajusta el nivel de volumen del altavoz. Si el nivel de sonido exterior ambiente aumenta, AVC deja de ajustar y regresa el volumen a su nivel original.

## Cancelación del eco

En situaciones en donde los micrófonos y altavoces están muy cerca uno del otro, el sonido del altavoz a veces puede ser captado por el micrófono, creando un circuito que causa una realimentación en el auricular. La **Cancelación del eco** reconoce el sonido desde el altavoz y evita que pase a través del micrófono.

## Cancelación de ruido de entrada

La **Cancelación de entrada de ruido** mejora en gran medida la experiencia de quien toma pedidos eliminando prácticamente todo el sonido exterior no deseado (como el motor de un automóvil) que normalmente podría ser captado por un micrófono. La **Cancelación de entrada de ruido** distingue la voz humana del ruido ambiente y filtra el audio, logrando que la voz del cliente sea mucho más clara. También se filtran otros sonidos externos como aviones que pasan, rociadores o el ruido de la calle.

## Cancelación de salida de ruido

La **Cancelación de salida de ruido** prácticamente elimina todo el ruido que hay en el negocio para que no se escuche en el altavoz exterior. Un restaurante de servicio rápido puede producir sonidos causados por máquinas necesarias para el funcionamiento del negocio. Estos sonidos a veces pueden ser captados por el micrófono del auricular y potencialmente pueden ser escuchados por el cliente. La **Cancelación de ruido de salida** distingue la voz humana del ruido que hay en el negocio, filtrando el audio para que el cliente solo escuche la voz de quien toma pedidos fuerte y clara.

# CUIDADO Y LIMPIEZA DEL EQUIPO

## Manipular el equipo correctamente

- Cuando ajuste la posición del micrófono del auricular, sostenga el micrófono boom desde la base, no desde el extremo del micrófono.
- Transporte el auricular y sosténgalo desde la vincha, no desde el audífono; nunca lo transporte desde el micrófono boom.
- Use ambas manos para ponerse o retirar la vincha.

## Limpieza del equipo

#### Auriculares

- > Extraiga la batería.
- Limpie la batería y el auricular con una esponja húmeda rociada con un limpiador doméstico. Retire el exceso de líquido de la esponja antes de usarla.
- Limpie los contactos de metal de la batería y del auricular de la siguiente manera: Humedezca la punta de un hisopo con alcohol y retire el exceso del alcohol. Limpie cada contacto con el hisopo y asegúrese de que todos los contactos estén secos antes de volver a colocar las baterías.
- Los protectores de goma espuma de los audífonos de los auriculares se pueden reemplazar fácilmente para mantener la higiene. Para solicitar protectores de goma espuma adicionales, llame a su representante local de ventas de HME.

#### Cargador de baterías

Evite las salpicaduras de agua o grasa sobre el cargador de baterías. Limpie la batería mensualmente de la siguiente manera:

- Extraiga todas las baterías del cargador de baterías.
- Humedezca una esponja y escurra el agua hasta que quede apenas húmeda, sin gotear. Limpie el cargador de baterías con una esponja humedecida.
- Rocíe limpiador doméstico sobre la esponja (NO DIRECTAMENTE EN EL EQUIPO). Limpie el cargador de batería con la esponja y séquelo completamente.
- Humedezca la punta de un hisopo con alcohol y retire el exceso del alcohol. Limpie los contactos de metal dentro de cada puerto de batería con el hisopo húmedo. Espere que los contactos se sequen antes de colocar las baterías en los puertos.

#### CAUTION:

*Desenchufe siempre el cargador de baterías antes de limpiarlo.*

# DETECCIÓN Y RESOLUCIÓN DE PROBLEMAS

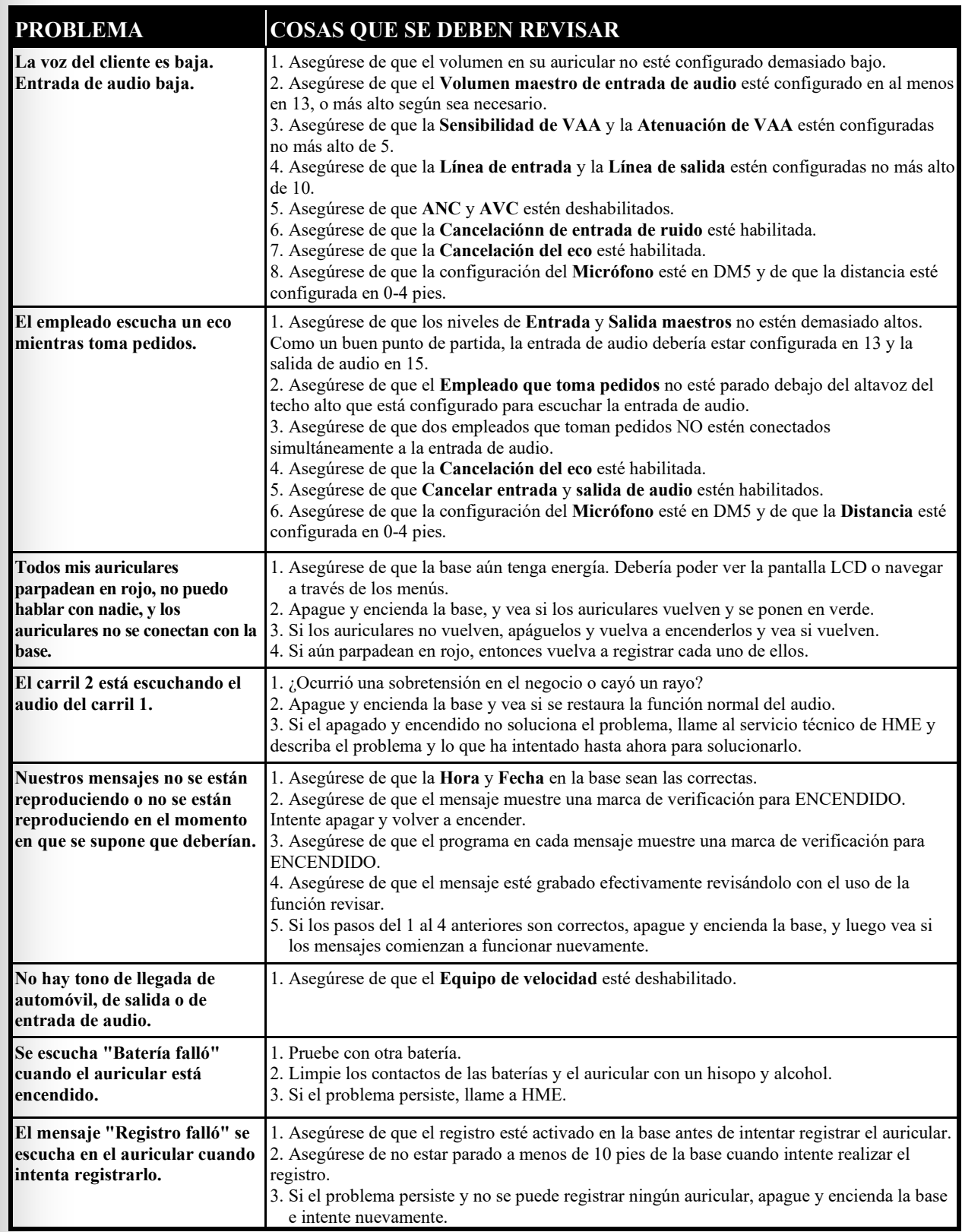

## Llamada de servicio

Para contactarse con el **Servicio técnico de HME**, observe el número de teléfono enumerado en "Para servicio:" en la pantalla ESTADO DEL CARRIL. O por correo electrónico a [support@hme.com.](mailto:support@hme.com)

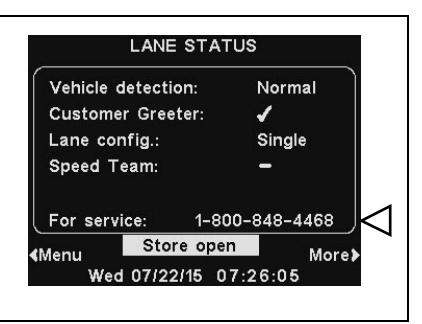

## Conectores y controles internos de la estación base

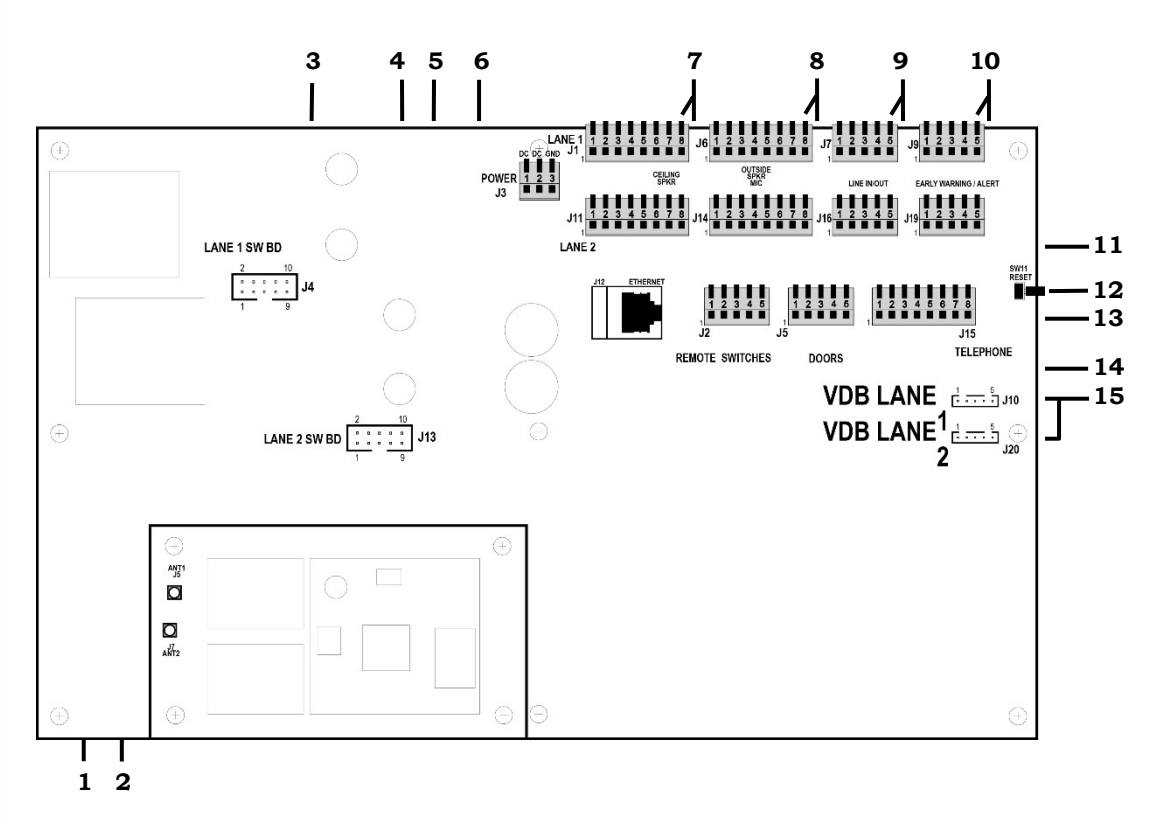

**Figure 11. Características de los controles y conectores internos de la estación base**

- 1. Conector de antena ANT1
- 2. Conector de antena ANT2
- 3. Conectores del tablero de interruptores, J4-Carril 1
- 4. Conectores del tablero de interruptores, J13-Carril 2
- 5. Conector de Ethernet, J12
- 6. Conector de alimentación, J3
- 7. Conector del altavoz del techo, J1-Carril 1, J11-Carril 2
- 8. Conector del altavoz/micrófono exterior, J6-Carril 1, J14-Carril 2
- 9. Conector de línea de entrada/salida, J7-Carril 1, J16-Carril 2
- 10. Conector de alerta/advertencia anticipada, J9-Carril 1, J19-Carril 2
- 11. Conector del interruptor remoto, J2
- 12. Interruptor de reinicio
- 13. Conector de teléfono, J15
- 14. Conector de puertas, J5
- 15. Conector de tablero detector de vehículos (VDB), J10-Carril 1, J20-Carril 2

## **Diagnósticos**

El botón **Diagnósticos** está disponible, si usted tiene un problema con el funcionamiento del EOS|HD y necesita llamar al Servicio técnico de HME. El representante del Servicio técnico lo guiará a través de los diagnósticos automáticos.

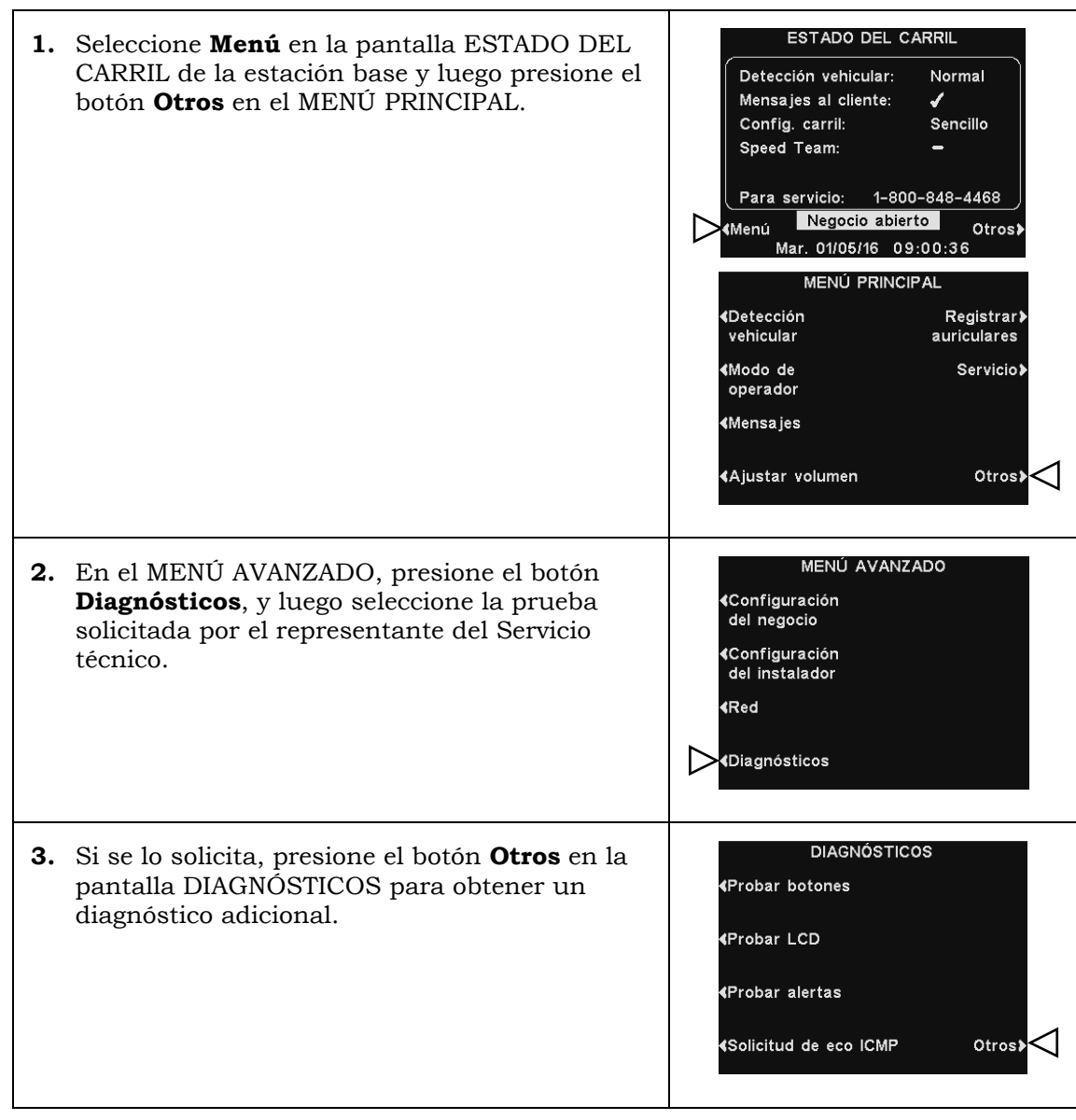

### Menús de control de acceso con contraseña del EOS|HD

Los menús del EOS|HD están diseñados para estar fácilmente disponibles para el personal del negocio, pero se pueden proteger con una **CONSTRASEÑA DE USUARIO** para evitar cambios no autorizados.

- Los menús de Configuración del negocio, los menús de Configuración de red, los menús de Mensajes y los menús de Ajustar volumen se pueden proteger si se crea una contraseña del usuario en la [Configuración del negocio,](#page-49-0) pág. 45. Se puede acceder a estos menús utilizando la contraseña del usuario (suministrada por HME en caso de olvido).
- Una vez introducida la contraseña para acceder a un menú, el sistema ya no la solicitará para acceder a otros menús protegidos, siempre y cuando haya actividad de menú. Después de 5 minutos sin actividad de menú, el sistema le solicitará la contraseña nuevamente para ingresar a los menús protegidos. Esto también se aplica a las páginas web protegidas.

*Algunas configuraciones están protegidas por una contraseña del instalador que está disponible solo para el instalador y otro personal autorizado de HME.*

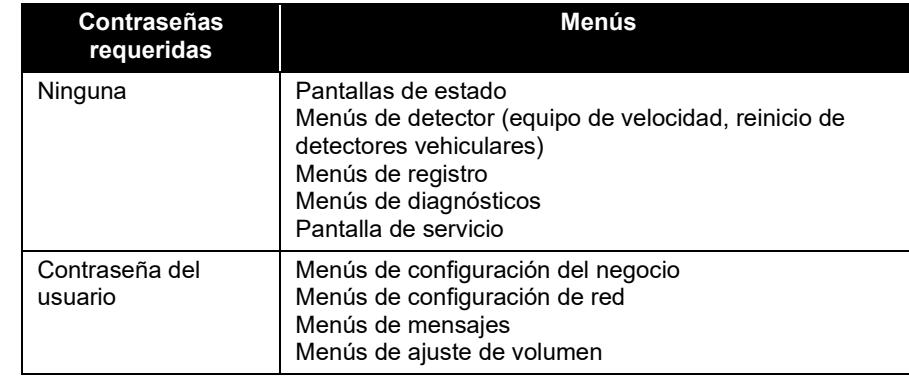

Si se requiere una contraseña, verá una de las siguientes pantallas.

Para ingresar una contraseña, use los botones ◄ y ► para mover el recuadro resaltado a la izquierda y a la derecha en el campo **Ingresar contraseña**; y use el botón **+** para ingresar los caracteres alfabéticos en el recuadro o el botón **−** para ingresar los caracteres numéricos en el recuadro.

Cada vez que introduzca un carácter de la contraseña, presione el botón ► para mover el recuadro resaltado a la siguiente posición para ingresar el próximo carácter.

Si desea comenzar nuevamente con una nueva contraseña, presione el botón **Borrar todo**. Después de ingresar toda la contraseña, presione el botón **Continuar**.

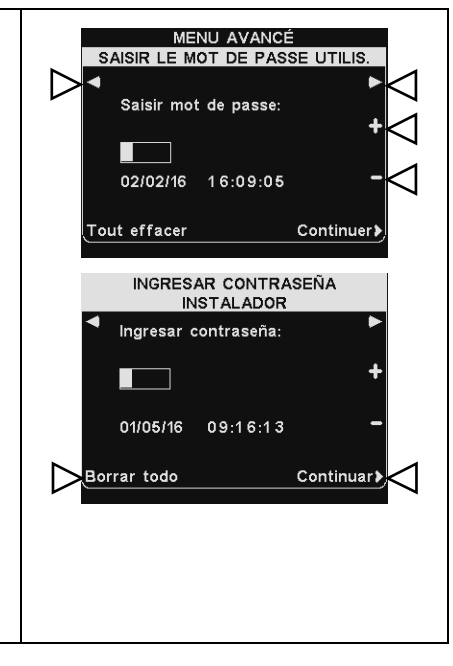
## ESPECIFICACIONES DEL EQUIPO

### Estación base

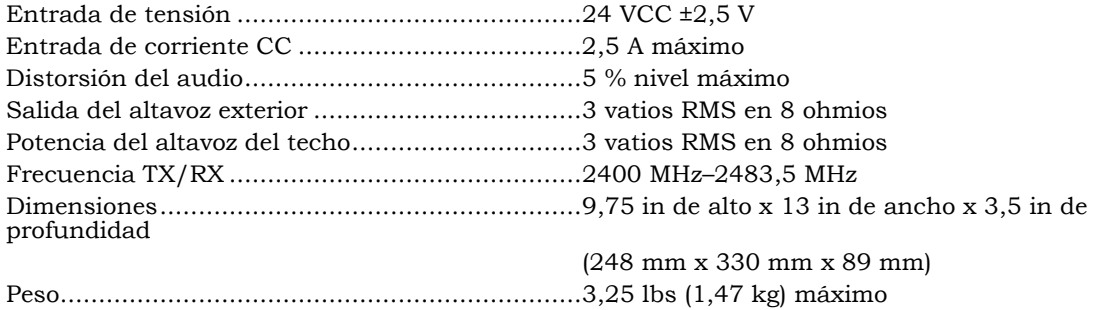

#### Auriculares

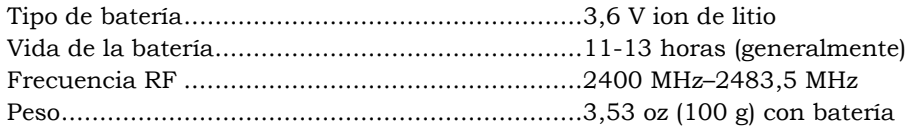

## Cargador de baterías

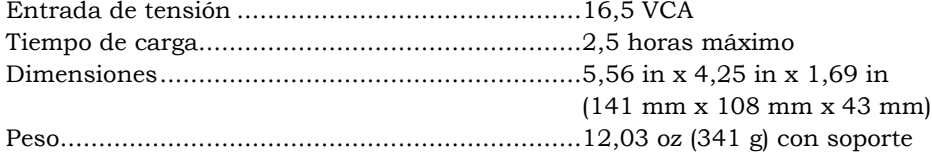

## **¡El mensaje correcto, la gente correcta, el horario correcto!**

#### **INSTRUCCIONES**

Planificar la creación de sus mensajes con el equipo EOS|HD de HME es fácil de hacer cuando sigue estos tres sencillos pasos.

#### **PRIMER PASO: Elija sus MENSAJES AL CLIENTE, MENSAJES RECORDATORIOS y ALERTAS.**

**SUGERENCIA:** Programe sólo algunos mensajes y cámbielos con frecuencia para mejorar el conocimiento de los clientes y de los empleados. Elija entre varios de los mensajes comunes que aparecen en su equipo EOS|HD de HME o grabe sus propios mensajes únicos. (Consulte la **página 16** en su Instructivo de operación del equipo EOS|HD para una lista de mensajes pre-programados).

- 3 ó 4 MENSAJES AL CLIENTE que puede reproducir a sus clientes cuando llegan al tablero del menú.
- 2 ó 3 RECORDATORIOS que puede reproducir a sus empleados para recordarles las tareas importantes, como por ejemplo lavarse las manos.
- 1 ó 2 ALERTAS para notificar a los empleados cuando algo necesita atención inmediata, como cuando han dejado la puerta trasera abierta.

#### **SEGUNDO PASO: Determine CUÁNDO y DÓNDE reproducir los mensajes**

- Los MENSAJES AL CLIENTE se reproducen por el altavoz en el tablero del menú, en los auriculares y en los altavoces del techo. Los RECORDATORIOS y los ALERTAS se reproducen a través de cualquiera o todos los auriculares y/o rejillas de altavoz. La reproducción de los mensajes RECORDATORIOS y ALERTAS a TODOS los auriculares es la configuración de parámetros de fábrica y es la más comúnmente usada.
- Se puede establecer un intervalo de REPETICIÓN si quiere reproducir un RECORDATORIO durante todo el día. Por ejemplo, si establece un intervalo de repetición de 60 minutos, el recordatorio de tareas de lavado de manos se reproducirá cada 60 minutos.
- Se puede establecer un RETARDO para un Mensaje de alerta cuando desea ser notificado si algo ha ocurrido durante un determinado período de tiempo. Por ejemplo, establezca el retardo para el Mensaje de alerta cuando se haya dejado abierta la puerta trasera durante cinco minutos.

#### **TERCER PASO: Cree su programa de mensajes para los mensajes que figuran en el SEGUNDO PASO.**

 Se pueden programar los MENSAJES AL CLIENTE para cambiar con los horarios del negocio. Por ejemplo, programe un mensaje para el desayuno, otro para el almuerzo, otro para la cena y un tercer mensaje para promocionar un especial durante todo un día.

**SUGERENCIA:** Se puede reproducir un mensaje de parámetro NEGOCIO CERRADO a los vehículos que llegan después de que el negocio se cerró y dejar de reproducirlo cuando se abre el negocio. Para utilizar esta función, debe asegurarse de que la configuración del horario del negocio se ha establecido correctamente. (Consulte la **página 38** en su Instructivo de operación EOS|HD).

 Los RECORDATORIOS y los ALERTAS se programan comúnmente para reproducirse TODO EL DÍA y suelen utilizar la función de retardo o repetición.

Se puede personalizar el HORARIO por día, aunque es común tener el mismo horario para todos los días de la semana.

## **¡El mensaje correcto, la gente correcta, el horario correcto!**

#### **EJEMPLO DE PLANIFICADOR**

#### **MENSAJE AL CLIENTE**

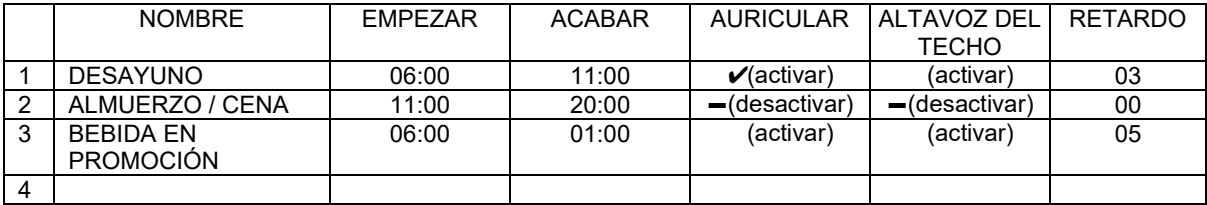

#### **RECORDATORIOS**

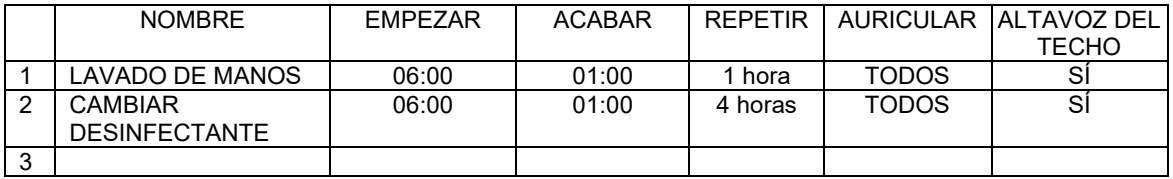

#### **ALERTAS**

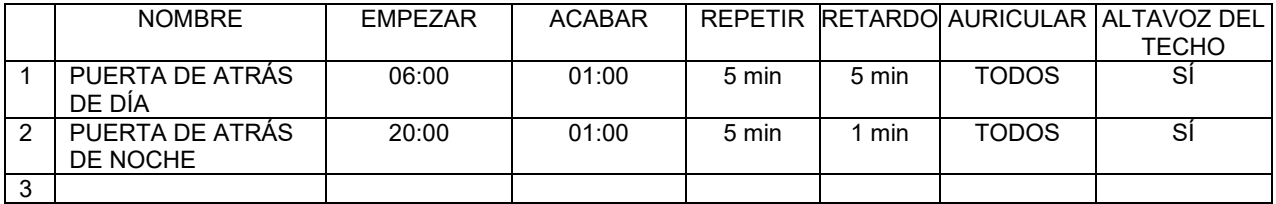

#### **HORARIOS**

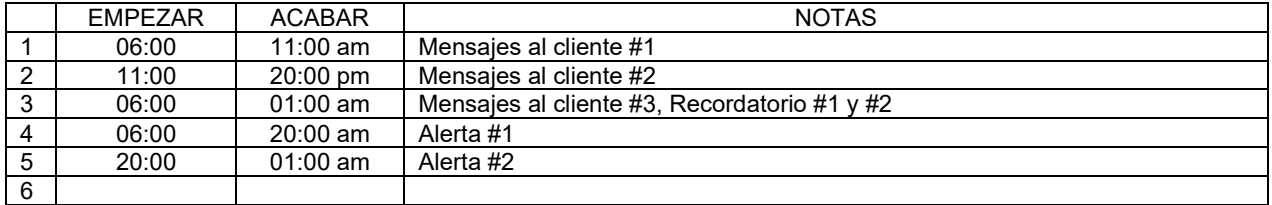

*NOTA: Usted puede configurar hasta 12 horarios diferentes.*

## **¡El mensaje correcto, la gente correcta, el horario correcto!**

#### **MENSAJES AL CLIENTE**

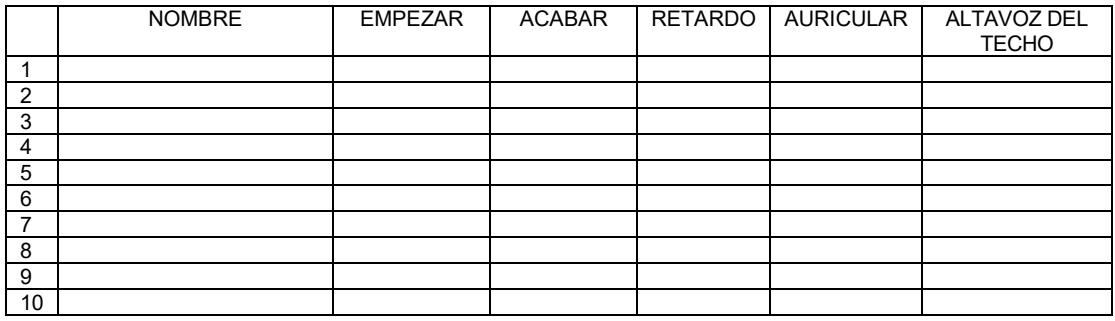

#### **RECORDATORIOS**

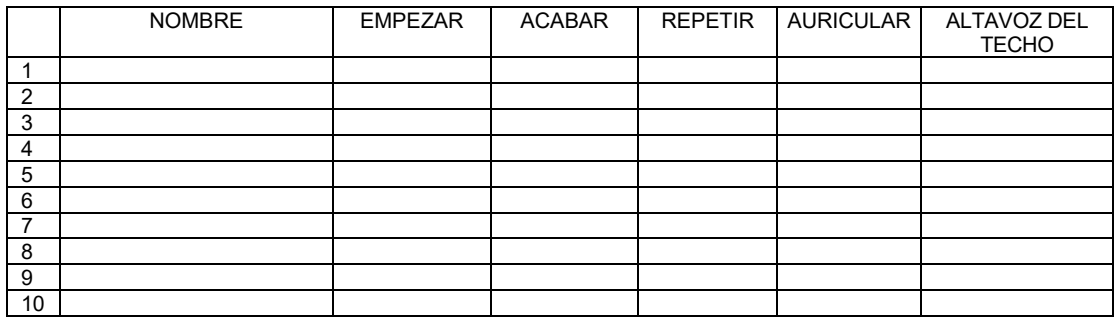

#### **ALERTAS**

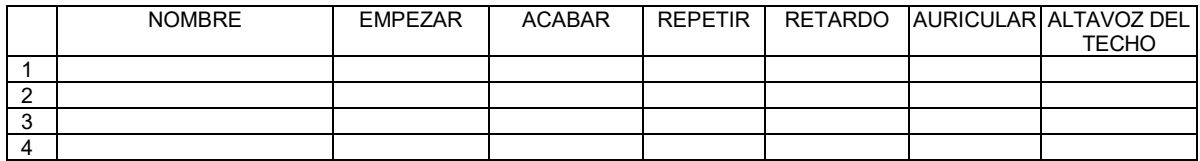

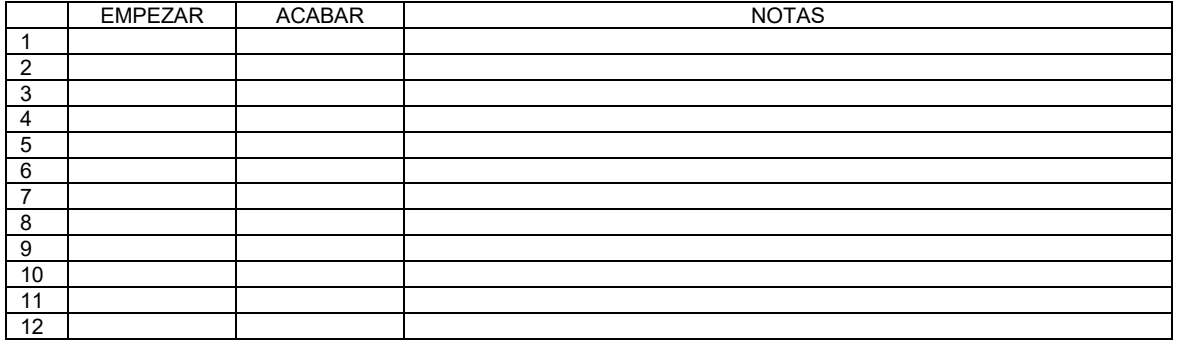

## **¡El mensaje correcto, la gente correcta, el horario correcto!**

#### **MENSAJES AL CLIENTE**

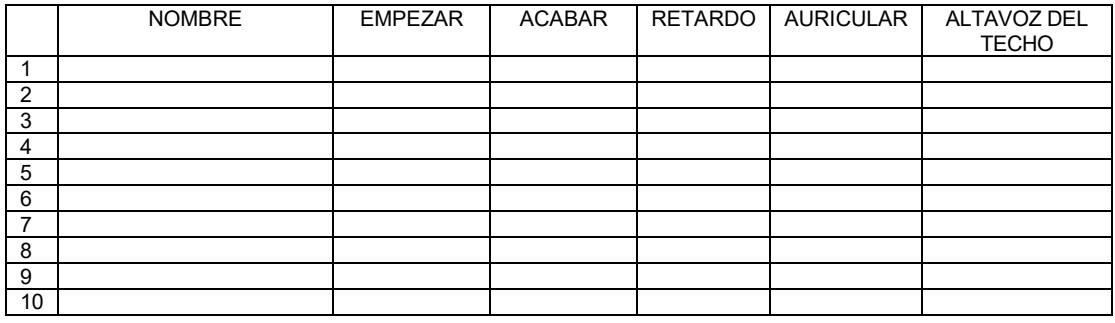

#### **RECORDATORIOS**

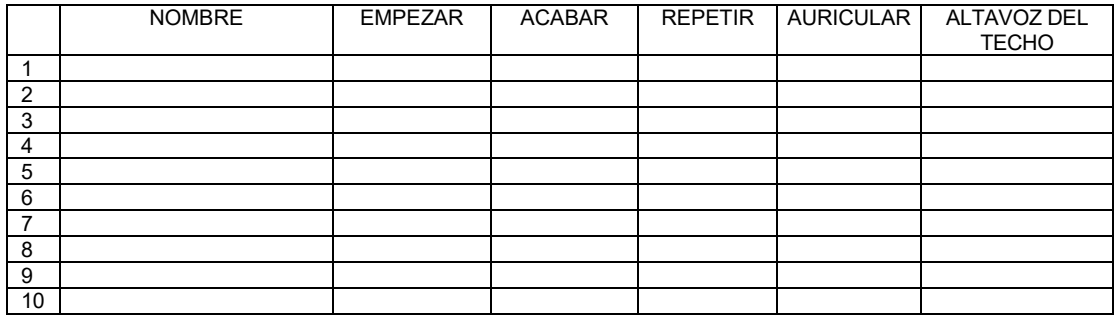

#### **ALERTAS**

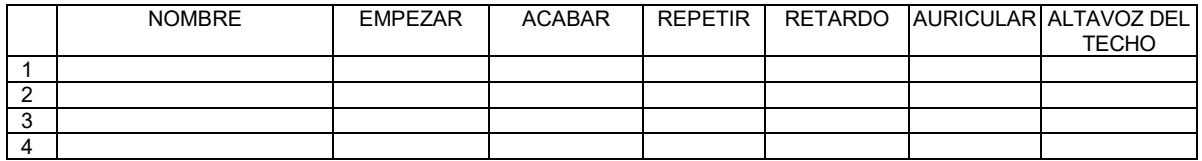

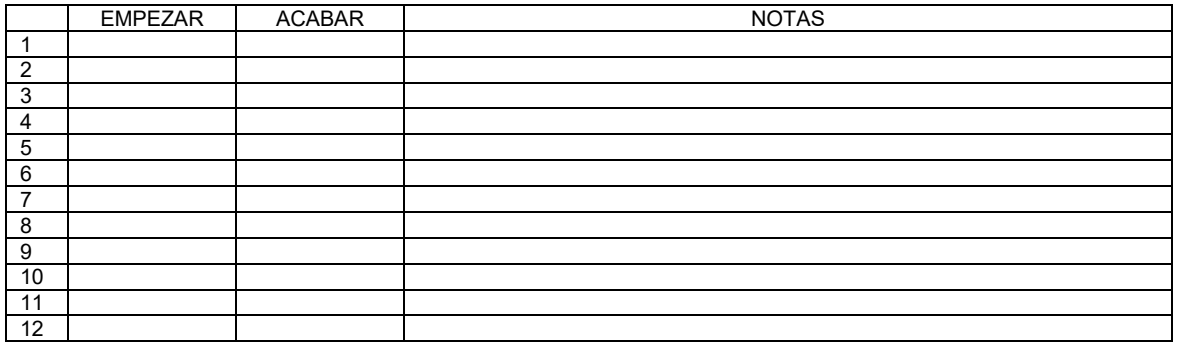

## **¡El mensaje correcto, la gente correcta, el horario correcto!**

#### **MENSAJES AL CLIENTE**

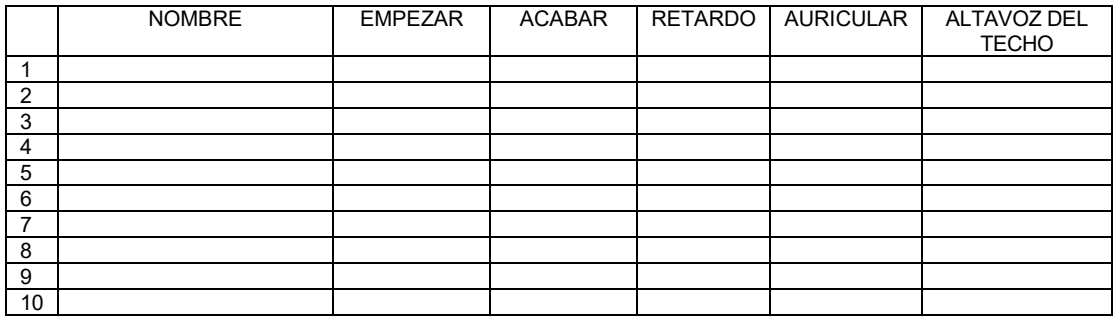

#### **RECORDATORIOS**

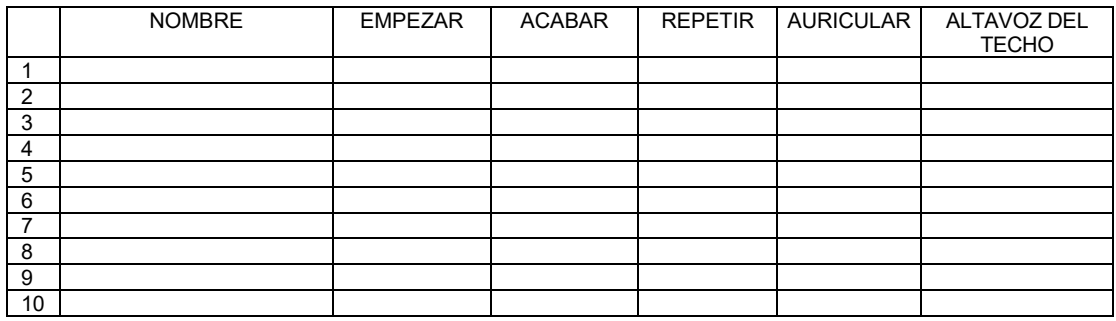

#### **ALERTAS**

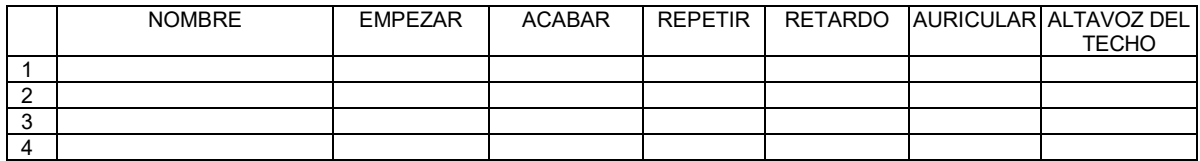

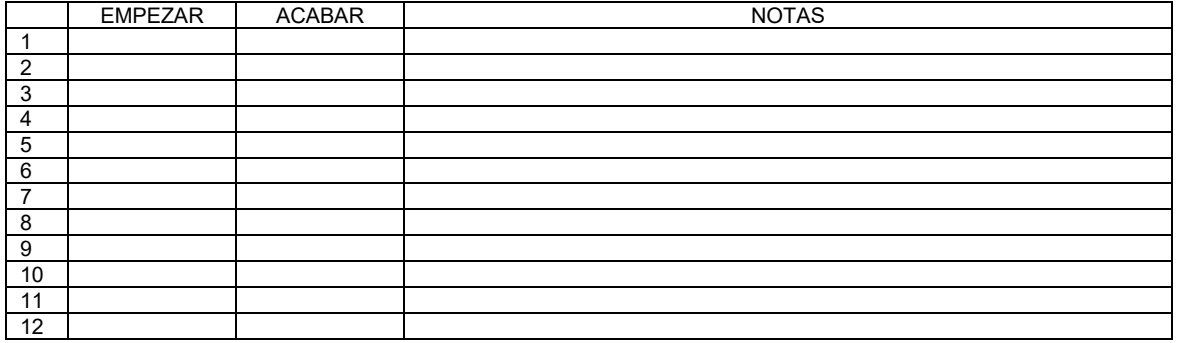

## **¡El mensaje correcto, la gente correcta, el horario correcto!**

#### **MENSAJES AL CLIENTE**

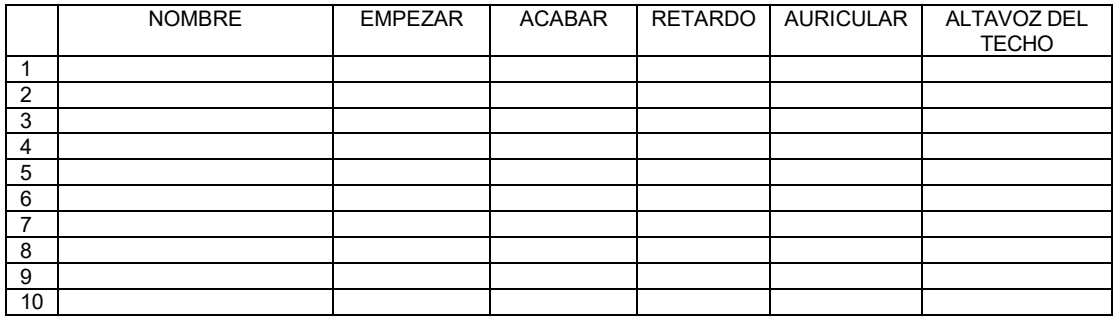

#### **RECORDATORIOS**

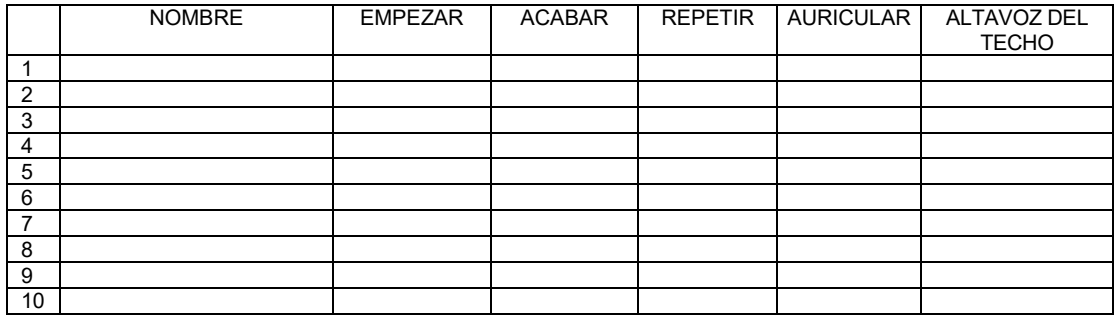

#### **ALERTAS**

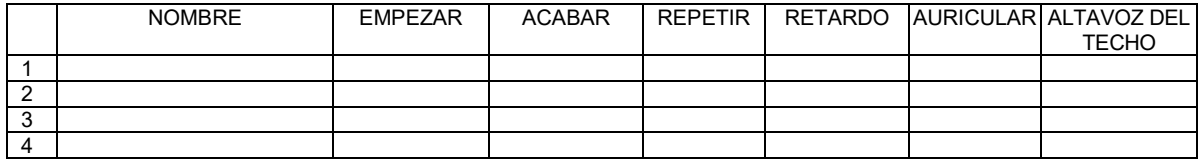

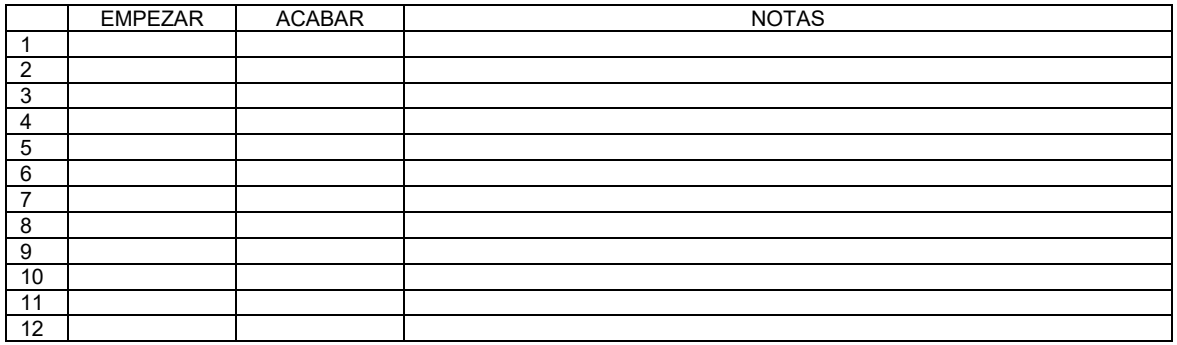

## **¡El mensaje correcto, la gente correcta, el horario correcto!**

#### **MENSAJES AL CLIENTE**

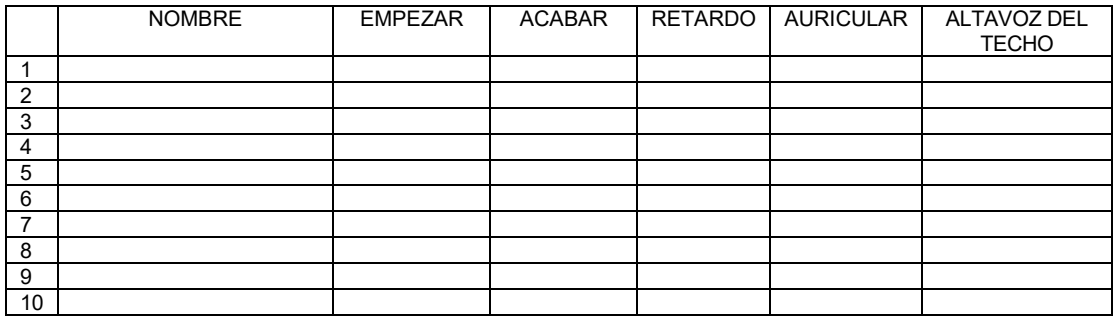

#### **RECORDATORIOS**

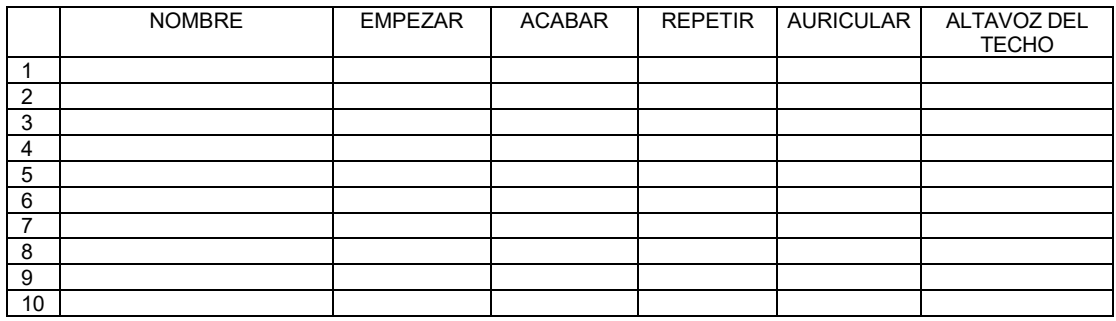

#### **ALERTAS**

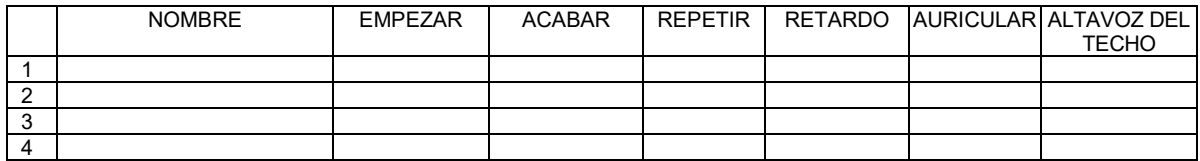

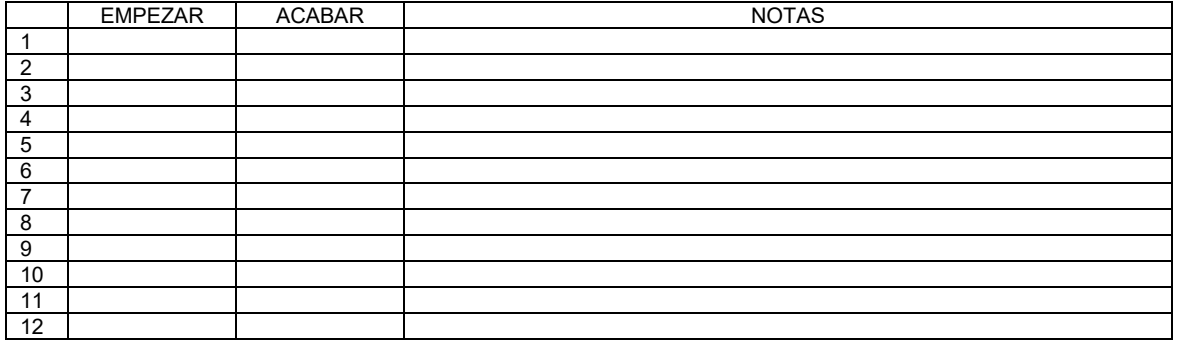

## **¡El mensaje correcto, la gente correcta, el horario correcto!**

#### **MENSAJES AL CLIENTE**

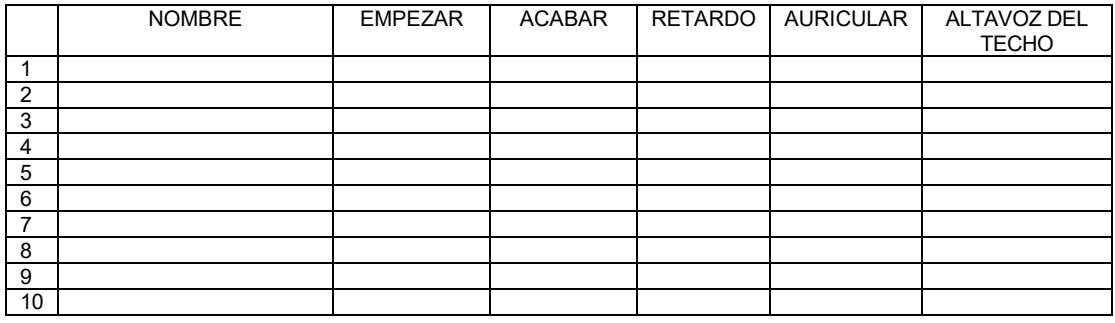

#### **RECORDATORIOS**

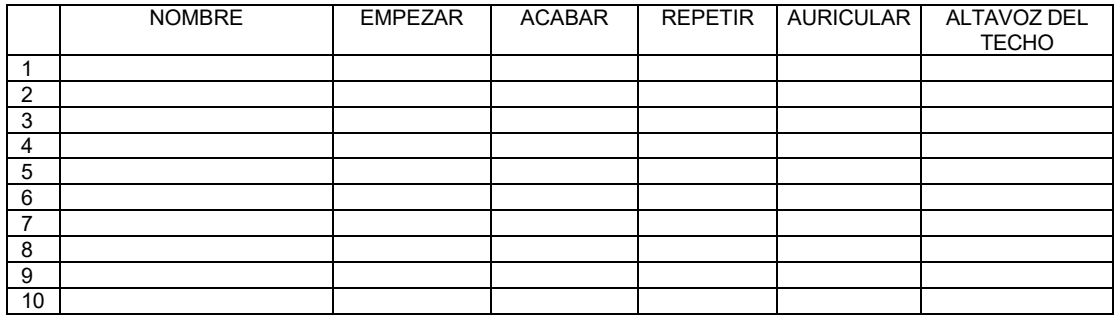

#### **ALERTAS**

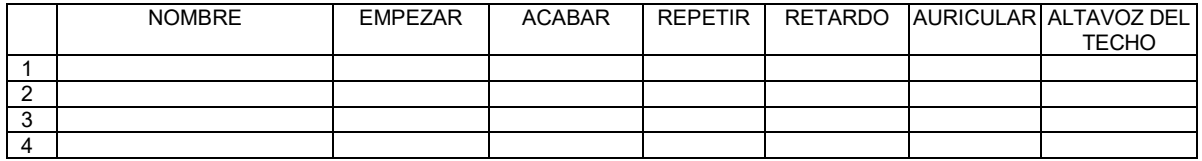

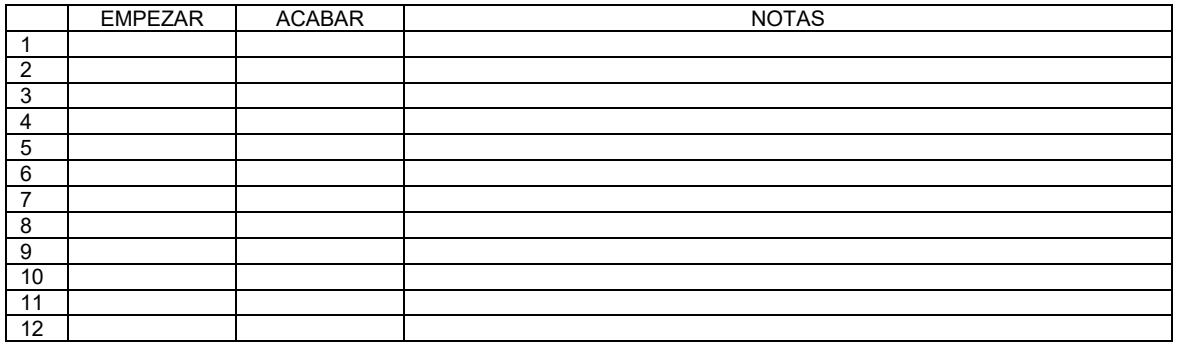

# AVISOS IMPORTANTES

## Regulación de la FCC

Este dispositivo cumple con el Apartado 15 de las reglas de la FCC. La operación está sujeta a las dos condiciones siguientes: (1) este dispositivo no podrá causar interferencias perjudiciales y (2) este dispositivo debe aceptar cualquier interferencia recibida incluyendo las interferencias que pudieran causar un funcionamiento no deseado.

NOTA**:** Este equipo ha sido verificado y cumple con los límites establecidos para dispositivos digitales de clase A, de conformidad con el Apartado 15 del Reglamento de la FCC. Estos límites están diseñados para proporcionar una protección razonable contra interferencias perjudiciales cuando se opera el equipo en un entorno comercial. Este equipo genera, usa y puede irradiar energía de radiofrecuencia y, si no se instala y utiliza de acuerdo con el manual de instrucciones, puede causar interferencias en las comunicaciones de radio. El funcionamiento de este equipo en una zona residencial puede ocasionar interferencias perjudiciales, en cuyo caso el usuario deberá hacerse cargo de corregir la interferencia a sus expensas.

Los cambios o modificaciones no aprobados expresamente por HM Electronics, Inc., podrían anular la autoridad del usuario para operar este equipo.

*La(s) antena(s) utilizada(s) para la base transmisora debe(s) ser instalada(s) de manera tal que proporcione(n) una distancia de separación mínima de 20 cm de toda persona, y no debe(n) ser colocada(s) en las mismas instalaciones u operada(s) en conjunto con cualquier otra antena o transmisor.*

*Este dispositivo ha sido diseñado para operar con las antenas o los equipos de antenas que se describen a continuación, y para tener una ganancia mínima de 2dBi. Las antenas/los equipos que no se incluyen en esta lista o que tengan una ganancia mayor de 2dBi están estrictamente prohibidas/os para usar con este equipo. La impedancia requerida de la antena es de 50 ohm.*

- *1. Antena: NEARSON, S181TR-2450R, 2dBi*
- *2. Equipo para antena: HME, EC20 (P/N G28493-1), 0dBi*
- *3. Equipo para antena: HME, EC10 (P/N G27706-1)*

#### Números de modelo normativos

La estación base EOS | HD, BASE6200, tiene un número de modelo normativo de 1401. El auricular EOS | HD, HS6200, tiene un número de modelo normativo de 1402.

## Industry Canada (IC)

El término "IC" antes del número de certificación/registro solamente significa que las especificaciones técnicas de Industry Canada (Industria de Canadá) han sido cumplidas. La operación está sujeta a las siguientes dos condiciones: (1) Este dispositivo no debe provocar ningún tipo de interferencia perjudicial, y (2) Este dispositivo debe aceptar cualquier interferencia recibida, incluida la interferencia que pueda provocar una operación no deseada.

Este dispositivo cumple con el Código de Seguridad de Salud de Canadá. El instalador de este dispositivo debe asegurarse de que la radiación en radiofrecuencias no se emite en exceso de la exigencia de Health Canada. La información puede ser obtenida en http://www.hcsc.gc.ca/ewh-sem/pubs/radiation/radio\_guide-lignes\_direct-eng.php

"Los cambios o modificaciones no aprobados expresamente por la parte responsable del cumplimiento podrían anular la autoridad del usuario para operar el equipo."

> Hereby, HM Electronics, Inc. declares that the EOS|HD is in compliance with the essential requirements and other relevant provisions of Radio Equipment Directive 2014/53/EU.

Este producto funciona en la banda de frecuencias 2400 a 2483,5 MHz. El uso de este rango de frecuencias todavía no está armonizado entre todos los países**.** Algunos países pueden restringir el uso de una parte de esta banda o imponer otras restricciones relativas al nivel de potencia o el uso. Debe contactarse con la Autoridad de aplicación para determinar las posibles restricciones.

*Por medio del presente instrumento HM Electronics, Inc. declara que el equipo EOS|HD cumple con los requerimientos y demás normas relevantes de Directiva de equipos de radio 2014/53/EU.*

## Residuos de aparatos eléctricos y electrónicos (RAEE)

La Directiva 2012/19/EU de la Unión Europea (UE) con respecto a los RAEE obliga a los productores (fabricantes, distribuidores y/o minoristas) a hacerse cargo de los productos electrónicos al final de su vida útil. La directiva RAEE incluye la mayoría de los productos HME que se comercializan en la UE al 13 de agosto de 2005. Fabricantes, distribuidores y minoristas están obligados a financiar los costos de la recuperación desde los puntos de recogida municipales, la reutilización y el reciclado de los porcentajes especificados por los requisitos de la directiva RAEE.

## Instrucciones para la eliminación de RAEE por usuarios de la Unión Europea

El símbolo que se muestra a continuación está en los productos o en su envase, el cual indica que este producto fue puesto en el mercado después del 13 de agosto de 2005 y debe ser eliminado junto con otros desechos. En cambio, es responsabilidad del usuario la eliminación de los residuos de aparatos, entregándolos en un punto de recogida designado para el reciclaje de los RAEE. La recogida selectiva y el reciclado de los residuos de aparatos en el momento de su eliminación contribuirán a conservar los recursos naturales y asegurar que se recicle de manera que se proteja la salud humana y el medioambiente. Para obtener más información sobre dónde puede dejar estos residuos para su reciclaje, póngase en contacto con su autoridad local, el servicio de recolección de residuos o el vendedor al que compró el producto.

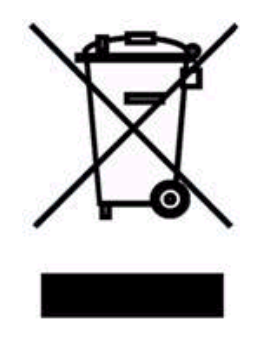

#### **Regulatory Model Numbers**

The EOS|HD Base Station, BASE6200, has a Regulatory Model Number of 1401.<br>The EOS|HD Headset, HS6200 and HS6300, have a Regulatory Model Number of 1402.<br>The EOS|HD Beltpac, COM6200, has a Regulatory Model Number of 1403.

#### **Brazil**

"Este produto está homologado pela ANATEL, de acordo com os procedimentos regulamentados pela Resolução 242/2000, e<br>atende aos requisitos técnicos aplicados" Para maiores informações, consulte o site da ANATEL www.anatel.g

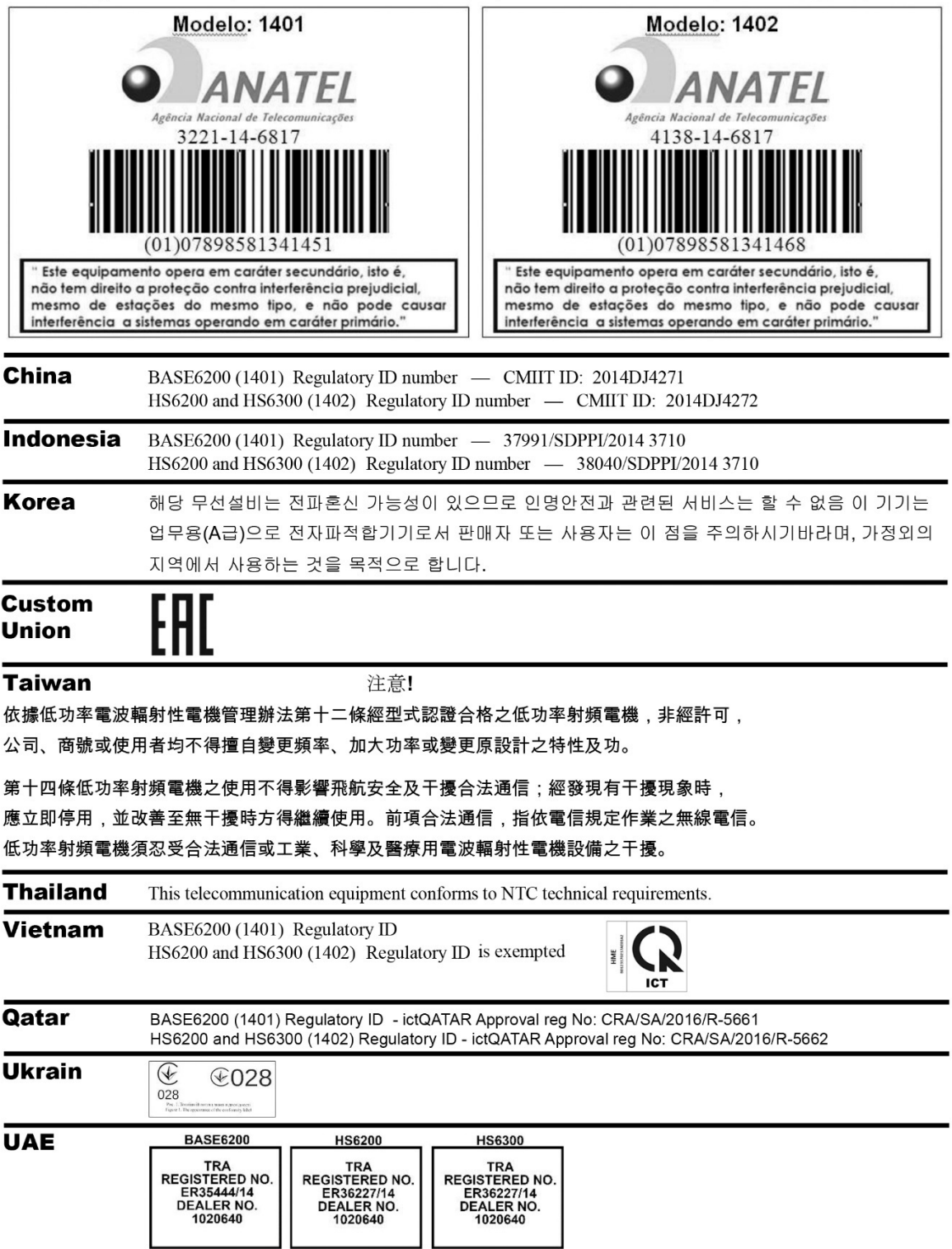

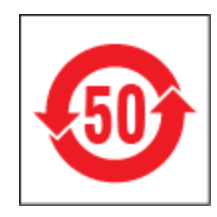

#### 有毒有害物质或元素表

#### **Table of Toxic and Hazardous Substances**

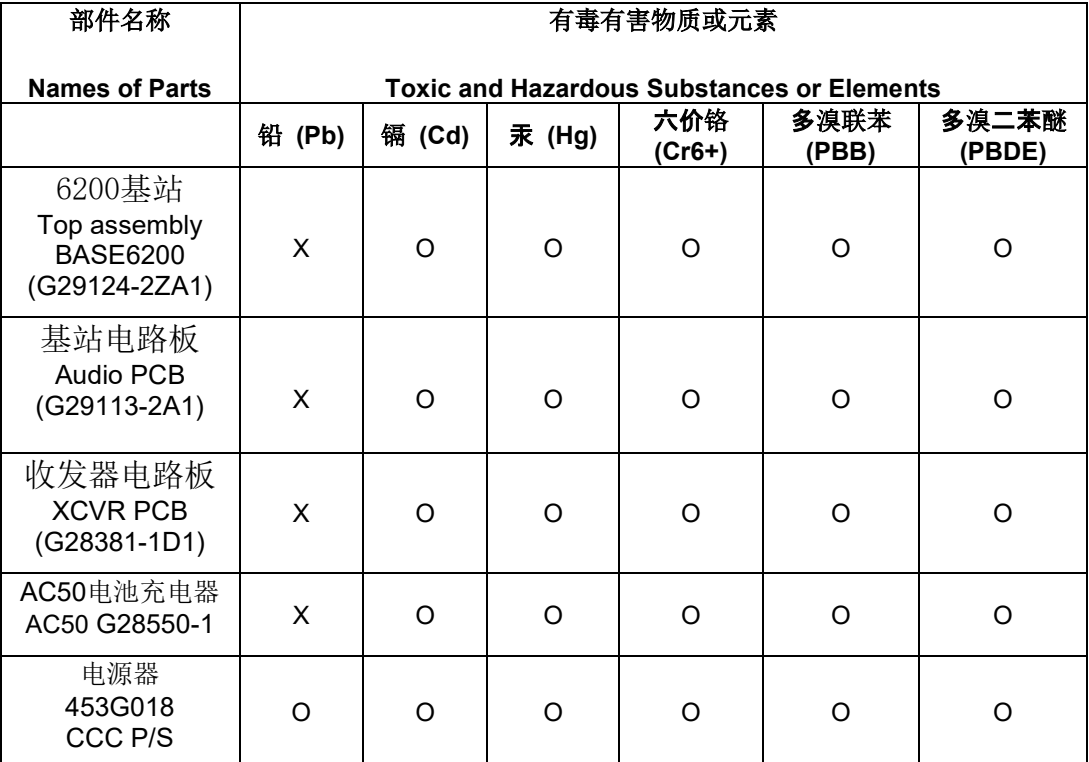

**O:** 表示该有毒有害物质在该部件所有均质材料中的含量均在**SJ/T11363-2006**标 准规定的限量 要求以下。

**O: Indicates that this toxic or hazardous substance contained in all of the homogeneous materials for this part is below the limit requirements in SJ/T11363-2006**

**X:** 该有毒有害物质至少在该部件的某一均质材料中的含量超出**SJ/T11363-2006**标 准规定的限 量要求。

**X: Indicates that this toxic or hazardous substance contained in at least one of the homogeneous materials used for this part is above the limit requirements in SJ/T11363-2006**

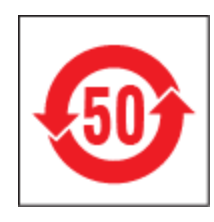

## 表的有毒有害物质

#### **Table of Toxic and Hazardous Substances**

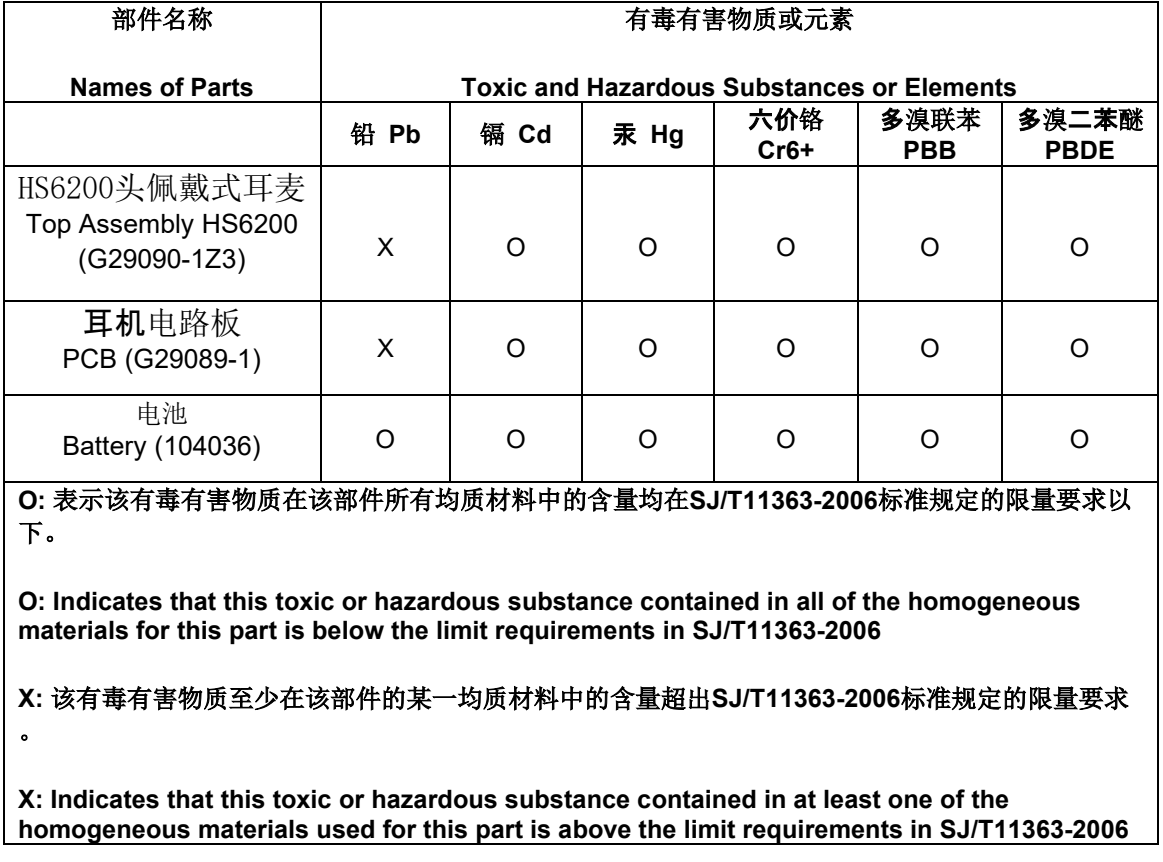

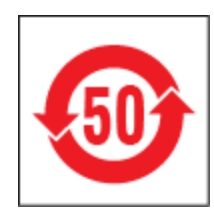

## 表的有毒有害物质

#### **Table of Toxic and Hazardous Substances**

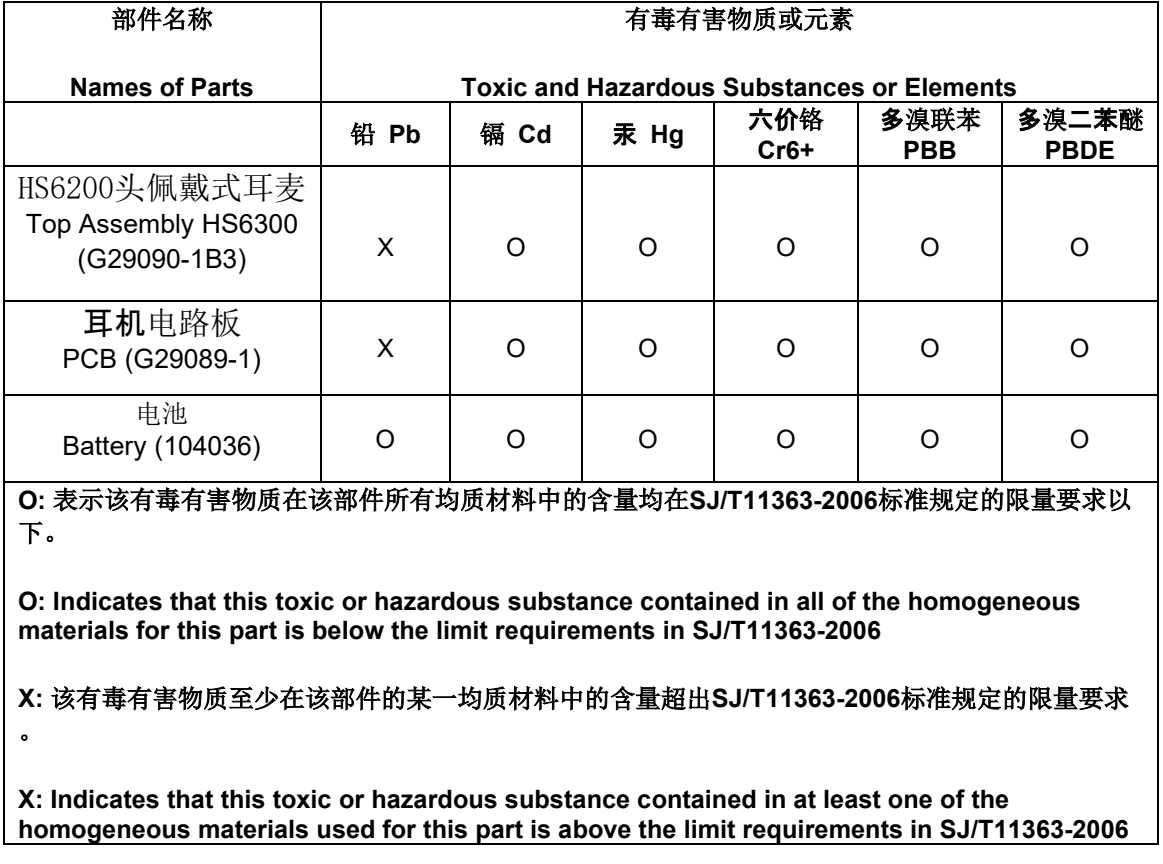

#### **General Battery Safety Instructions for Battery Models: BAT50**

BATXX batteries are specifically designed only for use with product(s) offered by:

HM Electronics Inc. (HME)

#### **SAFETY PRECAUTIONS**

To ensure the safety and reliability of your Battery, follow the quidelines in this section.

#### **Using the Battery**

## **WARNING!**

**Do Not Abuse/Modify Battery Packs** 

Lithium-ion cells and battery packs may get hot. explode or ignite and cause serious injury if modified or abused.

#### Follow the safety instructions below:

- Do not place the battery in fire or heat the battery.
- Do not connect the battery backward, so the polarity is reversed.
- Do not connect the positive terminal and negative terminal of the battery to each other with any metal object (such as a wire).
- Do not carry or store the battery together with necklaces, hairpins or other metal objects.
- Do not pierce the battery with nails, strike the battery with a hammer, step on the battery or otherwise subject it to strong impacts to shocks.
- Do not solder directly onto the battery.
- Do not expose the battery to water or salt water or high humidity, or allow the battery to get wet.
- Do not disassemble or modify the battery. The battery contains safety and protection devices which, if damaged, may cause the battery to generate heat, explode or ignite.
- The protection circuit module provided with battery packs is not to be used as a substitute for a shutoff switch.
- Do not place the battery in or near fire, on stoves or in other high temperature locations.
- Do not place the battery in direct sunlight, or use or store the battery in cars in hot weather. Doing so may cause the battery to generate heat. explode or ignite. Using the battery in this manner may also result in a loss of performance or shortened life expectancy.
- When the battery is worn out, insulate the  $\bullet$ terminals with adhesive tape or a similar nonconducting material before disposal.
- Immediately discontinue use of the battery if. while using, charging, or storing the battery, the battery emits an unusual smell, feels hot. changes color or shape or appears abnormal in any other way.
- Do not place the battery in microwave ovens, high-pressure containers or on induction cookware.
- Keep batteries out of reach of children
- Always disconnect the battery before storing or transporting the battery
- Always store battery in air tight flame proof container away from flammable or corrosive material

#### **WARNING!**

In the event the battery leaks and the fluid gets into one's eve, do not rub the eve. Rinse well with water and immediately seek medical care. If left untreated, the battery fluid could cause damage to the eye.

#### **WARNING!**

If the device causes abnormal current to flow, it may cause the battery to become hot, explode, or ignite causing serious injury.

### **Charger Types**

Your battery must only be charged with a HME/Clear-Com recommended charger. Any attempt to use other types of chargers may cause an explosive reaction, fire or chemical burns. Do not assume that the physical form of another battery qualifies the charger for use with the HME/Clear-Com 104G041LF battery.

#### **Charging the Battery**

Be sure to follow the warnings listed below while charging the battery. Failure to do so may cause the battery to become hot, explode or ignite and cause serious injury.

- Do not continue charging the battery if it does not recharge as specified HME/Clear-Com User Guide, under charging instructions.
- Do not attach the battery to an external charger, power supply plug or directly to a car's cigarette lighter.
- Always visually inspect your battery before charging and after charging.
- Always allow your battery to cool to its safe ambient temperature before charging after its previous discharge cycle.
- Do not charge battery's on or near any flammable materials, this will help ensure that if there is a malfunction it can be contained with the least amount of damage and injury possible

#### **Recycling the Battery**

When the battery reaches the end of its useful life, the spent battery should be disposed of by a qualified recycler or hazardous materials handler. Do not mix this battery with the solid waste stream.

If your business or household does not have a battery recycling program, go to the following URL or copy and paste the following URL into your browser, then enter your zip code for a list of recycling centers: http://earth911.com

#### Directives de sécurité générales pour les modèles de batterie suivants : BAT50

Les batteries BATXX sont spécialement concues de manière à ne pouvoir être utilisées qu'avec les produits offerts par

HM Electronics Inc. (HME)

#### **PRÉCAUTIONS**

En vue d'assurer la sûreté et la fiabilité de votre batterie, respectez les directives indiquées dans cette section.

#### Utilisation de la batterie

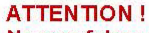

Ne pas faire un usage abusif des blocs-piles ni les modifier

Les cellules de lithium-ion et les blocs-piles peuvent devenir chauds, exploser ou prendre feu et ainsi causer des blessures graves si on en fait un usage abusif ou qu'on les modifie.

#### Respectez les directives de sécurité ci-dessous :

- Ne pas placer la batterie dans le feu ni la faire chauffer.
- Ne pas brancher la batterie à l'envers de manière à ce que la polarité soit inversée.
- Ne pas connecter la borne positive et la borne négative de la batterie l'une à l'autre avec un objet de métal (comme du fil de fer).
- Ne pas transporter ni entreposer la batterie avec des colliers, des épingles à cheveux et d'autres objets de métal.
- Ne pas percer la batterie avec des clous, la frapper avec un marteau, marcher dessus et la soumettre de quelque autre manière que ce soit à des impacts puissants.
- Ne pas faire de soudure directement sur la batterie.
- Ne pas exposer la batterie à l'eau ou à l'eau salée ni à une grande humidité, et ne pas la laisser être mouillé.
- Ne pas démonter ni modifier la batterie. La batterie contient des dispositifs de sécurité et de protection qui, en cas de dommages, pourraient l'amener à chauffer, à exploser ou à prendre feu.
- Ne pas utiliser le module de circuit de protection offert avec les blocs-piles en remplacement d'un contacteur d'isolement.
- Ne pas mettre la batterie dans ou à proximité du feu, sur des cuisinières ou dans d'autres endroits à température élevée.
- Ne pas placer la batterie directement au soleil ni l'utiliser ou l'entreposer dans des voitures par temps chaud. Ceci pourrait l'amener à chauffer, à exploser ou à prendre feu. D'utiliser la batterie de cette manière peut également la rendre moins performante et diminuer son espérance de vie.
- Quand la batterie est usée, isoler les bornes à l'aide de ruban adhésif ou d'un matériau non conducteur semblable avant de la jeter.
- Cesser immédiatement l'utilisation de la batterie si, en cours d'utilisation ou de chargement ou lorsqu'elle est entreposée, elle émet une odeur inhabituelle, dégage de la chaleur, change de couleur ou de forme ou semble anormale de quelque autre manière que ce soit.
- Ne pas mettre la batterie dans des fours à micro-ondes, des contenants à haute pression ou des ustensiles de cuisine à induction.
- Garder les batteries hors de la portée des enfants.
- Toujours débrancher la batterie avant de l'entreposer ou de la transporter.
- Toujours entreposer la batterie dans un contenant étanche à l'épreuve des flammes loi de toute matière inflammable ou corrosive.

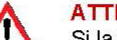

#### **ATTENTION!**

Si la batterie fuit et que le fluide entre en contact avec l'oeil de quelqu'un, ne pas frotter l'oeil. Bien rincer à l'eau et tout de suite demander des soins médicaux. Le fluide de la batterie risque de causer des dommages à l'oeil si celui-ci n'est pas traité.

#### **ATTENTION!**

Si le dispositif cause la circulation d'un courant anormal, il se peut que la batterie chauffe, explose ou prenne feu et cause ainsi des blessures graves.

#### Types de chargeur

Votre batterie ne devrait être rechargée qu'à l'aide d'un chargeur recommandé par HME/Clear-Com. Toute tentative d'utiliser d'autres types de chargeurs risque d'entraîner une réaction explosive, un feu ou des brûlures chimiques. Ne pas présumer que la forme physique d'une autre batterie fait que le chargeur y correspondant peut être utilisé avec la batterie HME/Clear-Com.

#### Chargement de la batterie

S'assurer de suivre les avertissements indiqués ci-dessous au moment de charger la batterie. La batterie pourrait sinon chauffer, exploser ou prendre feu et ainsi causer des blessures graves.

- Ne pas continuer à charger la batterie si elle ne se recharge pas de la manière indiquée dans le guide de l'utilisateur HME/Clear-Com, dans la section des directives de chargement.
- Ne pas brancher la batterie à un chargeur externe, à une prise d'alimentation ou directement dans l'allume-cigare d'une voiture.
- Toujours procéder à l'inspection visuelle de la batterie avant ou après son chargement.
- Toujours laisser la batterie refroidir à une température ambiante sécuritaire avant de la charger au terme de son cycle de décharge précédent.
- Ne pas recharger la batterie sur ou à proximité de matériaux inflammables; ceci fera en sorte qu'en cas de mauvais fonctionnement, elle puisse être contenue en causant le moins de dommages et de blessures possible.

#### Recyclage de la batterie

Quand la batterie atteint la fin de sa vie utile, il devrait revenir à une entreprise de recyclage qualifiée ou à une entreprise de gestion des matériaux dangereux de s'en débarrasser. Ne pas mélanger cette batterie au courant de déchets solides.

Si votre entreprise ou votre foyer ne participe à aucun programme de recyclage des batteries, cliquez sur l'adresse URL suivante ou collez-la dans votre navigateur, puis entrez votre code postal en vue d'obtenir une liste de centres de recyclage: http://earth911.com

#### Instrucciones generales de seguridad para baterías para cada modelo de batería: BAT50

Las baterías BATXX están diseñadas específicamente para usarse solo con el(los) producto(s) que ofrezca:

HM Electronics Inc. (HME)

#### **PRECAUCIONES DE SEGURIDAD**

Para garantizar la seguridad y la fiabilidad de su batería, siga las directrices en esta sección.

#### Al usar la batería

## **¡ADVERTENCIA!**

No dañe ni modifique los empaques de las baterías Si las celdas de iones de litio y los empaques de las baterías se modifican o dañan, pueden recalentarse. explotar o incendiarse y causar heridas graves.

#### Siga las instrucciones de seguridad que se indican a continuación:

- No exponga la batería al fuego ni la caliente.
- No conecte la batería al revés, de modo que la polaridad estuviera invertida.
- No conecte la terminal positiva con la negativa usando objetos metálicos (como un alambre).
- No almacene ni lleve las baterías junto con collares, horquillas u otros objetos metálicos.
- No perfore con clavos, golpee con martillo ni pise la batería, ni la someta de manera alguna a golpes fuertes
- No suelde directamente sobre la batería.
- No exponga la batería al agua, sea dulce o salada, ni a la humedad alta, ni permita que se humedezca o se moje la batería.
- No desarme ni modifique la batería. La batería contiene dispositivos de seguridad y de protección que, si se dañan, pueden causar que la batería genere calor, explote o se incendie.
- El módulo de circuito de protección incluido en los empaques de las baterías no debe usarse como sustituto de un interruptor de apagado.
- No exponga la batería al fuego ni cerca de este, en estufas ni en lugares de altas temperaturas.
- No exponga la batería bajo la luz solar directa ni use o almacene la batería en un carro en climas calientes. Hacer lo anterior, podría generar que la batería genere calor, explote o se incendie. Asimismo, usar la batería de esta manera podría resultar en una pérdida de rendimiento o disminución de la expectativa de vida útil del equipo.
- Cuando la batería se desgaste, aísle las terminales con cinta adhesiva u otro material similar que no sea conductor, antes de deshacerse de ella.
- Deje de utilizar inmediatamente la batería si, mientras la usa, carga o almacena, esta emite un olor inusual, se siente caliente, cambia de color o forma o parece anormal de cualquier otra manera.
- No coloque la batería en hornos microondas. contenedores de alta presión ni en materiales de cocina inducida.
- Mantenga las baterías fuera del alcance de los niños.
- Desconecte siempre la batería antes de almacenarla o transportarla.
- Almacénela siempre en contenedores estrictamente resistentes al fuego lejos de materiales inflamables o corrosivos.

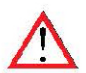

#### *¡ADVERTENCIA!*

En caso de que la batería gotee y le entre el fluido en los ojos, no se los restriegue. Enjuague bien con agua y busque asistencia médica inmediatamente. Si no recibe tratamiento, el fluido de la batería podría causarle daño en sus ojos.

#### **¡ADVERTENCIA!**

Si el dispositivo causa que fluya corriente anormal, puede causar que la batería se caliente, explote o se incendie y cause heridas graves.

#### Tipos de cargador

Su batería debe cargarla únicamente con un cargador recomendado por HME/Clear-Com. Si intenta usar otro tipo de cargador, puede causar una reacción explosiva, incendio o quemaduras con sustancias químicas. No asuma que la forma física de otra batería permita que el cargador de esta puede usarse con la batería de HME/Clear-Com.

#### Cargar la batería

Asegúrese de seguir las advertencias que se describen más abajo mientras carga su batería. Si no lo hace, puede causar que la batería se caliente, explote o se incendie y cause heridas draves

- No siga cargando la batería, si no se recarga como se  $\bullet$ especifica en la guía para el usuario de HME/Clear-Com, según las instrucciones de carga.
- No conecte la batería a un cargador externo, conector de energía ni directamente al encendedor de cigarrillos de un carro.
- Inspeccione siempre visualmente su batería antes y después de cargarla.
- Deje siempre que su batería se enfríe hasta que esté en su temperatura ambiental segura antes de cargar, después de su ciclo anterior de descarga.
- No cargue las baterías sobre ningún tipo de material inflamable. Esto asegurará que, si hay una falla de funcionamiento, se pueda contener con la menor cantidad posible de daños y heridas.

#### Reciclar la batería

Cuando la batería lleque al fin de su vida útil, un reciclador calificado o una persona encargada de manipular materiales peligrosos deberían encargarse de desecharla. No mezcle esta batería con el flujo de residuos sólidos.

Si su negocio u hogar no tiene un programa de reciclaje de baterías, vaya a la siguiente dirección URL o pegue la siguiente dirección en su navegador y, luego, introduzca su código postal para obtener una lista de los centros de reciclaje: http://earth911.com

#### 배터리 모델의 일반적인 배터리 안전 지침: BAT50

#### BATXX 배터리는 다음 회사에서 제공하는 제품파 학께 사용하도록 특별히 설계되었습니다.

HM Electronics Inc. (HME)

#### 아저 주의사항

배터리의 안전과 신뢰성을 보장하려면 이 섹션의 지침을 따르십시오.

#### 배터리 사용

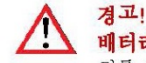

#### 배터리 팩을 개조하거나 파도하게 사용하지 마십시오.

리튬 이온 셀 및 배터리 팩을 개조하거나 과도하게 사용하면 뜨거워지거나 폭발하거나 발화되어 심각한 부상을 입을 수 있습니다.

#### 아래의 안전 지침을 따르십시오:

- 배터리를 불 속에 넣거나 가열하지 마십시오.
- 배터리를 거꾸로 연결하지 마십시오. 그러면 극성이 바뀌게 됩니다.
- 배터리의 양극 단자와 음극 단자를 금속 물체(전선 등)로 서로 연결하지 마십시오.
- 배터리를 목걸이, 머리핀 또는 기타 금속 물체와 함께 휴대하거나 보관하지 마십시오.
- 배터리를 손톱으로 흠집을 내거나, 망치로 두드리거나, 밟거나 강한 충격을 가하지 마십시오.
- 배터리에 직접 납땜하지 마십시오.
- 배터리를 물이나 바닷물 또는 높은 습도에 노출시키거나 젖지 않도록 하십시오.
- 배터리를 분해하거나 개조하지 마십시오. 배터리에는 안전 장치와 보호 장치가 포함되어 있고, 손상될 경우 배터리가 뜨거워지거나 폭발하거나 발화할 수 있습니다.
- 배터리 팩과 함께 제공되는 보호 회로 모듈은 차단 스위치의 대체품으로 사용되어서는 안됩니다.
- 배터리를 화기 근처나 난로 위 또는 기타 고온이 발생하는 장소에 두지 마십시오.
- 배터리를 직사광선이 비치는 곳에 두거나 더운 날씨에 자동차 안에서 사용하거나 보관하지 마십시오. 그러면 배터리가 뜨거워지거나 폭발하거나 발화할 수 있습니다. 그러한 방식으로 배터리를 사용하면 성능이 저하되거나 예상 수명이 단축될 수 있습니다.
- 배터리를 다 쓴 후에 폐기하기 전에 단자를 접착 테이프 또는 이와 유사한 비전도성 재료로 절연 처리하십시오.
- 배터리를 사용, 충전하거나 보관하고 있는 동안, 배터리에서 이상한 냄새가 나거나 뜨거워지거나 색이나 모양이 변하거나 기타 비정상적인 상태를 보이면 즉시 사용을 중단하십시오.
- 전자레인지, 고압 용기 또는 인덕션 조리기구에 배터리를 넣지 마십시오.
- 배터리를 어린이의 손이 닿지 않는 곳에 두십시오.
- 배터리를 보관하거나 운반하기 전에 항상 분리하십시오.
- 항상 가연성 또는 부식성 물질이 없는 밀폐된 방염 용기 안에 배터리를 보관하십시오.

#### 경고!

배터리가 새어나와 액체가 눈에 들어가면 눈을 문지르지 마십시오. 물로 잘 씻은 다음 즉시 병원으로 가십시오. 치료하지 않고 그대로 두면 배터리 액체로 인해 눈이 손상될 수 있습니다.

## 경고!

기기에 비정상적인 전류가 흐를 경우, 배터리가 뜨거워지거나 폭발하거나 발화되어 심각한 부상을 입을 수 있습니다.

### 충전기 유형

이 배터리는 HME/Clear-Com 권장 충전기로만 충전해야 합니다. 다른 유형의 충전기를 사용할 경우 폭발 위험이 있으며 화재나 화상을 입을 수 있습니다. HME/Clear-Com 배터리용 충전기를 다른 형태의 배터리에도 사용할 수 있다고 가정하지 마십시오.

#### 배터리 충전

배터리를 충전하는 동안 아래 명시된 경고를 따르십시오. 그렇지 않으면 배터리가 뜨거워지거나 폭발하거나 발화되어 심각한 부상을 입을 수 있습니다.

- HME/Clear-Com 사용 설명서의 충전 지침에 나오는 대로 충전되지 않으면 배터리를 계속 충전하지 마십시오.
- 배터리를 외부 충전기, 전원 플러그 또는 자동차의 시가 라이터에 직접 연결하지 마십시오.
- 충전하기 전과 충전한 후에 항상 배터리를 육안으로 점검하십시오.
- 방전 사이클을 거친 후 배터리를 충전하기 전에 항상 안전한 주변 온도에 맞게 식히십시오.
- 가연성 물질이 있는 곳이나 근처에서 배터리를 충전하지 마십시오. 그러면 오작동이 발생할 경우 손상이나 부상 가능성을 최소화할 수  $\bullet$ 있습니다.

#### 배터리 재활용

배터리의 수명이 다하면 유자격 재활용 업체나 위험 물질 취급업체를 통해 다 쓴 배터리를 폐기 처리해야 합니다. 이 배터리가 일반 쓰레기와 함께 섞이지 않도록 하십시오.

회사나 주거지에 배터리 재활용 프로그램이 없는 경우, 다음 URL로 이동하거나 브라우저에 URL을 복사하여 불여넣고, 재활용 센터 목록의 우편번호를 입력하십시오: http://earth911.com